République Algériennes démocratique et populaire

Ministère de l'enseigneMent et de la recherche **SCIENTIFIQUE** 

Université Mouloud Mammeri de TiziOuzou

Faculté de génie électrique et informatique

Département Informatique

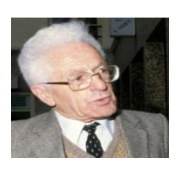

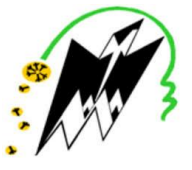

# En vue de l'obtention du diplôme Master

Option : conduite de projet informatique

 d'un portable volé Création d'une application androïdde localisation

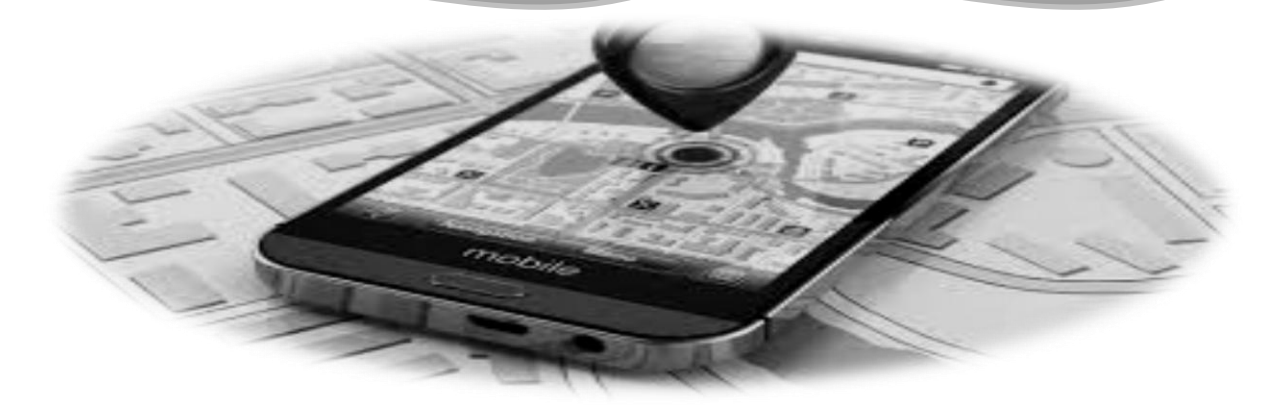

Réalisé par :<br>
Encadré par :<br>
Encadré par :

Melle Hammouche Katia Mme Hadaouiepse.Skendraoui

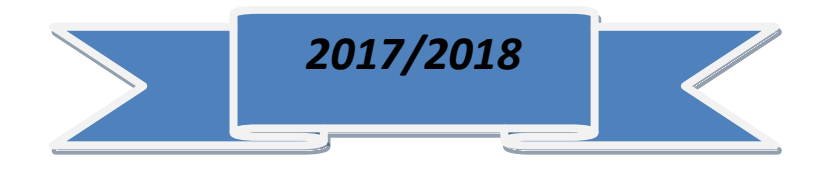

Remerciements

D'abord je remercie le bon dieu de m'avoir donné santé, courage, volonté et foie pour réaliser ce travail.

Je tiens à exprimer ma profonde gratitude àma promotrice, Madame Hadaouiepse Skendraoui, pour tout ce qu'elle m'a apporté comme aide, connaissances et conseils pour l'accomplissement de ce travail .

Je remercie vivement les membres du jury pour avoir accepté d'évaluer mon travail.

Je tiens aussi àremercier ma famille, ma belle famille, mon mari et mes amies pour leurs soutiens.

Dédicaces

A l'âme de la personne qui a été toujours mon pilier

A toi ma chère grand mèreOUIZA

A celle qui a toujours illuminé ma vie

A toi ma chère maman ZOUZOU

A la personne qui m'a toujours orienté vers la réussite

A toi mon cher papa HAMID

A la personne qui a toujours su comment me surmonter la douleur

A toi mon chermari AZIZ

A mes chères sœurs Sonia, Amel, Tinou

A ma très chère tante FAIZA que J'aime beaucoup

A la personne que je considère comme mon deuxième père

A toi mon cher oncle YAZJD

A ma chère sœur INENE

A ma très chère grand mère Zahra

A ma belle familleAkli

A mes oncles et tantes paternels

A mes chers cousins et

cousines(Yasmine,Sara,Fares,Amine,Adel,LItecia ,Ines,Cherif,Samy,Alyce, Rayane,Marc,Iric)

A mes cher(Mounira,Eldjida,Sabrina,Naima,Nassira,Rachida) Au personnel du CEM Hadjeb Mohand Ouyidir d'Iloula

(Farida ,Sabiha,Zina,hakima ……Ect)

Dédicace spéciale

*Ton départ au pays des anges généreux N'effacera jamais le souvenir des jours heureux Grand mère tu étais pour moi la meilleuredes grand- mères Une grand-mère en or,dont le cœur est fait de lumière. Tu partageais avec nous chaque instant, pour nous enseigner l'importance de vivre pleinement. Je dois faire face au monde, face au monde sans toi, Mais toujours, à chaque seconde, une de mes pensées s'adresse a toi* 

*A ton âme, je dédie ce mémoire*

Repose en paix ma trèschèregrand-mère

Dans ma vie tu resteras le plus beau thème

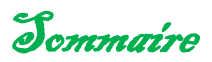

# **Introduction générale**

<span id="page-4-0"></span>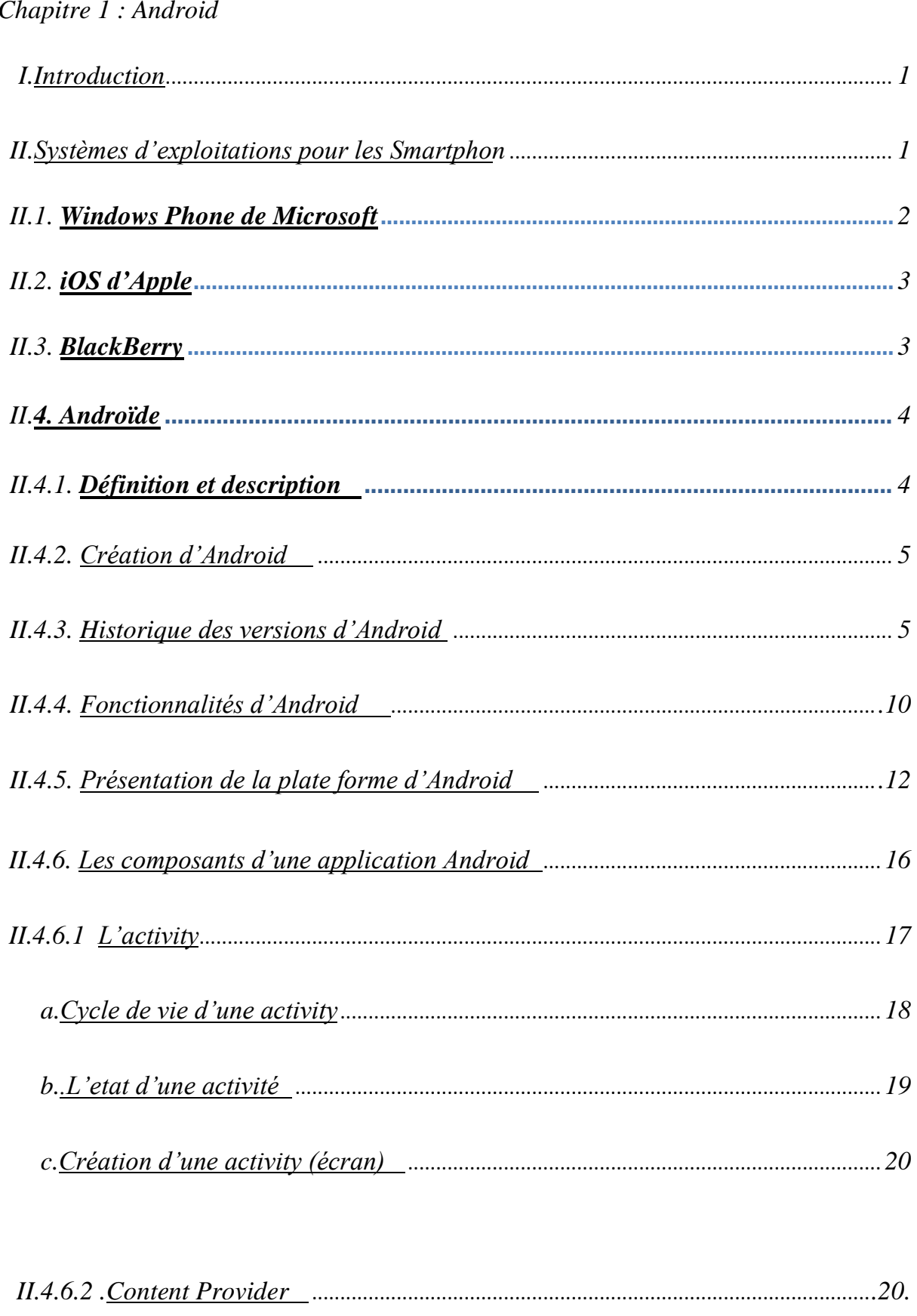

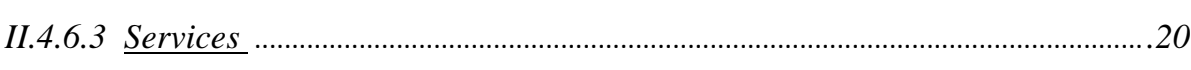

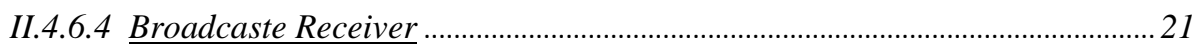

**III.Conclusion** 

# Chapitre 2 : La géo localisation

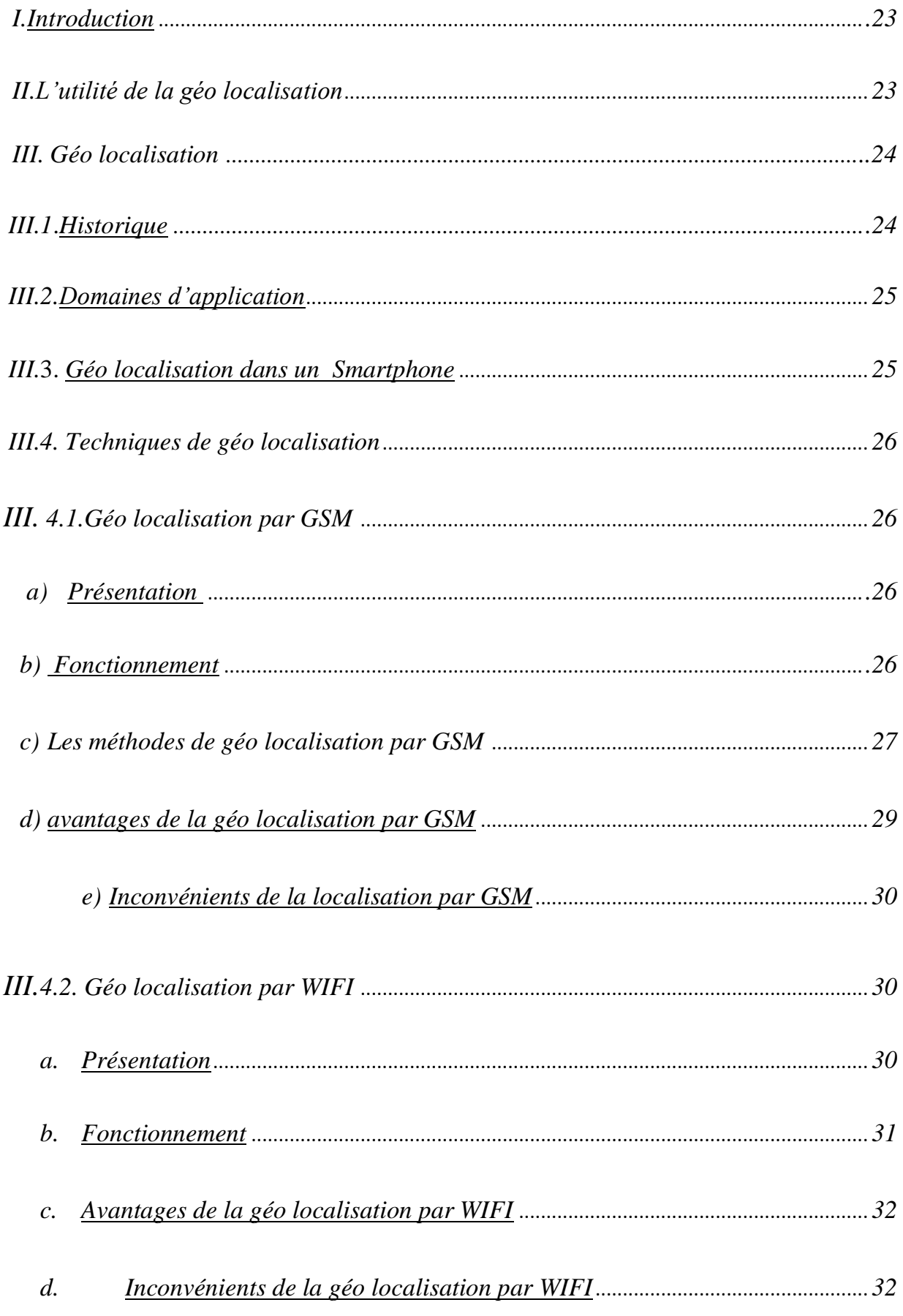

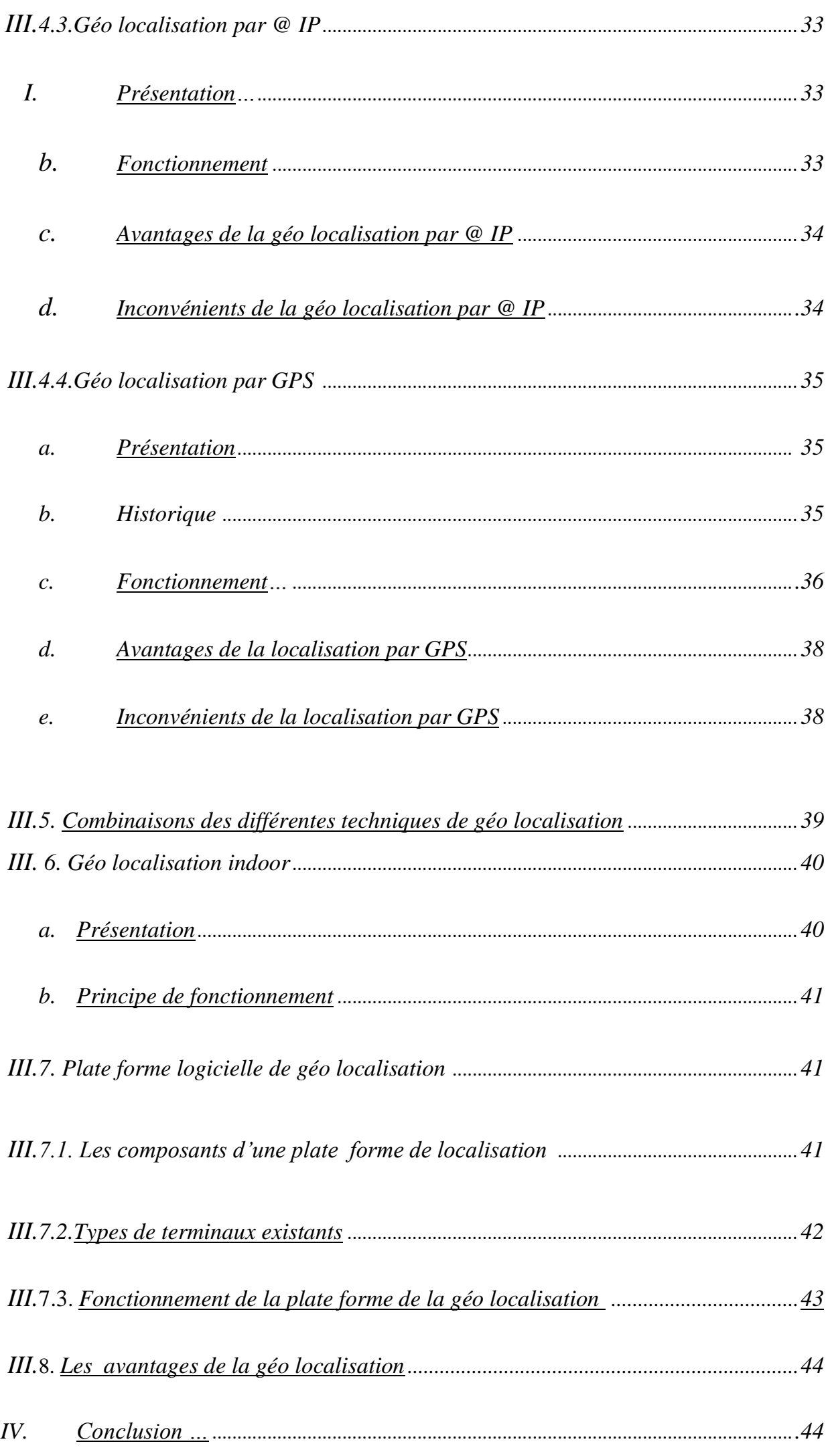

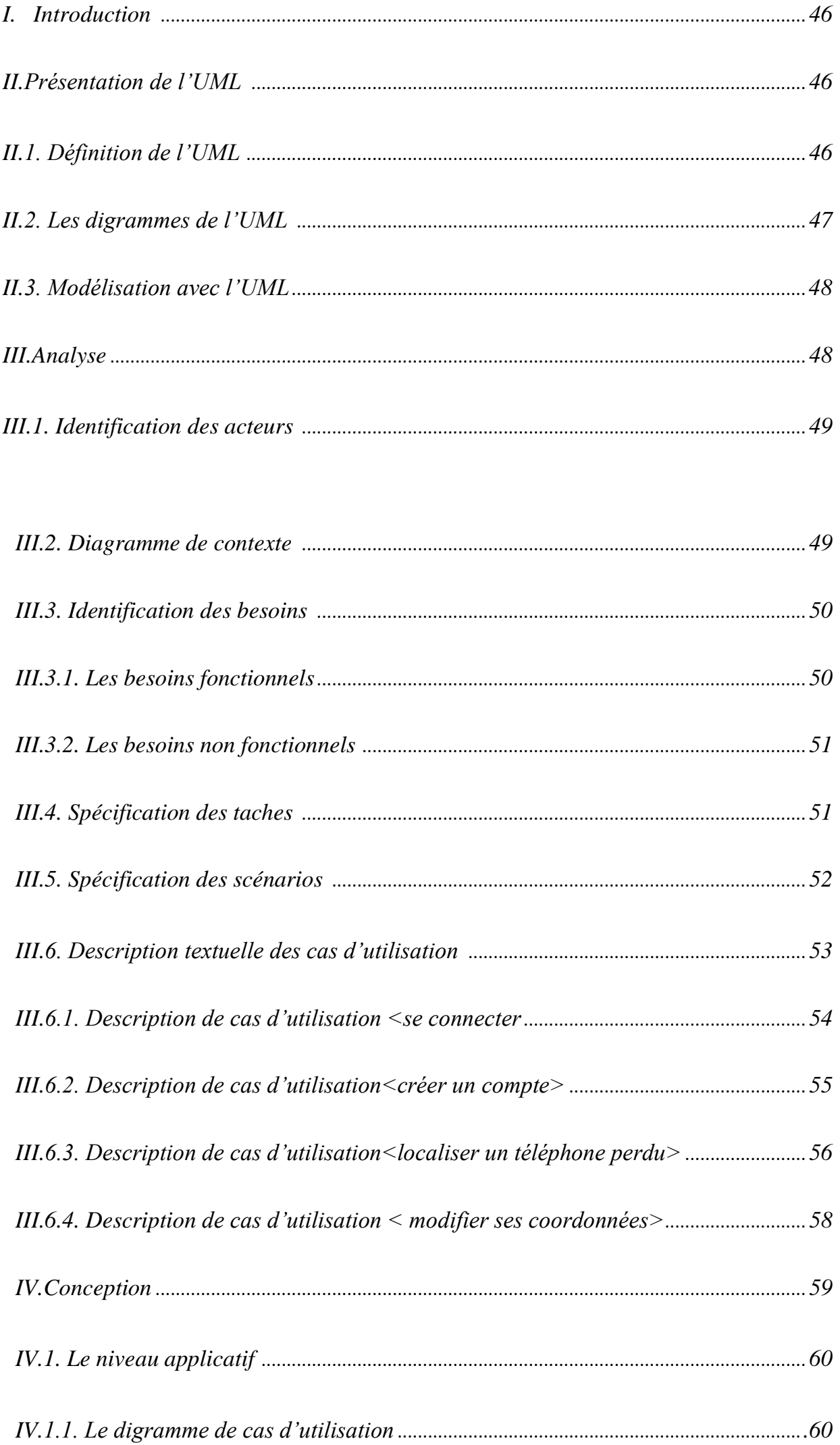

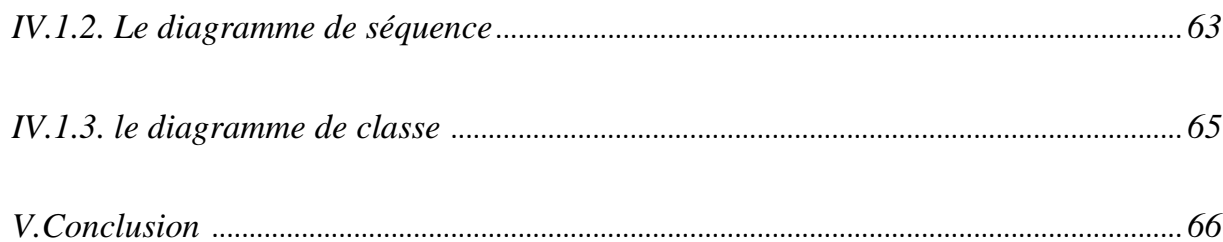

# Chapitre 4 : réalisation

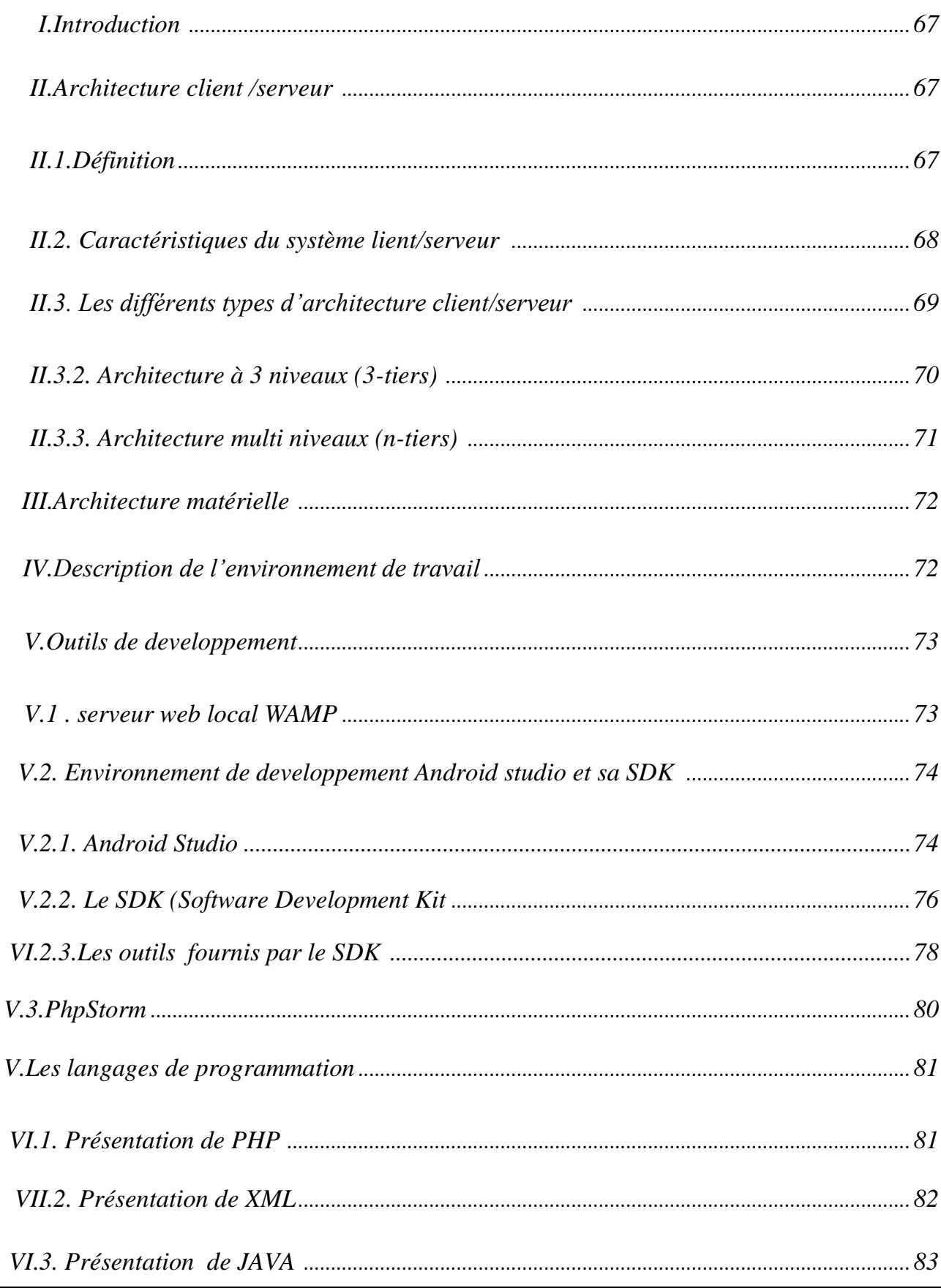

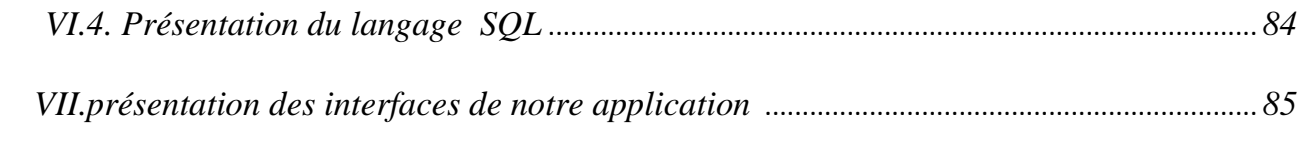

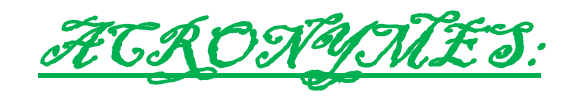

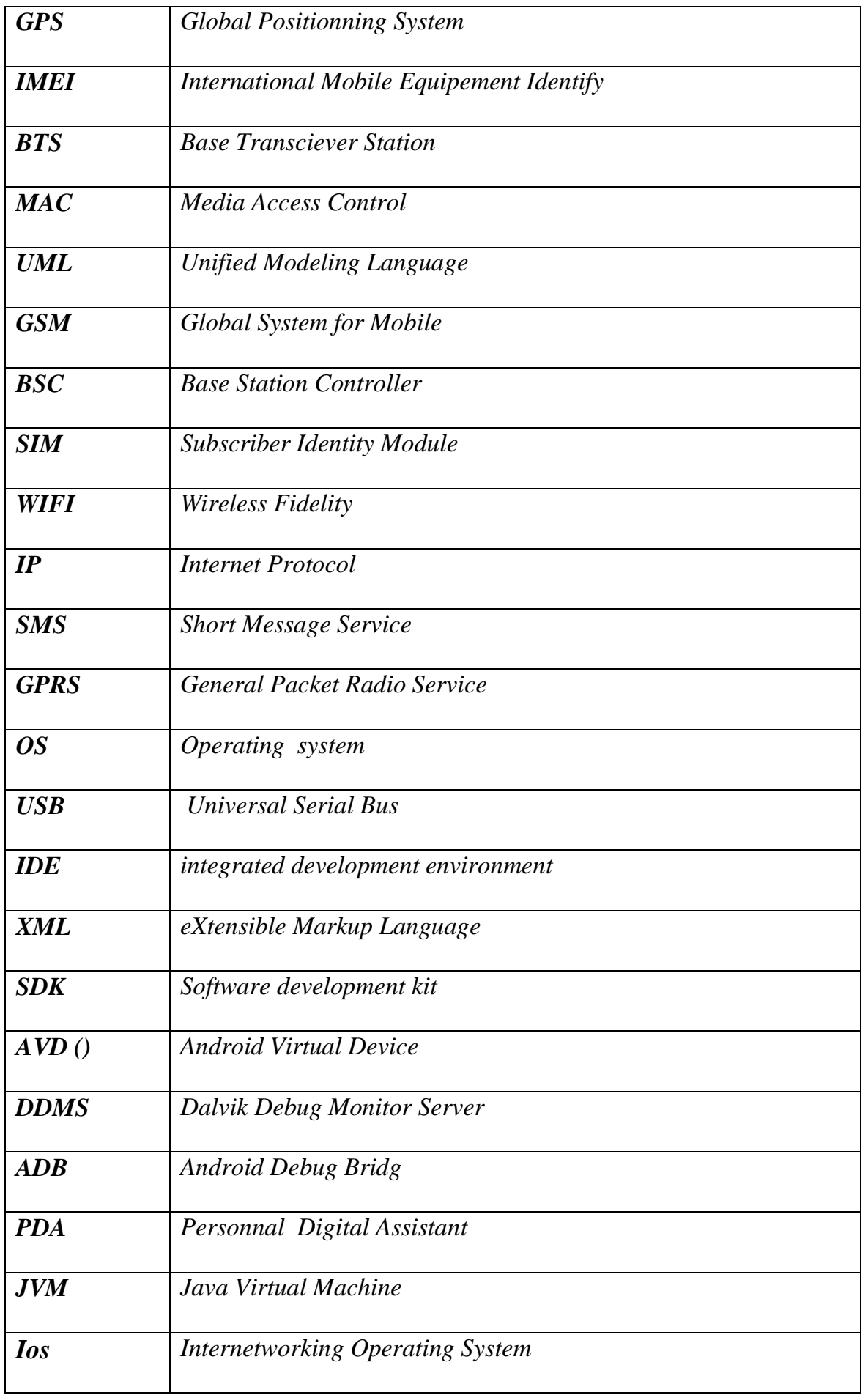

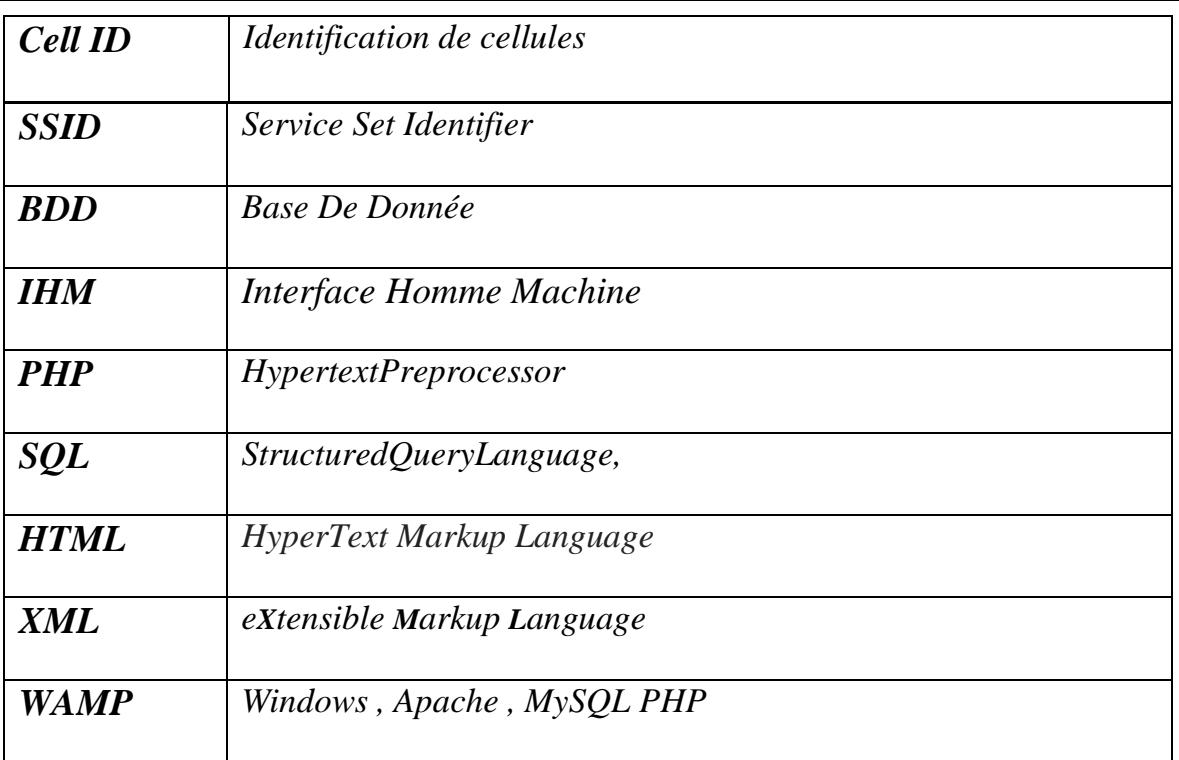

#### *Introduction générale :*

*Les technologies de l'information et de la communication ont été la révolution la plus importante et innovante qui a marqué ces dernières décennies. En effet, loin d'être un phénomène éphémère ces technologies nous ont apporté du confort dans notre vie quotidienne par leurs capacités à traiter l'information dans des délais raisonnable.*

*Cette révolution a permis l'émergence de la notion de la portabilité et de la mobilité qui permet un accès distant, instantané et un flux sans interruption d'informations. En effet, cela est symbolisé par l'apparition des différents appareils de haute technologie tels que les Smartphones et les tablettes qui sont dotés de plusieurs applications.*

*A la recherche de son confort , l'Homme adapte pour ces appareils des systèmes d'exploitation , afin d'y intégrer des applications lui permettant de faciliter et Controller ses taches a tout moment et a tout t endroit même a distance , ce qui fait de la mobilité un véritable compagnon des temps modernes.*

*Dans ce cadre, et afin de réaliser ce projet de fin d'études, une application Android est mise en ouvre et permet de pallier les problèmes concernant la localisation d'un Smartphone surtout en cas de perte ou de vol , ce qui permet d'apporter plus de sécurité dans l'utilisation des Smartphones et rassurer ses utilisateurs .*

*Il s'agit de concevoir une solution permettant de :*

- *Localiser un téléphone portable a tout moment et a tout endroit*
- *Faire émettre un son d'un téléphone portable se trouvant a proximité*

*Ce mémoire comporte quatre chapitres :*

- *Le premier chapitre expose les différents systèmes d'exploitation pour mobile existant dans le monde, ainsi que l'étude détaillée du système d'exploitation mobile ANDROID adapté dans notre projet.*
- *Le seconde chapitre est consacré à la définition de la géolocalistaion et l'étude des différentes technique utilisées , ainsi que l'étude détaillé de la technique de localisation avec GPS qui est adapté dans notre cas .*
- *Le troisième chapitre de notre projet définit le langage de modélisation UML utilisé pour concevoir notre application et présente l'analyse et la conception détaillé de notre application.*

 *Enfin le quatrième chapitre décrit l'implémentation et la mise en œuvre de notre solution.*

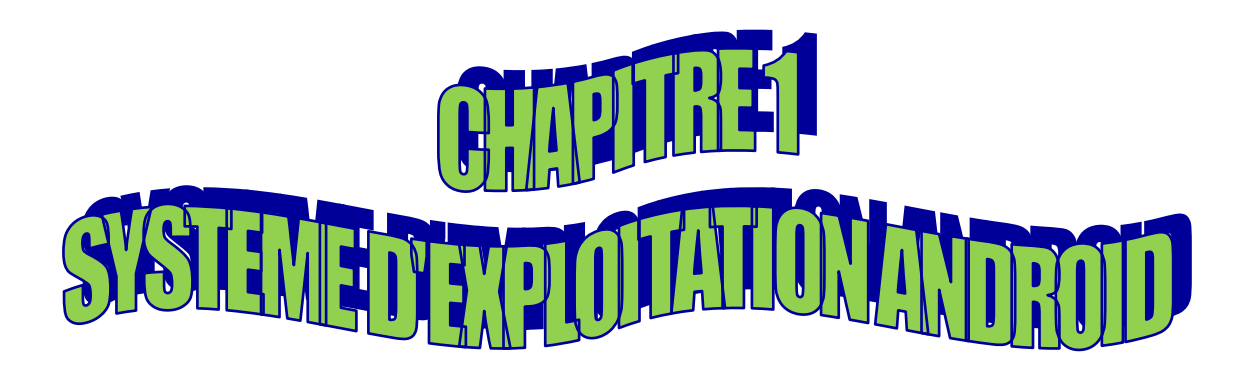

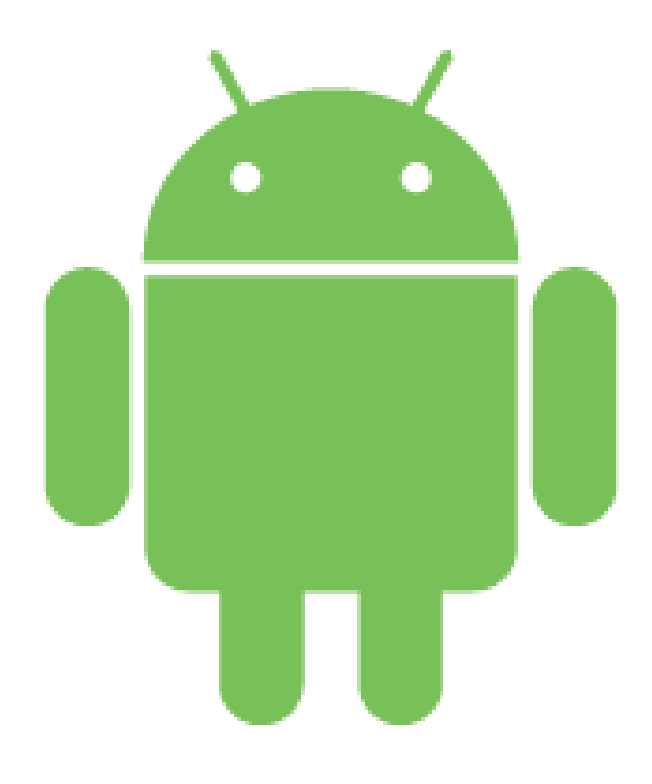

#### *I. Introduction*

*Avec le nombre de Smartphones disponibles sur le marché, ça devient difficile de choisir le mobile qui vous convient le plus, Certains Smartphones sont mieux en termes de vitesse de processeur tandis que d'autres sont mieux en termes de leur appareil photo. Toutefois, l'OS mobile fait la différence. Et donc la guerre des mobiles passe essentiellement par leurs systèmes d'exploitation.* 

*Tout comme un ordinateur , les téléphones mobiles disposent également d'une plate-forme qui contrôle toutes ses fonctionnalités. Ceci est connu comme un système d'exploitation mobile.*

*Le marché des téléphones mobile est aujourd'hui dominé par cinq grandes entreprises de technologie Smartphone qui sont Apple, RIM, Google, Microsoft et Nokia qui développent respectivement les systèmes d'exploitation Blackberry, Android, Windows Phone et Symbian OS.*

*Dans ce volet, nous allons présenter brièvement chacun des systèmes, et plus précisément on va vous présenter une description du système d'exploitation Android, son historique, ses fonctionnalité et finalement une comparaison entre Android les autres systèmes disponibles pour connaitre le leader dans le marché des Smartphones et déterminer le système qui pourra répondre le plus aux besoins de l'application*

#### *II. Les systèmes d'exploitations pour les Smartphones[1]*

*Les systèmes d'exploitation mobiles (OS) peuvent être définis comme les logiciels permettant à un smartphone ou un téléphone mobile basique de fonctionner. Ils permettent de ce fait aux utilisateurs de pouvoir passer un appel téléphonique, naviguer sur leurs téléphones parmi toutes les rubriques, télécharger des applications ou encore paramétrer et personnaliser leurs Smartphones.*

Les trois principaux acteurs qui se partagent le marché des systèmes *d'exploitation de la téléphonie mobile proposent tous les mêmes fonctionnalités de base. Qu'on soit sous Android, IOS ou Windows Phone.*

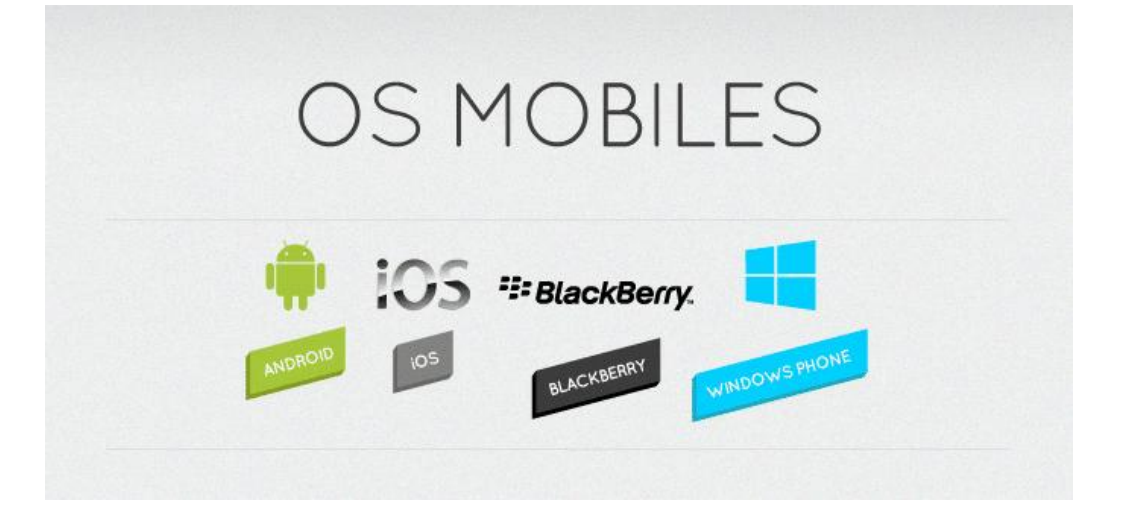

# *Figure 1 : les systèmes d'exploitations pour les Smartphones*

# *II.1 Windows Phone de Microsoft*

*Les Smartphones tournant sous Windows Phone restent à ce jour limités , Microsoft, qui a pris le virage des Smartphones en retard, souffre de son manque d'adoption par les constructeurs et consommateurs. Basé sur le design de Windows 8 pour PC, il n'est pas du goût de tout le monde. Il reste cependant aimé par les utilisateurs pour la possibilité de personnaliser de manière poussée la page d'accueil et sa simplicité de gestion des applis. Il a été lancé le 21 octobre 2010 en Europe* 

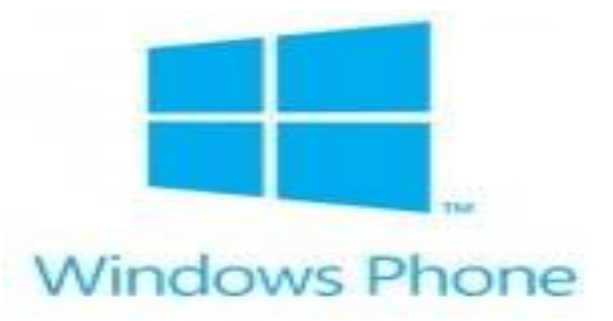

# *Figure 2: le système d'exploitation Windows*

# *II.2. iOS d'Apple*

*iOS de l'entreprise américaine Apple est le système d'exploitation mobile développépour les I phones , l'I pad touch , L'iOS d'Apple est connu et présenté par la firme de Cupertino comme étant le système d'exploitation proposant la meilleure expérience utilisateur. L'écosystème d'Apple rendant tous les produits de la marque compatibles entre eux, positionnant Apple comme fabricant éminent, et comme second plus gros système d'exploitation au monde en volume.*

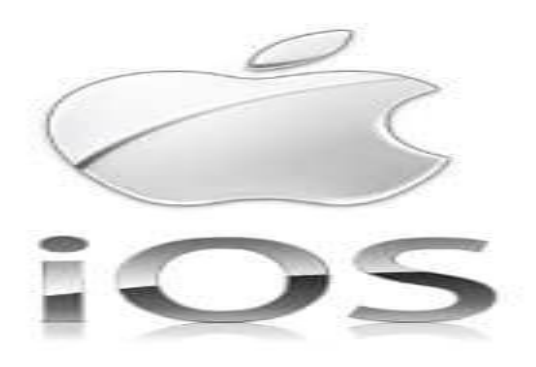

*Figure 3:système d'exploitation Apple*

# *II.3.Blackberry*

*Ancienne star de la téléphonie, prisé par le monde professionnel et particulièrement des cadres d'entreprise, l'OS Blackberry a perdu de ses parts de marché depuis la dernière décennie. Il s'agit d un système multitâches.* 

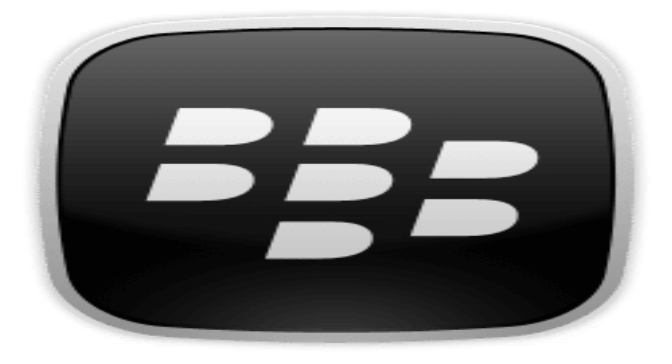

*Figure 4:système d'exploitation blackBerry*

# *II. 4. Android*

# *II. 4.1. Définition et description [ ]*

*Android est un système d'exploitation mobile, c'est-à-dire que, tout comme Windows ou Linux c'est un gros programme, composé de petits programmes, qui permet d'exécuter d'autres logiciels.*

Par exemple, Windows permet d'exécuter Internet Explorer, et pour ce faire, il *doit faire le lien entre la souris et le curseur à l'écran, entre le clavier et les champs de saisie, etc. Et avec l'explosion des ventes de Smartphones ces dernières années, Android a pris une place importante dans la vie quotidienne de millions de personnes, au point qu'il s'agit du système d'exploitation mobile avec le plus d'applications en circulation.*

*Le logo d'Android est le suivant*

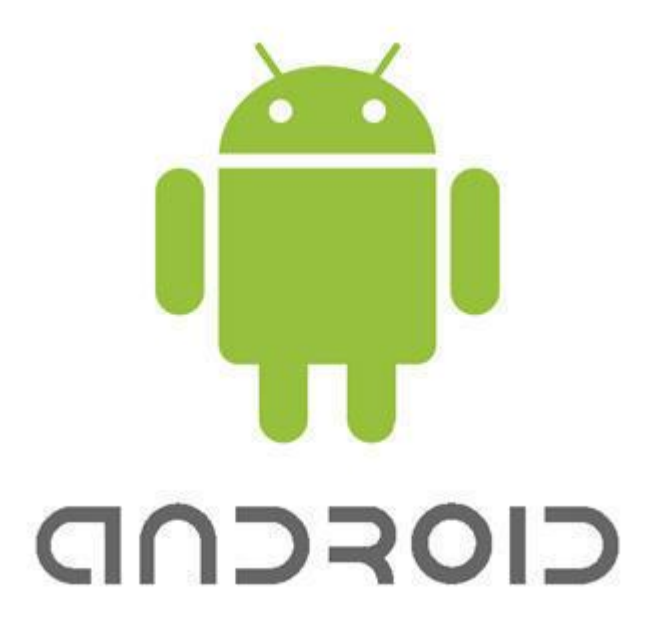

# *Figure 5: Logo d'Android*

*Ce logo a été inspiré d'un personnage d'un jeu des années 1990 sur Atari/the third Encouter , ce personnage a été nommé Bugdroid Cest un petit rebot vert que Google a utiliser par la suite comme un logo pour représenter Android* 

#### *II. 4.2 .Création d'Android [ ]*

*Android était développé par la startup Android Inc en 2003 puis racheté par google en 2005 . Pour pouvoir réaliser un système complet et ouvert dans le monde du mobile une coalition de 35 entreprises évoluant dans l'univers mobile dont Google , a étécrée .ce rassemblement se nome l'Open Handset Alliance(OHA) ,cette alliance a comme but de développer un système Open Source .*

*Android actuellement est le système d'exploitation le plus utilisé pour les Smartphones et tablettes*

#### *II.4.3 .Historique des versions d'Android[ ]*

*Il existait auparavant deux variantes de la platforme. Une dédiée aux petits écrans principalement les téléphones mobiles (toutes les versions en dessous de 3.0), et une variante dédiée pour les tablettes: Honeycomb Android 3.0. (Certaines tablettes Android ne supportent pas cette version et utilisent une version Android 2.x).*

*Android 4 ou "Ice Cream Sandwich", est sorti en octobre 2011 elle fusionne les deux variantes pour avoir une plateforme plus versatile et uniforme. C'est la première* 

*version qui combine "Gingerbread" et "Honeycomb" pour une plateforme à la fois pour les tablettes et les téléphones.*

*Android 5.0 ou Lollipop cible encore plus d'appareils tel que les smart watches, les lecteurs pour la télévision, ou dans la voiture.. les appareils avec seulement 512 de mémoire peuvent supporter cette nouvelle version.*

*LE comparatif suivant liste les principales différences entre chaque version du système Android.*

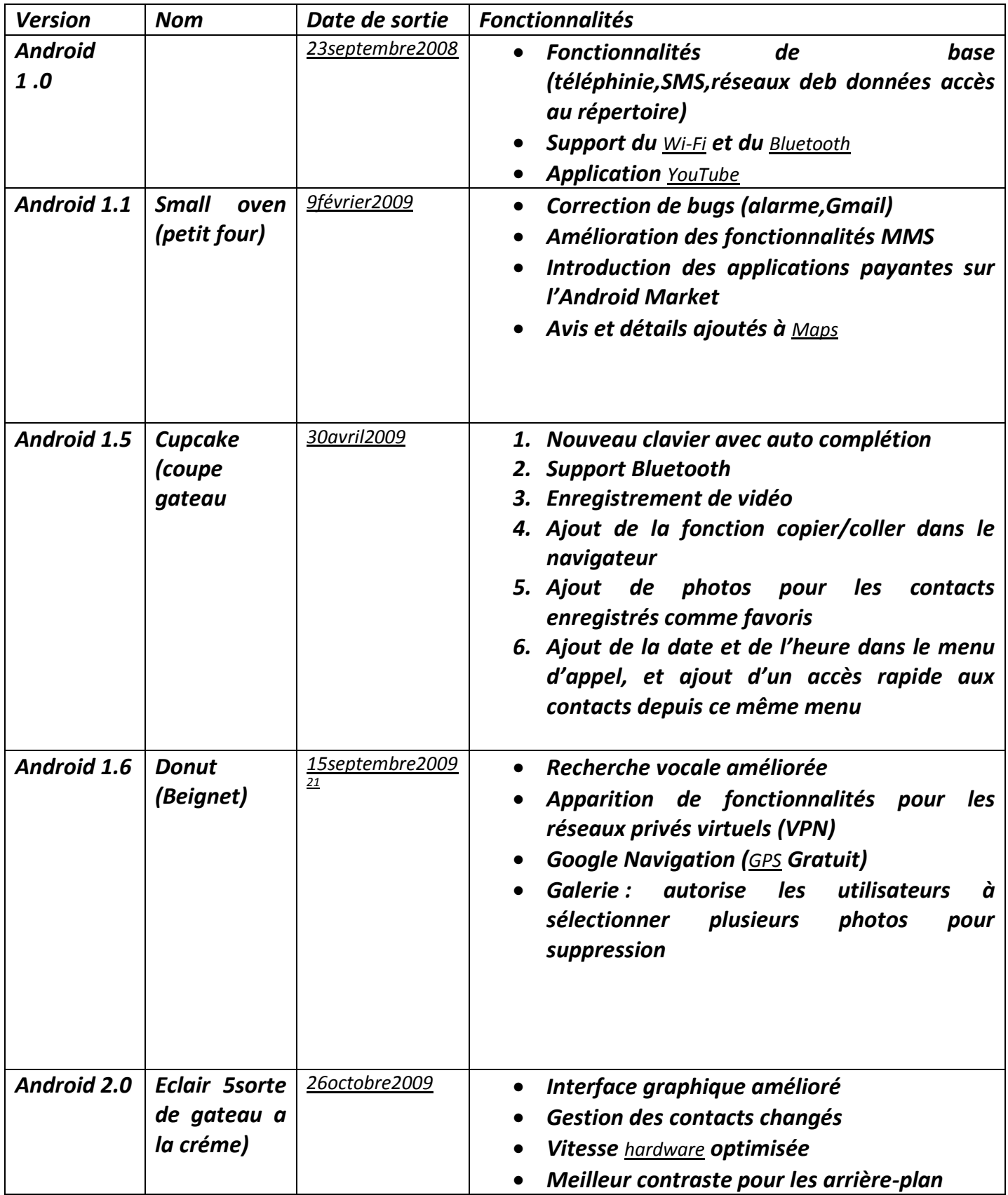

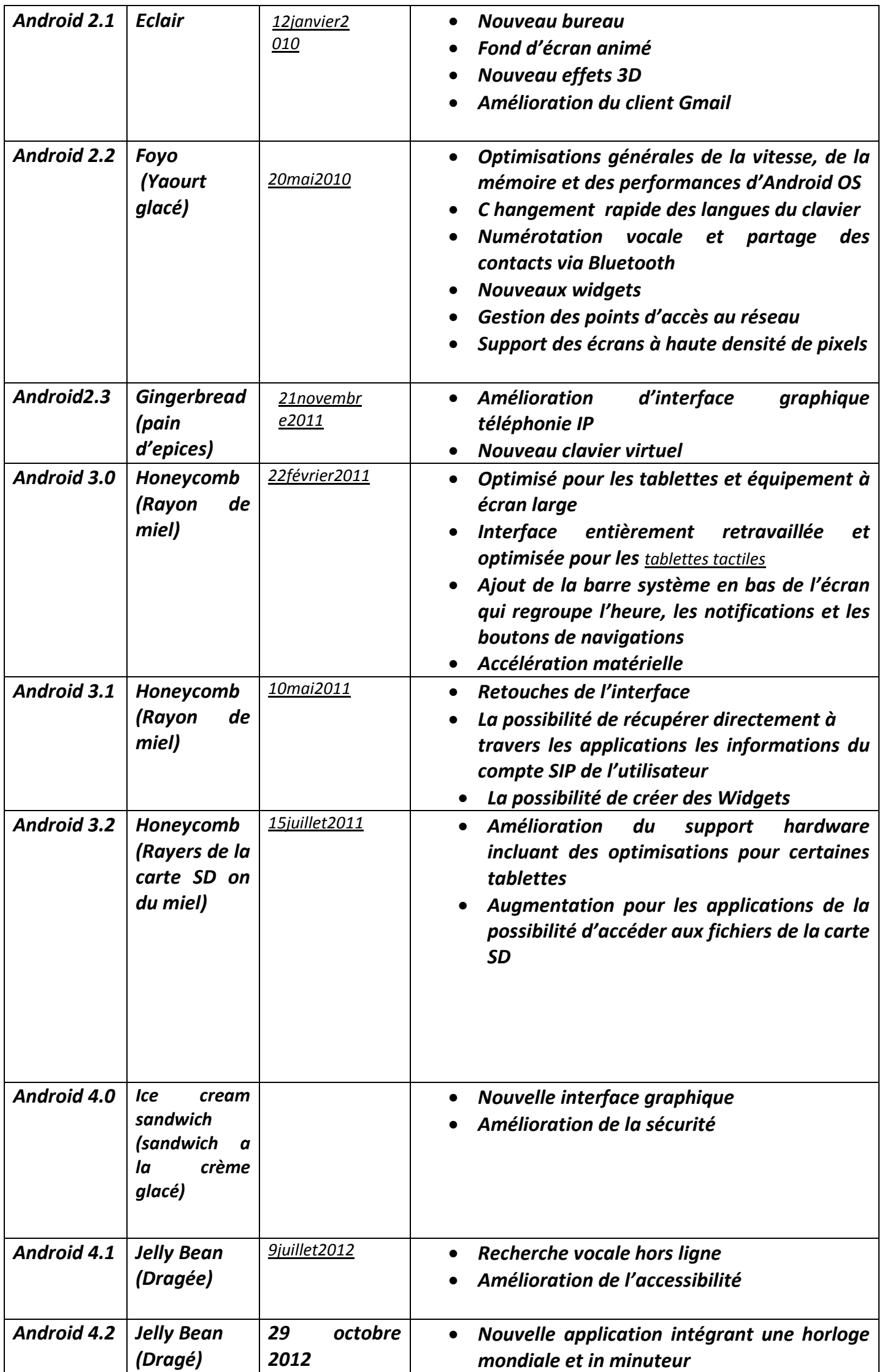

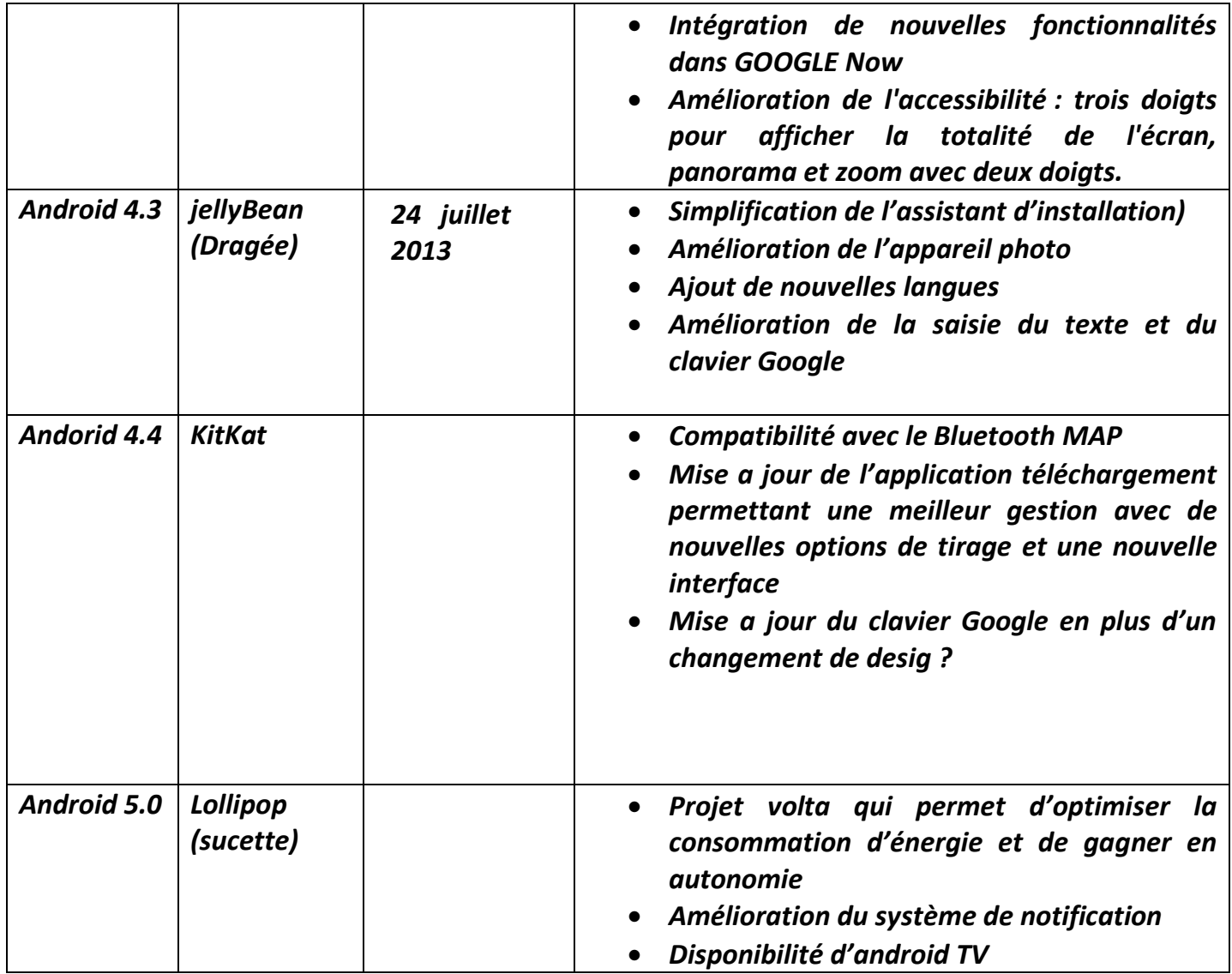

*Figure 6:Comparaison des différentes versions d'Android*

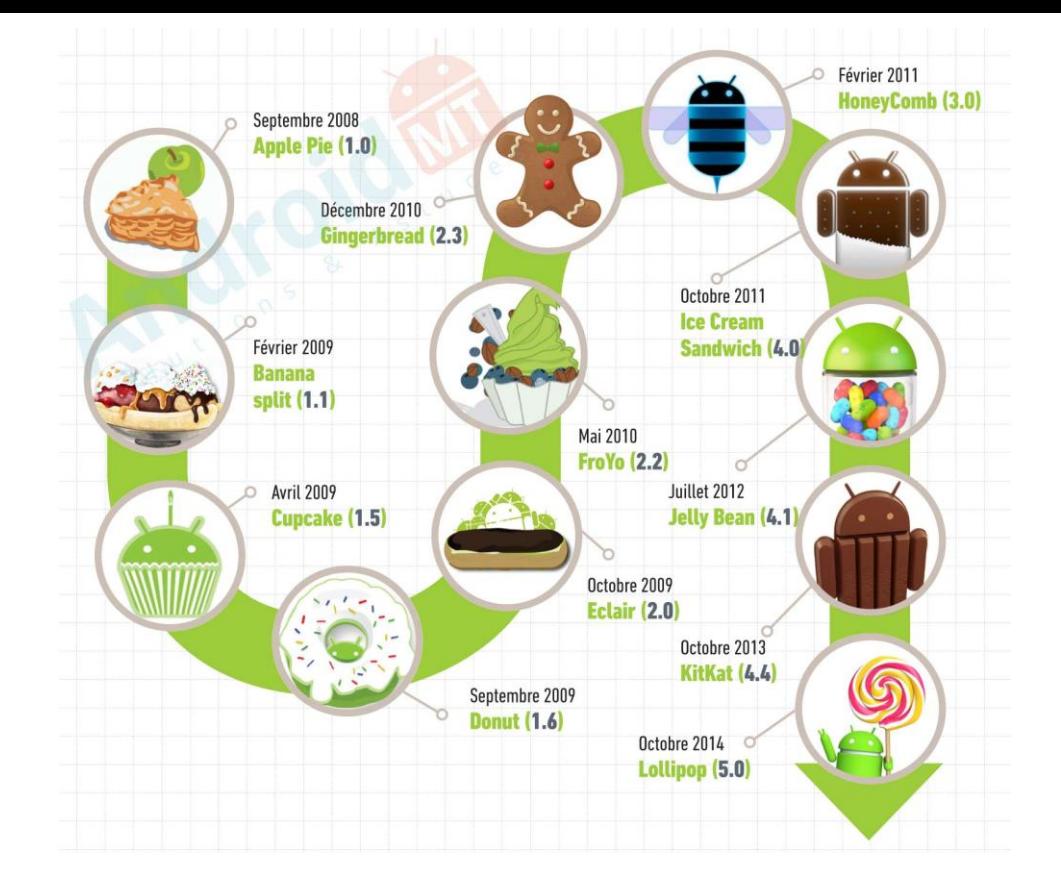

# *Figure 7:la progression des versions d'Android*

# *II. 4.4 .Fonctionnalités d'Android [ ]*

#### *a) Autonomie de la batterie*

*L'amélioration de l'autonomie est une des fonctionnalités majeures et les plus bienvenues d'Android Os. Comme sur Ios, Android limitera et contrôlera ce que font les applications en tâche de fond lorsque plusieurs applications sont ouvertes.*

*C'est une des fonctions non visibles que vous apprécierez même si vous n'avez pas un aperçu de son mode de fonctionnement. Par exemple, si vous utilisez Instagram mais avec Google Maps ouvert en fond, les services de localisation se mettront à jour moins fréquemment pour Maps afin d'éviter de consommer trop de batterie*

# *b) Une sécurité renforcée*

*La sécurité sera au coeur d'Android Par défaut, [le chiffrement des données sera activé](http://www.frandroid.com/marques/google/242684_android-l-les-donnees-seront-chiffrees-defaut-nsa-va-maigrir)  [sur tous les terminaux](http://www.frandroid.com/marques/google/242684_android-l-les-donnees-seront-chiffrees-defaut-nsa-va-maigrir), pratique pour protéger ses données personnelles en cas de vol ou de perte du téléphone.*

#### *c) La recherche intelligente selon le contexte*

*Limitée à Android Marshmallow pour le moment, Google Now on Tap est une fonctionnalité intelligente capable de se mettre dans le contexte de son hôte et ce,* 

*en lui proposant des suggestions qui s'appuient sur le contenu affiché à l'écran. Vous avez reçu un message d'un ami vous invitant à mangerensemble ? Google analyse ce message et vous propose d'appeler le restaurant, consulter ses critiques et d'autres informations en rapport à celui-ci, notamment.*

#### *d) Gestes d'agrandissement*

*Cela peut être utile non seulement pour lire de plus petits caractères mais également pour zoomer sur des certains éléments dans les applications qui ne supportent pas le zoom, tels que Instagram.*

#### *e) [Batterie](https://www.android.com/intl/fr_fr/versions/marshmallow-6-0/features/#marshmallow-features-1-body)*

*Fonctionnalité Sommeil : lorsque votre appareil est inactif, la fonctionnalité Sommeil le fait automatiquement passer en mode veille afin d'améliorer l'autonomie de la batterie en veille.*

## *f) [Connectivité](https://www.android.com/intl/fr_fr/versions/marshmallow-6-0/features/#marshmallow-features-1-body)*

La consommation d'énergie est plus faible lors de la détection des appareils *Bluetooth Low Energy ("BLE") proches, comme les accessoires ou les balises.*

*Points d'accès 2.0 : connectez votre appareil aux réseaux Wi-Fi compatibles, de manière sécurisée et en toute simplicité.*

#### *g) [Espace de stockage extensible](https://www.android.com/intl/fr_fr/versions/marshmallow-6-0/features/#marshmallow-features-1-body)*

*Espace de stockage flexible : l'utilisation de cartes SD ou d'appareils de stockage*  externe en tant qu'espace de stockage chiffré pour vos applications et vos jeux est *beaucoup plus facile avec Android Marshmallow.*

*h) [Configuration de l'appareil et migration des données](https://www.android.com/intl/fr_fr/versions/marshmallow-6-0/features/#marshmallow-features-1-body)* 

*Transférez facilement vos comptes, applications et données vers un nouvel appareil.*

*Sauvegarde automatique des applications : sauvegardez et restaurez les données des applications en toute simplicité.*

*Sauvegarde automatique des applications : sauvegardez et restaurez les données des applications en toute simplicité.*

#### *i) [Médias](https://www.android.com/intl/fr_fr/versions/marshmallow-6-0/features/#marshmallow-features-1-body)*

*Compatibilité avec le format MIDI : créez, écoutez et jouez de la musique avec votre appareil Android en y connectant des appareils MIDI via USB, BLE ou basés sur des logiciels.*

#### *II. 4. 5. Présentation de l'architecture de la plate forme d'Android*

*On peut y observer toute une pile de composants qui constituent le système d'exploitation. Le sens de lecture se fait de bas en haut, puisque le composant de plus bas niveau (le plus éloigné des utilisateurs) est le noyau Linux et celui de plus haut niveau (le plus proche des utilisateurs) est constitué par les applications.*

*Le système d'exploitation d'Android se basait sur Linux. Si on veut être plus précis, c'est le noyau (« kernel » en anglais) de Linux qui est utilisé. Le noyau est l'élément du système d'exploitation qui permet de faire le pont entre le matériel et le logiciel*

*Les couches spécifiques aux système d'exploitation Android sont :* 

#### *Applications*

*Android est fourni avec un ensemble de programmes de base (également nommés applications natives) permettant d'accéder à des fonctionnalités comme les courriels,*  les SMS, le téléphone, le calendrier, les photos, les cartes géographiques, le Web, pour *ne citer que quelques exemples. Ces applications sont développées à l'aide du langage de programmation Java. Pour l'utilisateur final, c'est la seule couche accessible et visible.*

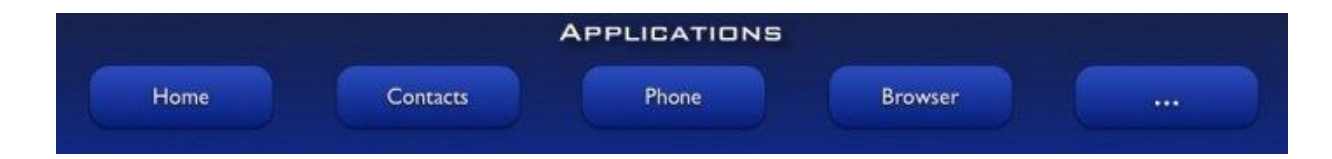

*Figure 8:applications de base de Android*

#### *Le framework (Application Framework)*

*En fournissant une plateforme de développement ouverte, Android offre aux développeurs la possibilité de créer des applications extrêmement riches et innovants. Les développeurs sont libres de profiter du matériel périphérique, les informations de localisation d'accès, exécutez les services d'arrière-plan, définir des alarmes, ajouter des notifications de la barre d'état, et beaucoup, beaucoup plus.*

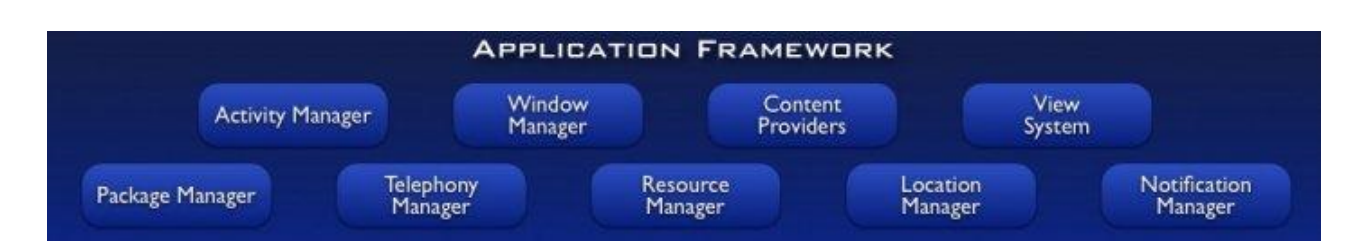

## *Les bibliothèques (Libraires)*

*En interne, Android inclut un ensemble de bibliothèques C et C++ utilisées par de nombreux composants de la plateforme Android. Ces bibliothèques sont en réalité accessibles au développeur par l'intermédiaire du Framework Android. En effet, le framework Android effectue, de façon interne, des appels à des fonctions C/C++ beaucoup plus rapides à exécuter que des méthodes Java standard. La technologie Java Native Interface (JNI) permet d'effectuer des échanges entre le code Java et le code C et C++. La liste ci-dessous énumère quelques-unes des bibliothèques disponibles dans Android :*

 *Bibliothèque système C. Implémentation (dérivée de BSD) de la bibliothèque standard C (libc), optimisée pour les systèmes Linux embarqués.*

 *Bibliothèques multimédias. Basées sur StageFright, elles permettent le support de nombreux formats audio et vidéo, tels que MPEG4, H.264, MP3, AAC, AMR, JPG et PNG (la liste complète est disponible sur le site des développeurs Android : <http://d.android.com/guide/appendix/media-formats.html>).*

*SurfaceFlinger. Permet l'accès au sous-système d'affichage.*

 *LibWebCore. Moteur de rendu de pages Internet basé sur Webkit. Cette bibliothèque est donc principalement utilisée dans le navigateur et dans les vues web embarquées (WebView).*

*Skia. Moteur graphique 2D.*

 *Bibliothèques 3D. Implémentation basée sur OpenGL ES 1.0 API et plus récemment OpenGL ES 2.0.*

- *FreeType. Rendu des polices de caractères.*
- *SQLit. Base de données légère et puissante.*

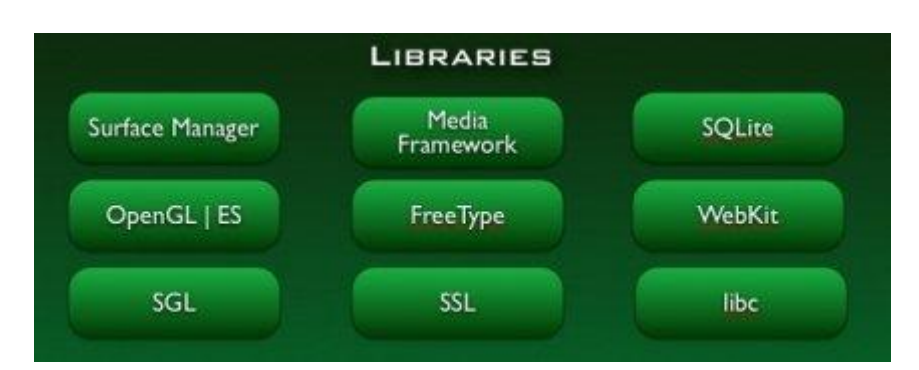

*Figure 9: les librairies du systéme d'exploitation Androïde Moteur d'exécution Android (Android Rutine)*

*Android inclut un ensemble de bibliothèques qui fournit la plupart des fonctionnalités disponibles dans les bibliothèques de base du langage de programmation Java.*

*Chaque application Android s'exécute dans son propre processus, avec sa propre instance de machine virtuelle Dalvik. Dalvik VM est une implémentation de machine virtuelle ayant été conçue pour optimiser l'exécution multiple de machines virtuelles. Elle exécute du bytecode qui lui est dédié : le bytecode dex. (format qui est optimisé pour une empreinte mémoire minimale).*

*Cette particularité d'Android en fait un système unique, loin des systèmes Linux traditionnels que beaucoup avaient pu rencontrer auparavant.*

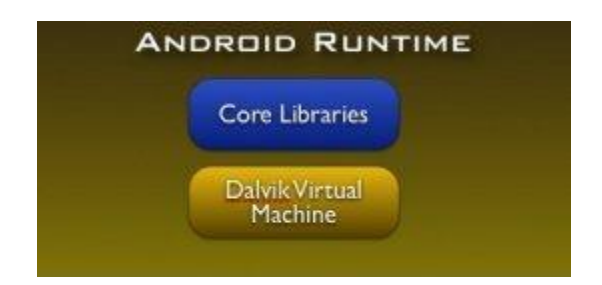

*Figure 10 :Moteur d'exécution Androïd*

#### *Noyau Linux (Linux Kernel)*

*Android repose sur un noyau Linux (version 2.6) qui gère les services du système, comme la sécurité, la gestion de la mémoire et des processus, la pile réseau* 

*et les pilotes. Il agit également comme une couche d'abstraction entre le matériel et la pile logicielle.*

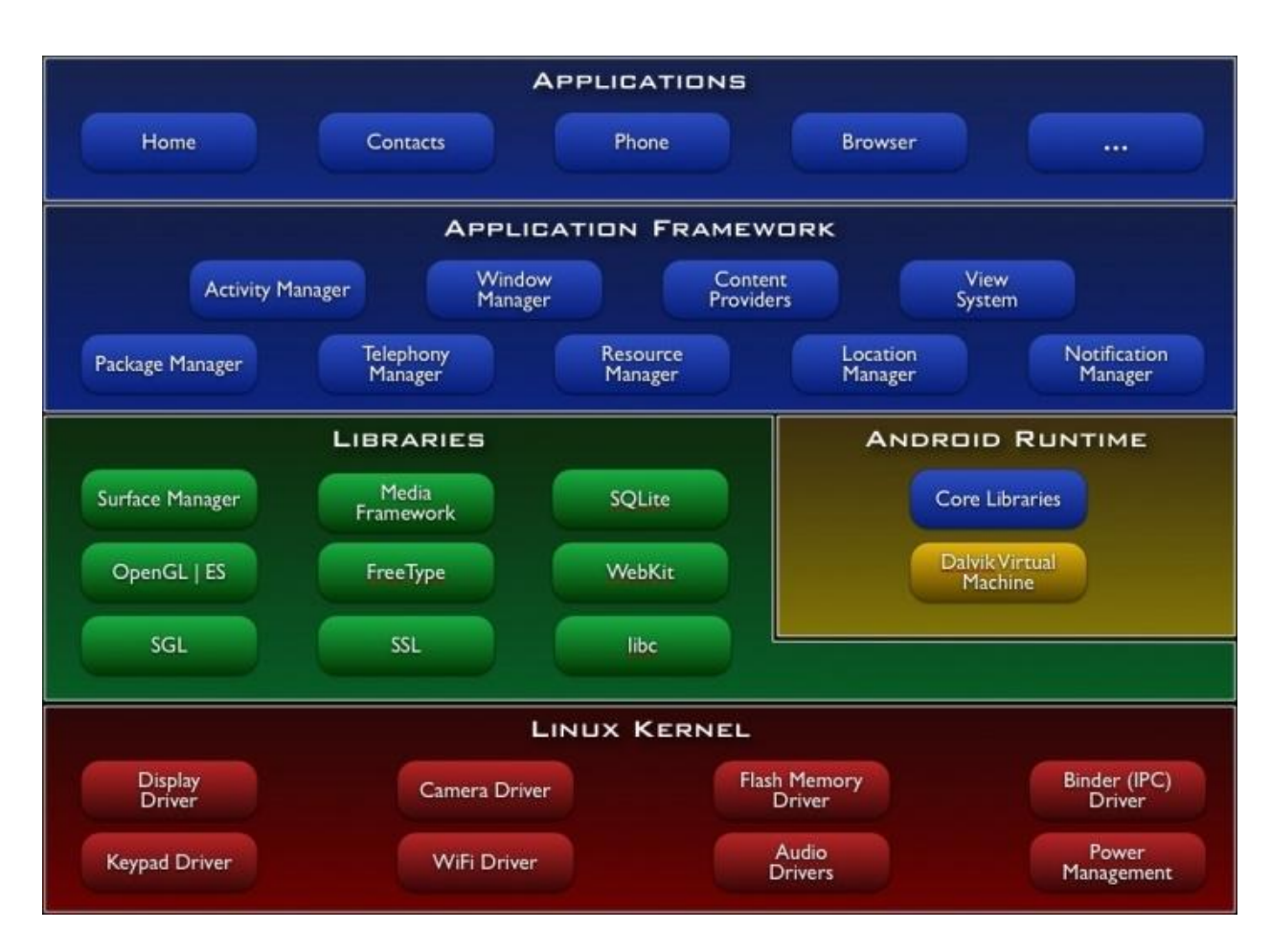

*Et voici une figure compléte qui illustre les composant du systéme en tous :*

# *Figure 11:Architecture du systéme d'exploiation A ndroid*

#### *II. 4.6. Les composants d'une application Android[ ]*

*Pour développer une application Android, il est essentiel de connaître et de comprendre les différents composants que nous propose le Framework*

*Une application Android se compose de différents composants qui sont lancés lorsque c'est nécessaire. Il existe 4 types de composants :*

#### *II. 4.6.1 .L'activité[ ]*

 *Une activité est la composante principale d'une application sous Android et représente une "page" de l'interface visuelle de l'utilisateur. Elle est composée d'objets dérivés de la classe View (boutons, images, zone de texte, …).*

 *Une application peut être composée de plusieurs Activité correspondant à plusieurs actions et à plusieurs écrans.*

 *Ainsi dans une application standard, on pourrait trouver une activité qui liste des contacts, une activité qui ajoute un nouveau contact, et une activité qui affiche le détail d'un contact. Le tout forme un ensemble cohérent, mais chaque activité pourrait fonctionner de manière autonome.*

 *Un composant Activité peut être considéré comme un composant qui fournit un écran pour interagir avec l'utilisateur au travers d'une interface graphique.*

 *Lorsqu'une application est lancée par l'utilisateur, celle-ci démarre avec une première Activité qui peut être considérée commele main.*

 *Une Activité peut démarrer une autre Activité pour, par exemple, exécuter de nouvelles actions.*

 *Les Activité sont organisées selon une pile et l'Activité en cours d'exécution se situe au sommet de la pile.*

 *Lorsqu'une nouvelle Activité est démarrée, l'Activité couranteest stoppée et la nouvelle est placée au sommet de la pileet devient la seule Activité en mesure d'interagir avecl'utilisateur.*

## *a) Cycle de vie d'une activity [ ]*

Le cycle de vie d'une activité correspond aux différents états d'une activité lors de sa gestion par le *système Android*

*Il est très important car il va vous permettre de suivre l'état de votre activité au fur et mesure de son existence dans le système Android.*

*Le système, pour des raisons de priorisation d'activitéspeut tuer une activité quand il a besoin de ressources. Pour cette raison, aucune activité ne peut penser pouvoir vivre jusqu'au bout de son traitement*

*Le schéma suivant indique le cycle de vie d'une activité et les méthodes appelée lors des changements d'état :*

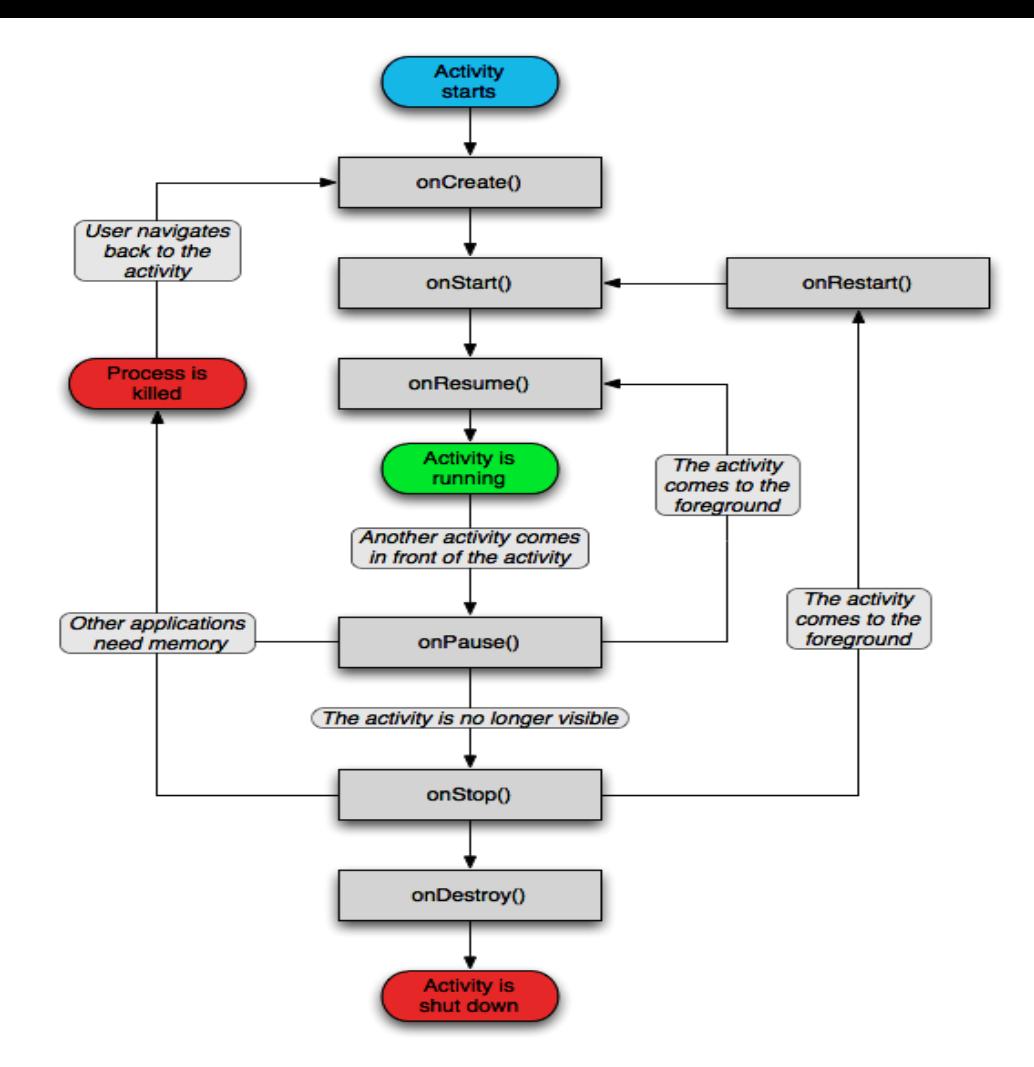

# *Figure 12:Cycle de vie d'une activité*

*Ainsi, les différentes méthodes sont présentées ci-dessous.*

- *Lorsque votre application est lancée, l'activité est chargée et la méthode onCreate() est lancée. Cette méthode va vous permettre d'initialiser votre activité. Il sera aussi possible de restaurer*
- *un précédent lancement de votre application qui aurait été interrompu. Suite à cette méthode, onStart() sera lancée.*
- *Lorsque l'activité n'est plus au premier plan, mais qu'elle est tout de même affichée, onPause est appelée. Lorsque l'activité retourne au premier plan, onResume est appelée.*
- *onStop() est lancée lorsque notre activité n'est plus visible. Notre processus va maintenant passer en sommeil. Le système pourra décider de mettre fin définitivement à notre activité si nécessaire. Si vous aviez des ressources, celles-ci*

*seront libérées Lorsque l'activité est de nouveau affichée, onRestart, onStart et onResume sont appelées.*

 *Lorsque le système Android décide de tuer votre application, il appelle la méthode onSaveInstanceState qui vous permet de sauvegarder l'état de votre activité. Cet état sera passé en paramètre à la méthode onCreate, afin que vous puissiez restaurer l'état de l'activité.*

*Android se charge des appels de ces différentes méthodes*

# *b) L'etat d'une activité[ ]*

*Une activité possède quatre états qui sont :*

- *« Active » : l'activité est lancée par l'utilisateur, elle devient visible et au sommet de la pile et s'exécute au premier plan.*
- *« En Pause » : l'activité est lancée par l'utilisateur, elle s'exécute et est visible partiellement a l'écran mais elle n'est plus au premier plan. Une notification ou une autre activité lui a volé le focus et une partie du premier plan ;*
- *« Stoppée » : l'activité à été lancée par l'utilisateur, mais n'est plus au premier plan et est invisible. L'activité ne peut interagir avec l'utilisateur qu'avec une notification ;*
- *« Morte » : l'activité n'est pas lancé*

#### *c) Création d'une activity (écran)[ ]*

*Chaque écran est géré par une instance d'une sous-classe perso de Activity . Sa méthode onCreate définit, entre autres, ce qui doit être affiché sur l'écran :*

# *II.4.6.2. Content Provider [ ]*

*Les content providers permettent de gérer les données d'une application afin de les partager ou non avec d'autres applications on peut dire que c'est une interface intermédiaire entre l'applicationdésirante accéder aux données et les données*

*Une application donc peut accéder par ex a vos photos si nécessaire via un composant de type Content Provider*

*Le content Provider est le moyen le plus connu de partager des données entres les applications* 

*II.4.6.3. Services [ ]*

*Un service un composant qui s'exécute en arrière plan pour effectuer des opérations a long terme .Par exemple un service peut jouer de la musique en arrière plan lorsque l'utilisateur se trouve dans une autre application, ou il peut récupérer des données sur le réseau sans bloquer l'interaction de l'utilisateur avec une activité* 

*Un service est mis en œuvre comme sous-classe de la classe Service comme suit :*

*Public class My Service extends Service {}*

*Un service s'arête lorsque sa t ache est fini ou lorsque il est arrêté .*

*II. 4.6.4. Broadcaste Receiver[ ]*

*Les Broadcast Receivers sont des composants qui permettent de recevoir des messages émis par d'autres applications* 

*Un Broadcast Receiver est implémenté sous la forme d'une sous classe de la classe BroadcasteReceiver et chaque message est un diffuseur*

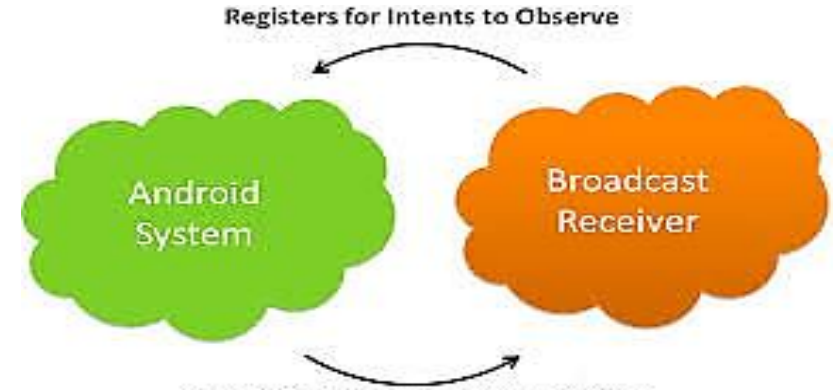

**Gets Notification when Intents Occur** 

*Figure 13:Un Broadcast Receiver*

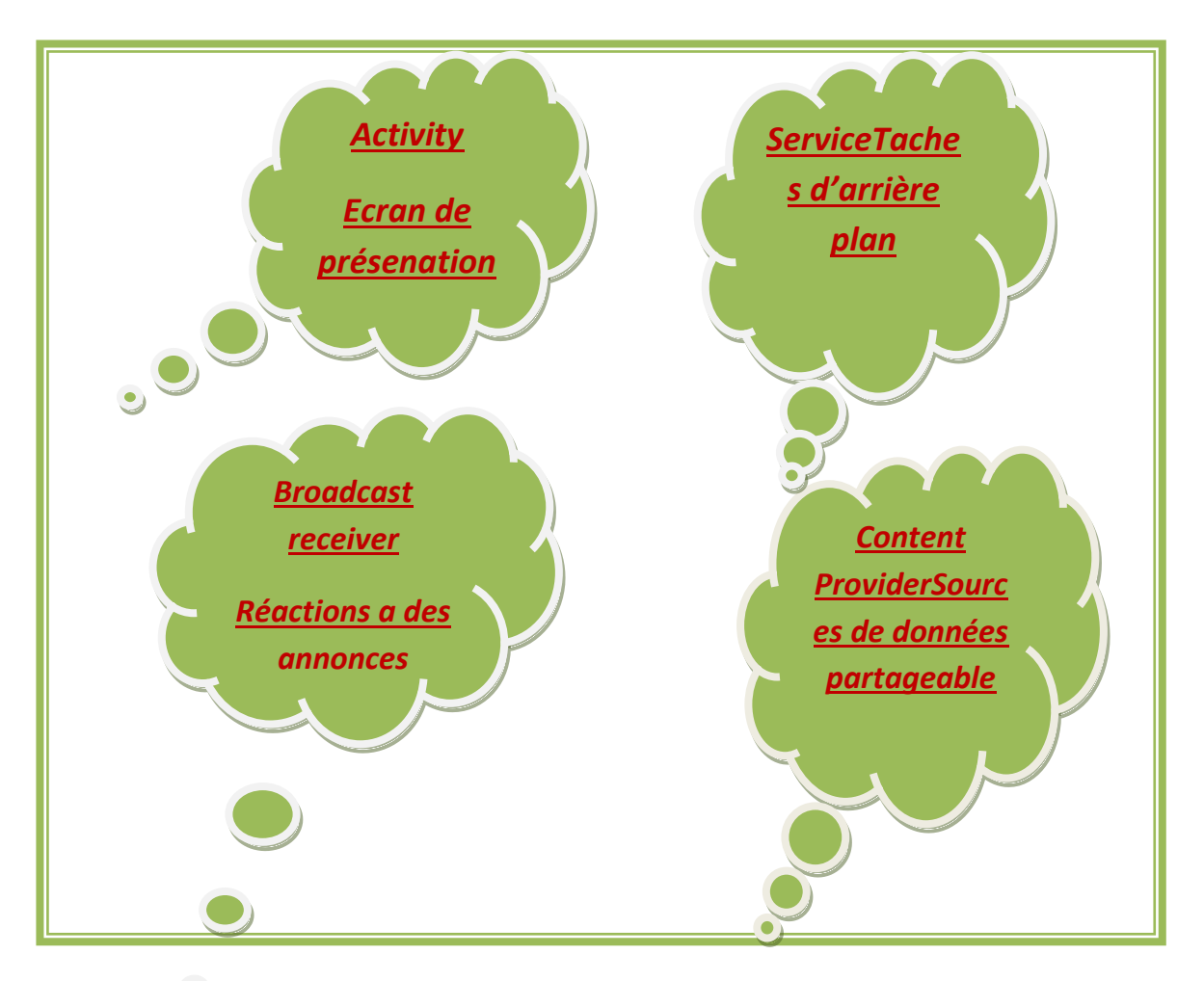

*Figure 14: les composants d'une application Android*

# *III. Conclusion*

*Dans ce premier chapitre nous avons introduit les généralités sur le système d'exploitation Android en rapport avec notre travail d'implémentation . Dans le prochain chapitre il est question d'introduire les notions de base sur la géo localisation .*

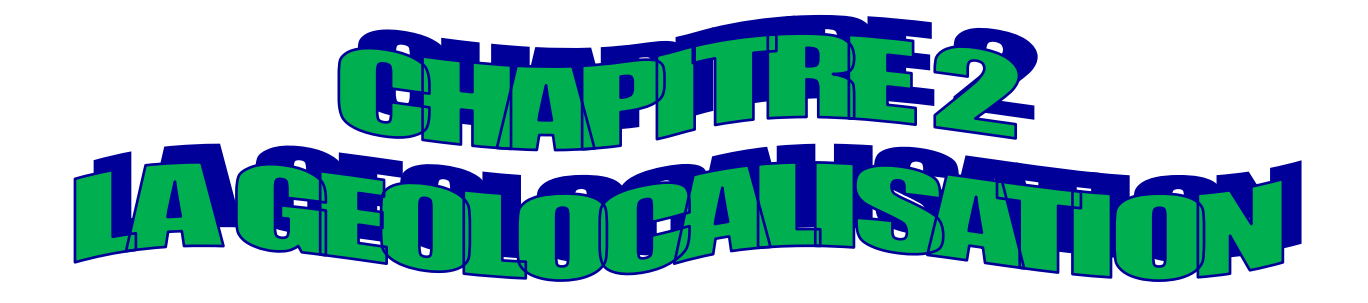

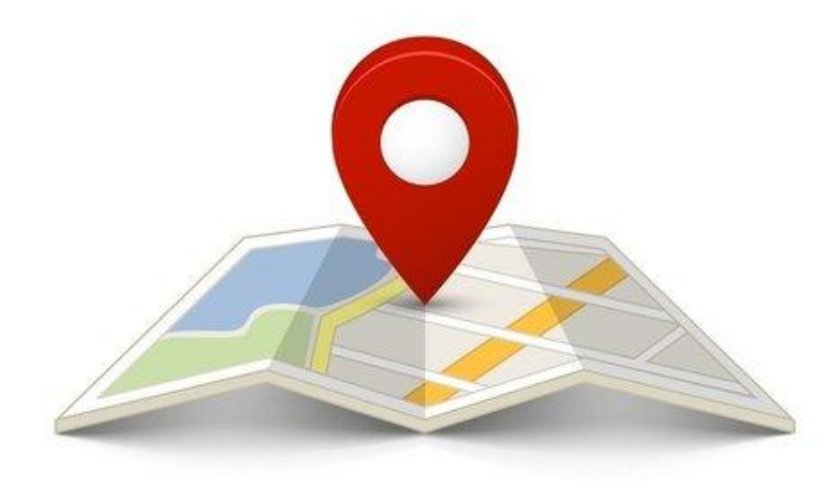

#### *I. Introduction*

Les premiers services de géo localisation commençaient a faire leur apparition *sur le marché depuis quelques années dans les secteurs militaires et civils .les technologies de géo localisation ne sont pas récentes , en effet se situer dans l'espace et trouver son repère était toujours le premier soucis de l'homme , voici donc le point de départ qui a donnée naissance a la géo localisation .*

*En effait des enjeux et des verrous technologiques qui furent débloquées petit a petit aux cours des siècles par les scientifiques pour trouver un même langage et un support pour exprimer son message de positionnement sur la terre .*

*Donc , afin de bien comprendre ce terme de localisation , nous abordons dans le présent chapitre la géo localisation ainsi ses différentes techniques choisies .*

## *II. L'utilité de la gé localisation*

*Un système de géolocalisation permet de localiser une personne, un véhicule ou un objet sur une carte, à l'aide de ses coordonnées géographiques.*

*Initialement conçue pour une utilisation exclusivement militaire, la gé localisation fait désormais partie du quotidien des professionnels.*

*Les applications sont très nombreuses : aide à la navigation, suivi de marchandises, repérage d'un véhicule suite à un vol, localisation de personnes (routiers, commerciaux, personnes dépendantes, travailleurs itinérants…).*

*La gé localisation est partout : sur les téléphones portables, les ordinateurs et tablettes, les cartes à puces, dans les voitures.*

*Parmi les services de gé localisation les plus populaires, on trouve :*

- *les services de navigation routière*
- *les plans de quartier*
- *les prévisions météorologiques.*
- *les guides de ville*
- *localiser un téléphone portable*
- *Géo localiser son passde transport*

*Elle peut donc s'avérer très utile au quotidien.*

# *III.Géo localisation*

La gé localisation est un procédé qui permet de situer à distance un objet ou une *personne sur un plan ou une carte a l'aide de ses coordonnées géographique*

#### *III.1 Historique*

*En effet, la gé localisation correspond à l'idée de pouvoir situer n'importe qui, n'importe ou et à n'importe quel moment*

*De nombreuses tentatives ont été faites en ce sens depuis les signaux de fumée jusqu'à la triangulation par ondes radios en passant par l'invention du compas et de la cartographie.*

*Toutefois, ce n'est qu'avec la mise en orbite de satellite ces dernières décennies que l'homme à enfin pu toucher du doigt cette possibilité, pour voir enfin le concept intégré*

*Ce concept a vu le jour en Amérique, en 1993. Créée pour les besoins de l'armée américaine, la gé localisation a tout d'abord servi à localiser les objets et les personnes. L'utilisation de la gé localisation est modernisée depuis quelques années.*

#### *III. 2Domaines d'application*

- *Militaires (déplacement de troupes , stratégie de terrain)*
- *Transport (navigation)*
- *Urgences, les hôpitaux (repérage des urgences )*
- *Vie privée ( localiser ses enfants )*
- *Des applications maritimes*
- *Positionnement par géo localisation téléphonique*

#### *III. 3 Géo localisation dans un Smartphone*

*Commençons par [décrire la géo localisation dans les applications mobiles](https://fr.yeeply.com/blog/developpement-dapplication-mobile-geolocalisation/): c'est le processus de recherche qui permet de déterminer et fournir l'emplacement exact d'un appareil mobile. Il permet de localiser le dispositif basé sur les coordonnées géographiques et les mesures faites.*

*De plus en plus de Smartphones (et pas seulement les appareils haut de gamme) incluent un logiciel de géo localisation pour déterminer l'emplacement. C'est une opportunité parfaite*

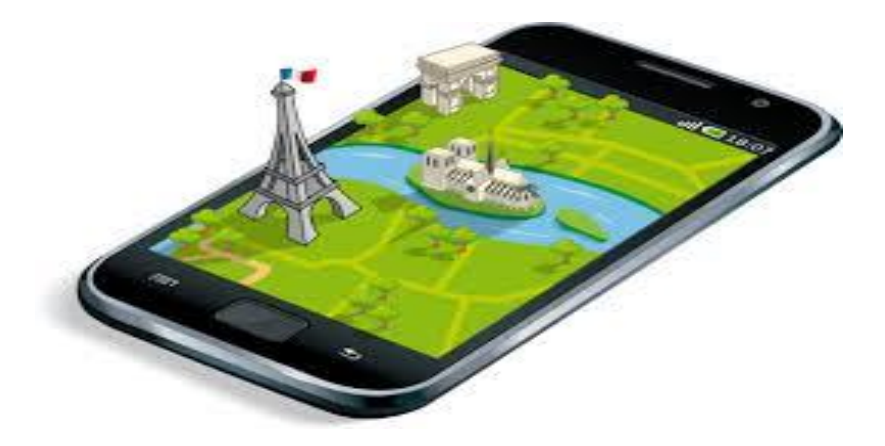

*Figure 14: la géo localisation dans les smartphones*

# *III.4 Techniques de géo localisation*

#### *III. 4.1Géo localisation par GSM*

#### *f) Présentation*

*La géo localisation GSM est un système de positionnement précis , qui permet de trouver avec une certaine précision, la situation géographique exacte d'un téléphone portable.* 

*Dans un réseau GSM, le terminal de l'utilisateur est appelé station mobile. Une station mobile est composée d'une carte SIM (SubscriberIdentity Module), unique et d'un terminal mobile, c'est-à-dire l'appareil de l'usager (la plupart du temps un téléphone portable).*

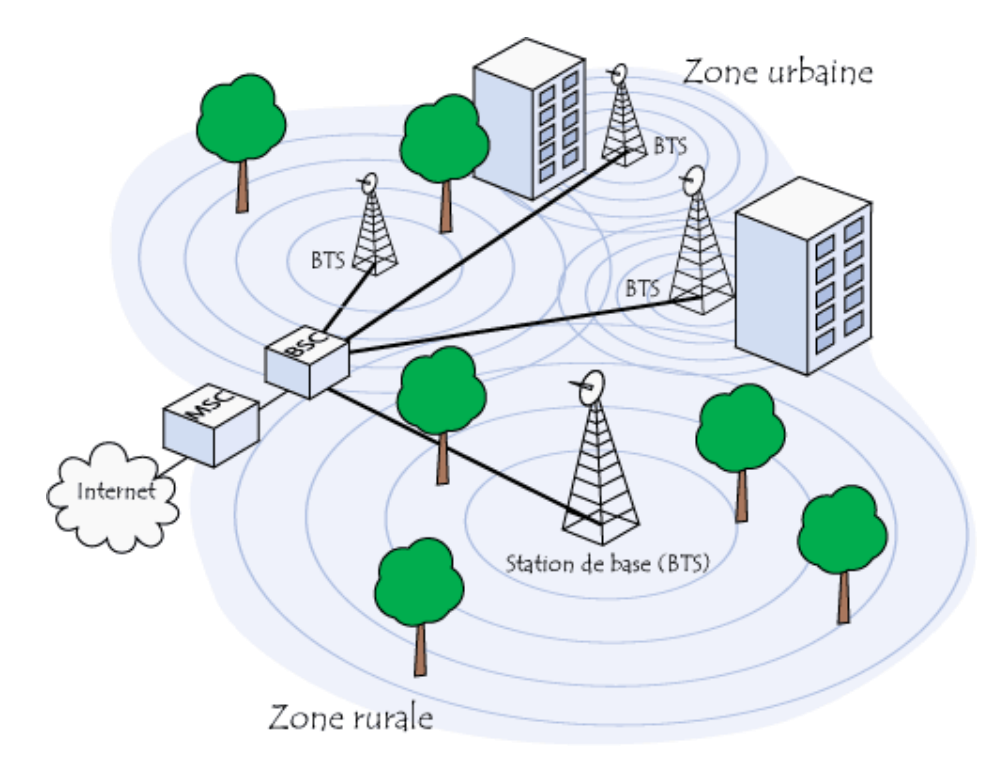

*Figure 15 : Architecture d'un réseau GSM*
#### *g) Fonctionnement*

*Cette balise fonctionne via le réseau de téléphonie mobile avec une carte SIM basée sur l'IMEI obtenue a partir de la carte SIM qui est un code unique composé de 15 chiffres.* 

*Le numéro IMEI identifie l'appareil ,Lorsqu'un utilisateur s'identifie à un réseau mobile, son numéro IMEI est transmis au système de gestion de l'opérateur* 

*Il est constitué de 24 satellites et utilisecalcul par triangulations pour localiser un terminal GSM en se basant sur des informations relatives aux antennes GSM aux quelles le terminal est connecté .*

*La technologie GSM permet une localisation à faible marge d'erreur d'un téléphone mobile avec une précision de 10 à 30 mètres.*

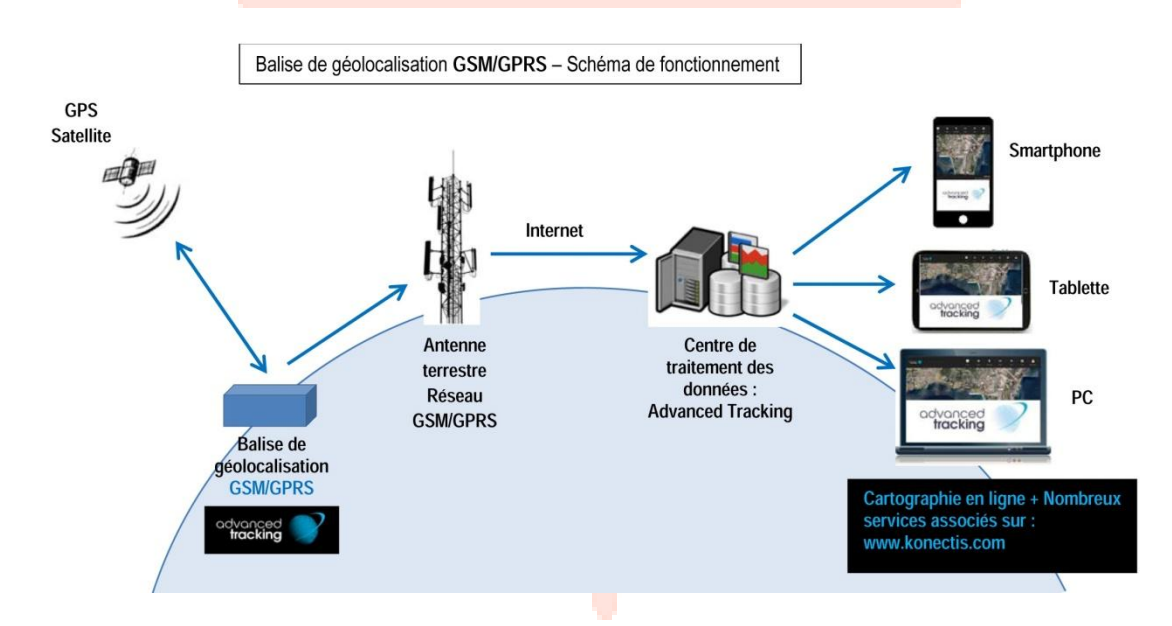

*Figure 16 : Fonctionnement Du systéme GSM*

### *h) Les méthodes de géo localisation par GSM*

#### *Le differentiel temps (E-OTD Enhanced Observed Time Difference )*

*Cette technologie, aussi appelée différentiel temps ou EOTD (EnhancedObserved Time Différence), repose sur un système relativement simple. Le téléphone mobile du salarié itinérant émet un signal qui est récupéré et renvoyé par la station mobile la plus proche. La différence de temps entre l'émission et la réception de l'onde GSM permet à un serveur externe de localiser l'emplacement du téléphone portable sur son réseau*

*Pour avoir un temps plus précis, on utilise plusieurs cellules BTS pour repérer un mobile (même principe que le 4e satellite pour le GPS). L'idéal serait d'avoir trois cellules dans la portée du mobile pour avoir une localisation optimale.* 

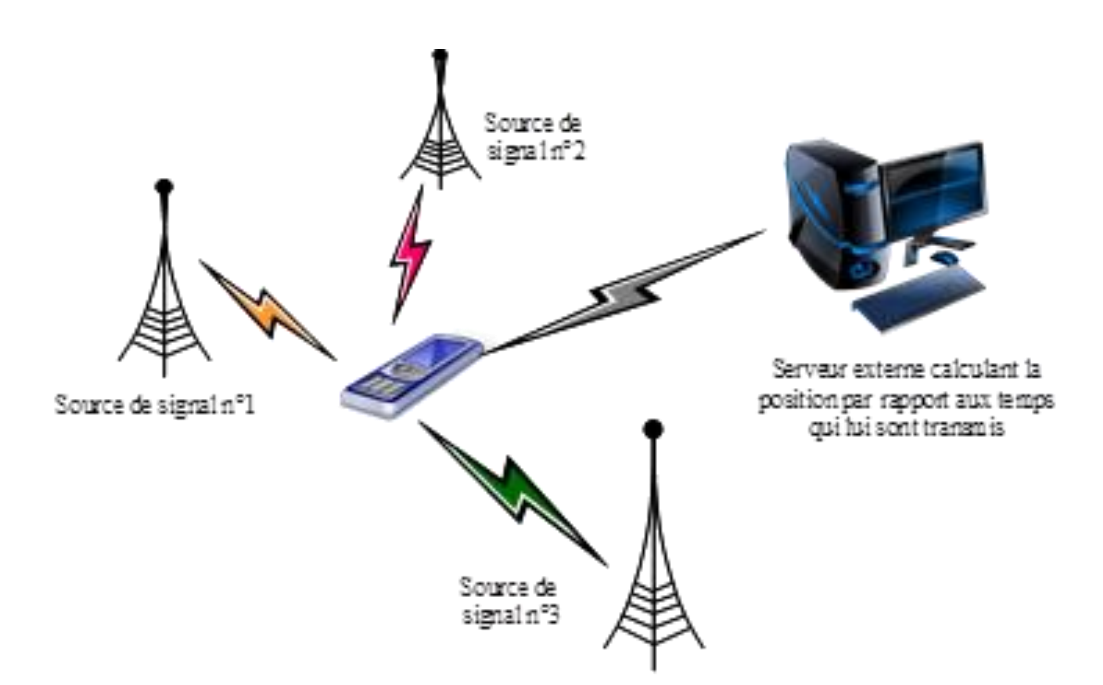

*Figure 17 : Positionnement par la méthode du différentiel temps*

### *L'angle d'arrivée*

*Cette technique de localisation parGSM fait appel à l'antenne hertzienne du téléphone mobile de l'utilisateur. Trois relais émetteurs et récepteurs envoient des informations qui sont ensuite traitées et analysées.* 

#### *identification de cellule (Cell ID)*

*La localisation d'un mobile va s'effectuer à travers l'adresse de la BTS sur laquelle il est connecté (CellID,identification de cellule) Les réseaux cellulaires reposent sur l'utilisation d'un émetteur-récepteur central au niveau de chaque cellule, appelée « station de base*

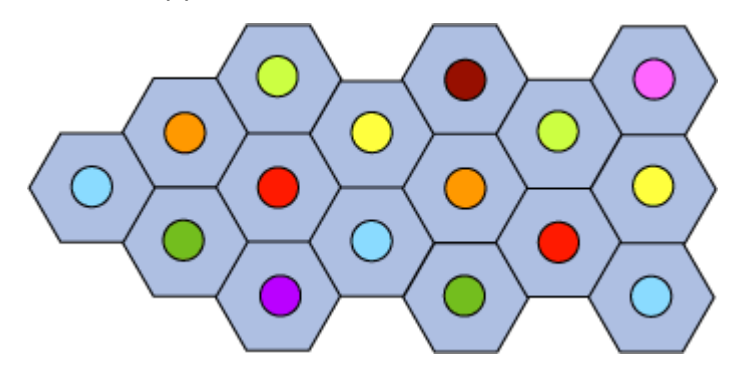

*La BTS repère le mobile pour pouvoir prendre la communication, il y a identification de la carte SIM avant de démarrer la communication. Chaque cellule BTS sait donc quels portable sont dans son champ de fonctionnement, ces* 

*données sont automatiquement transmises à la BSC puisque que c'est le BSC qui décide quelle BTS est affecté à chaque mobile. Ces données sont ensuite transmises à une base de données, qui sait donc quelles cartes SIM sont dans le champ de chaque cellule. Or cette base de données sait aussi l'adresse exacte de chaque antenne. L'on peut donc connaître la localisation approximative d'une carte SIM.* 

*Cette localisation dépend donc fortement de la densité d'antenne, si un récepteur* 

*est dans plusieurs champs différents, on commence à pouvoir de localiser de manière précise*

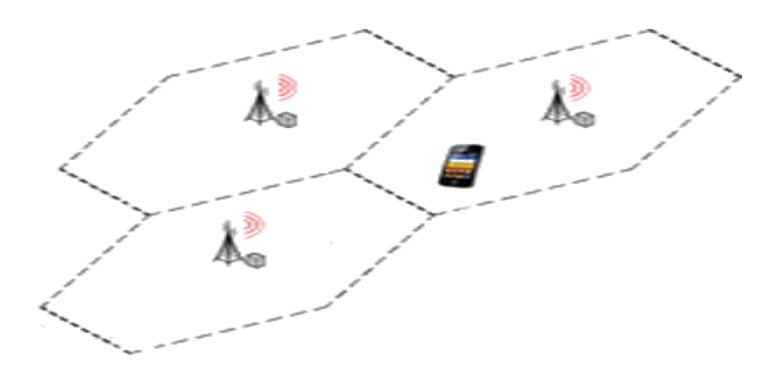

*Figure 18:Positionnement par identification de cellules*

*Aujourd'hui , la méthode de localisation par cellules est la méthode la plus utilisée , car c'est la plus simple a mettre en œuvre* 

*i) avantages de la géo localisation par GSM* 

*Evolutif : de plus en plus des systèmes auxiliaires* 

 *Performance : son excellente performance depuis de nombreuses années a pu gagner la confiance des milliers des utilisateurs a travers le monde, il a prouvé sa fiabilité*

 *Optimisation du cout : si vous utilisez un téléphone mobil habituel , vous pouvez bénéficier de la géo localisation avec un cout mensuel d'abonnement très faible* 

 *Optimisation du temps : sa réduit le temps des missions en définissants les itinéraires*

*j) Inconvénients de la localisation par GSM* 

 *Champ d'utilisation limité , cette balise ne fonctionne pas si aucun réseau GSM n'est disponible.*

*Dans le cas d'une utilisation hors de France, la facture peut devenir très élevée*

*III. 4.2 Géo localisation par WIFI* 

#### *e. Présentation*

*Cette technique permet de déterminer en temps réel la position des terminaux mobiles dans une entreprise, ou de tout autre produit équipé d'un tag WiFi.*

*Cette méthode est utilisé lorsque le GPS n'est pas adéquat. Il permet de localiser un appareil (smartphone par exemple) en utilisant la détection d'un réseau Wi-Fi*

*C'est un moyen de rendre la localisation avec le Wi-Fi beaucoup plus précise. On parle en l'occurrence d'une marge d'erreur d'une dizaine de centimètres au maximum.*

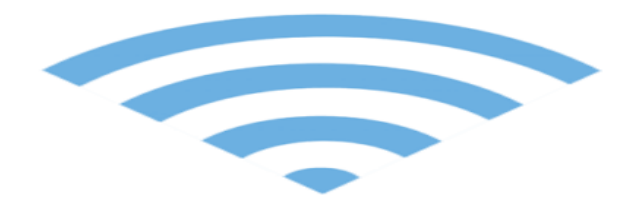

### *Figure 19 : géo localisation par WIFI*

#### *f. Fonctionnement*

*Ce système localise les objets en se basant sur les ondes radio WIFI chaque borne Wifi, y compris votre " box ", chez vous, est identifiable avec certitude par son [adresse MAC](http://assiste.com/Adresse_MAC.html)Avec cette technique, c'est l'identifiant des bornes WiFi qui est détecté*

*Des bases de données reprenant ces identifiants et leur position géographique sont communiquées par des entreprises privées et d'autres communautés.*

*La technique de positionnement par point d'accès Wi-Fi est basée sur la mesure de l'intensité du signal reçu et sur la méthode d'empreinte. Une empreinte est constituée du RSS, du SSID du point d'accès, et de l'adresse MAC du routeur. L'appareil consulte ensuite une base de donnée distante pour faire l'association entre l'empreinte et la position.*

*Le Wi-Fi est un réseau utilisant aujourd'hui des fréquences radios entre 2.4 et 5 GHz entraînant une portée pour entre 25 et 125* 

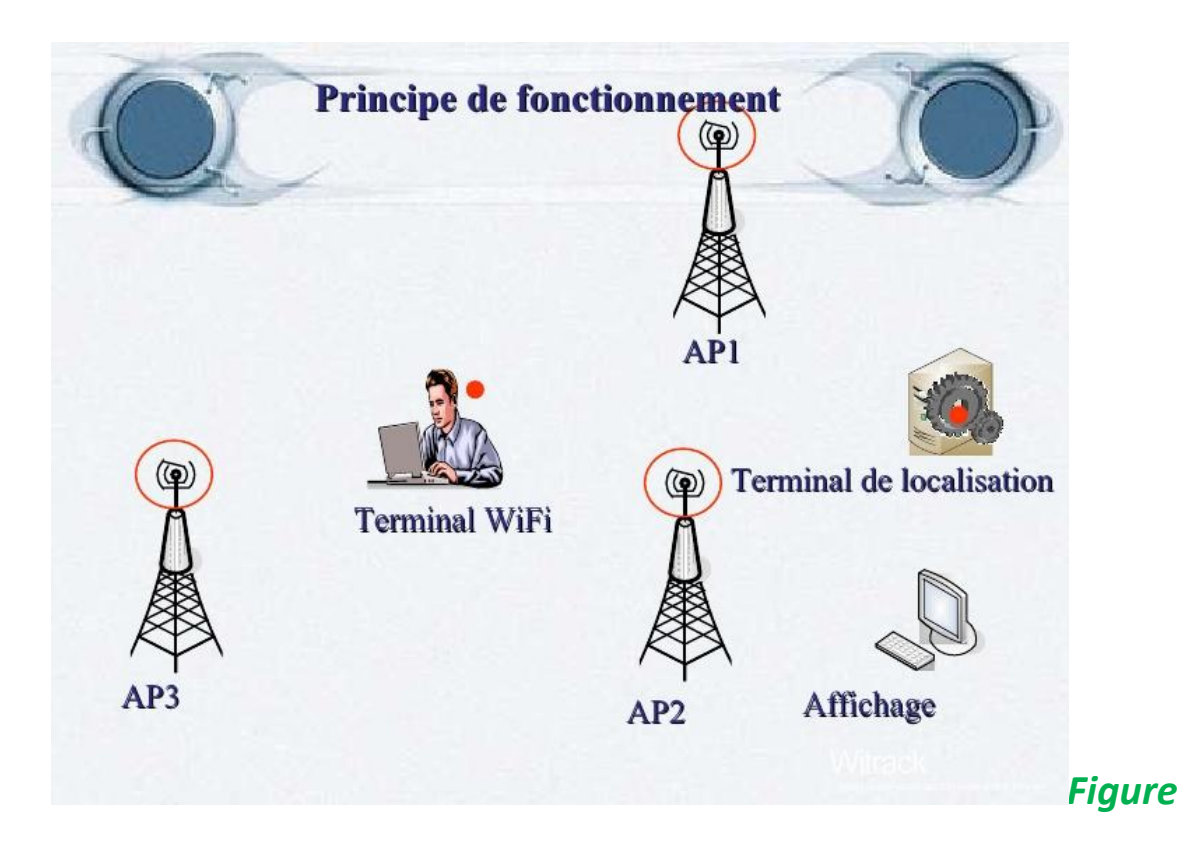

# *20: Fonctionnement de la localisation par WIFI*

### *g. Avantages de la géo localisation par WIFI*

- *Permet de se localiser dans la plupart des supermarchés, aéroports, gares…*
- *le programme est capable de fonctionner sur n'importe quel terminal doté d'un émetteur / récepteur Wi-Fi Ainsi nul besoin d'investir dans un terminal supplémentaire*

### *h. Inconvénients de la géo localisation par WIFI*

- *Précisiondu positionnement dépend du nombre de positions enregistrées dans la base de données.*
- *Nécessite d'activer le Wi-Fi sur le récepteur.*
- *Nécessite une connexion internet pour interroger la BDD associant empreinte et localisation.*
- *Le positionnement donné par le Wi-Fi ne permet pas d'échanges d'informations*

*III.4.3Géo localisation par @ IP* 

## *III.Présentation*

*Il est tout à fait possible de savoir précisément dans quel pays se trouve un ordinateur connecté à internet grâce à son adresse IP unique.*

*Grâce à cette technique, on peut déterminer la position géographique d'un ordinateur ou de n'importe quel autre terminal connecté à Internet. On se base ici sur l'adresse IP (numéro d'identification attribué à un appareil connecté à un réseau informatique). Ces adresses IP sont gérées par l'IANA, une organisation qui se charge de distribuer les adresses IP disponibles aux pays demandeur*

*On peut obtenir un niveau de précision de l'ordre de la ville, de la rue, de la résidence,*

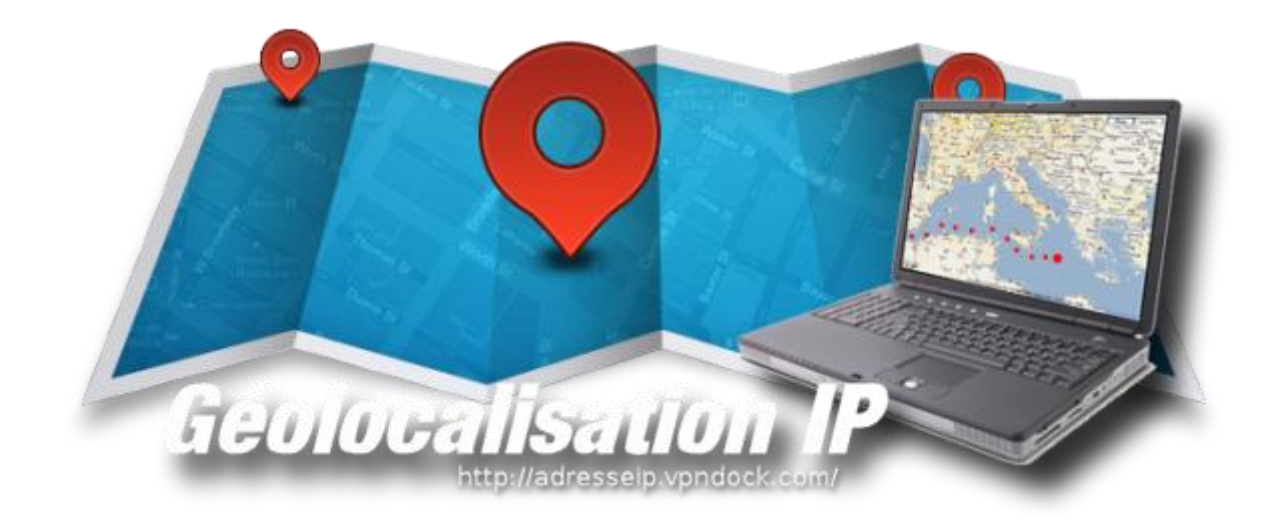

*Figure 21:Geo localisation par @ IP*

### *b) Fonctionnement*

*Une adresse IP (avec IP pour Internet Protocol) est le numéro qui identifie chaque appareil connecté à Internet sur la planète*

*Les adresses IP sont gérées par l'IANA, une organisation qui s'occupe de découper les blocs d'adresses IP disponibles et de les distribuer de façon très contrôlée aux pays qui en demandent*

*En principe, on devrait avoir une répartition relativement uniforme des adresses du point de vue géographique, chaque operateur se chargeant de cataloguer les locations des IP. Et souvent c'est le cas.*

*Tout ce petit monde tient à jour d'énormes bases de données qui permettent de connaître, avec plus ou moins de précision (80-90%), la région dans laquelle a été attribuée une adresse IP en bout de chaîne.*

*Ensuite, à l'aide d'une base des données, on peut savoir la « nationalité» d'une adresse IP*

*Les attributions sont donc très bien documentées et il est possible de savoir dans quel pays se trouve un terminal connecté à internet grâce à son adresse IP .On peut même obtenir un niveau de précision de l'ordre de la ville en se basant sur la distribution des adresses IP faite par les fournisseurs d'accès à internet*

*Maintenant, en chaque pays il existe une agence chargée de réguler l'accès à l'Internet.*

*Cette pratique a sensiblement amélioré la possibilité de géolocaliser les adresses IP.*

### *c) Avantages de la géo localisation par @ IP*

- *Elle est donc parfaitement en mesure de renseigner sur votre position géographique.*
- *Les administrateurs de site utilisent cette méthode pour détecter les internautes dangereux pour leurs sites*

#### *d) Inconvinients de la géo localisation par @ IP*

- *Dans certains cas, une adresse IP publique peut être utilisée par plusieurs personnes simultanément et indépendamment.*
- *elle souffre parfois de belles imprécisions au niveau des villes voire des région*

#### *III.4.4Géo localisation par GPS*

*a) Présentation* 

*La géo localisation par satellite consiste à calculer, grâce aux signaux émis par une constellation de satellites prévue à cet effet, la position actuelle sur la face terrestre d'un terminal* 

*Le GPS offre une précision allant de 15 à 100 mètres pour les applications civiles.* 

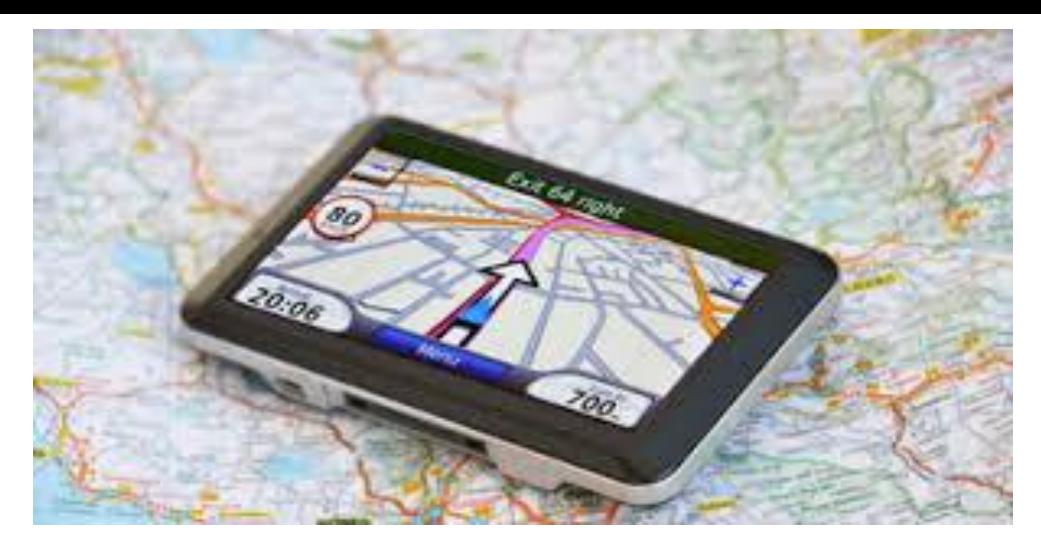

*Figure 22:Geo localisation par GPS*

### *b) Historique*

*En 1957, l'ancienne URSS lança le premier satellite conçu par l'homme : Spoutnik*  Les scientifiques comprirent rapidement qu'en utilisant l'effet Doppler, on *pouvait calculer l'orbite d'un satellite. À partir de là, en inversant, on peut utiliser les satellites pour calculer la position d'un récepteur sur Terre.*

*Les bases du GPS actuel ont été établies par les militaires américains au début des années 60. C'est ce qui allait devenir NAVSTAR.*

Le premier satellite pour le nouveau GPS NAVSTAR fut lancé en 1974 et entre *1978 et1985, 11 autres satellites furent lancés à des fins d'essais. La constellation complète de 24 satellites, qui permet aujourd'hui à votre système de navigation de bénéficier d'une couverture GPS mondiale, fut complétée en 1993.*

*Initialement, le GPS était destiné à un usage exclusivement militaire. Mais une catastrophe eut lieu. Le 1er septembre 1983, le vol KAL007 de Korean Airlines d'Anchorage à Séoul dévia de sa course, entra dans l'espace aérien de l'URSS et fut abattu par un chasseur soviétique Su-15. La totalité des 269 passagers et membres d'équipage furent tués.*

*Deux semaines plus tard, le Président américain, Ronald Reagan, proposa que le GPS soit rendu accessible pour une utilisation civile pour que plus jamais des erreurs de navigation ne puissent mener à une telle catastrophe. Malgré le fait que ce ne fut pas la seule raison, le désastre de Korean Airlines fut certainement un catalyseur important pour l'accès civil au GPS.*

### *c) Fonctionnement*

Le positionnement par GPS s'effectue par la réception de signaux provenant *de plusieurs satellites se trouvant en orbite partrilatération ( technique proche de la triangulation)*

*Le récepteur GPS a besoin de deux informations pour ce calcul, il doit savoir ou se trouvent les satellites (leurs positions ) et a quelle distance ils se trouvent , quatre satellites sont nécessaires pour une localisation fiable* 

*Globalement le système est basé sur la mesure de la distance entre le récepteur Et le satellite en orbite. Pour cela on écrit le concept global suivant : distance=temps \* vitesse .*

*Du point de vue fonctionnel , le système GPS est composé de trois segments principaux : Le segment de contrôle , le segment spatial et le segment utilisateur* 

 *Segment de contrôle est constitué de cinq station terrestre , elles sont en quelques sortes les yeux et les oreilles du GPS , elles sont chargé de surveiller et piloter le systéme , elles reçoivent les informations fournies par les satellites , elle sont répartie autour de la terre , ce qui permet de suivre chaque satellite* 

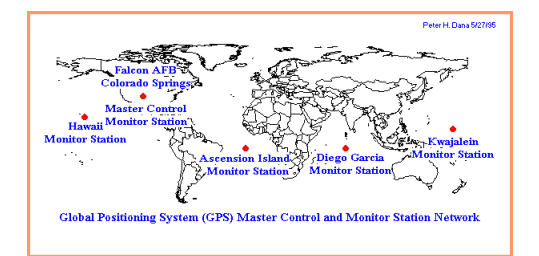

 *Segment Spatial constituée d'un ensemble de satellites placés en orbites quasiment circulaire , lesquels donnent l'heure et la position du réseau* 

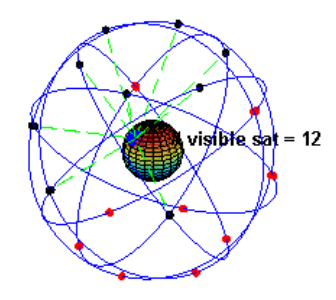

 *Segment utilisateur comprend les récepteurs GPS qui reçoivent les signaux des satellites et calcule sur la base des informations transmises la position et la référence temporelle* 

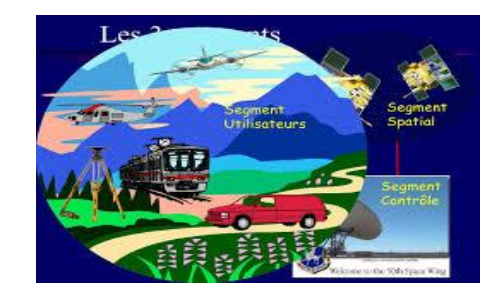

Le GPS permet de déterminer en tout point du globe la position exacte avec une *précision< 5 m.*

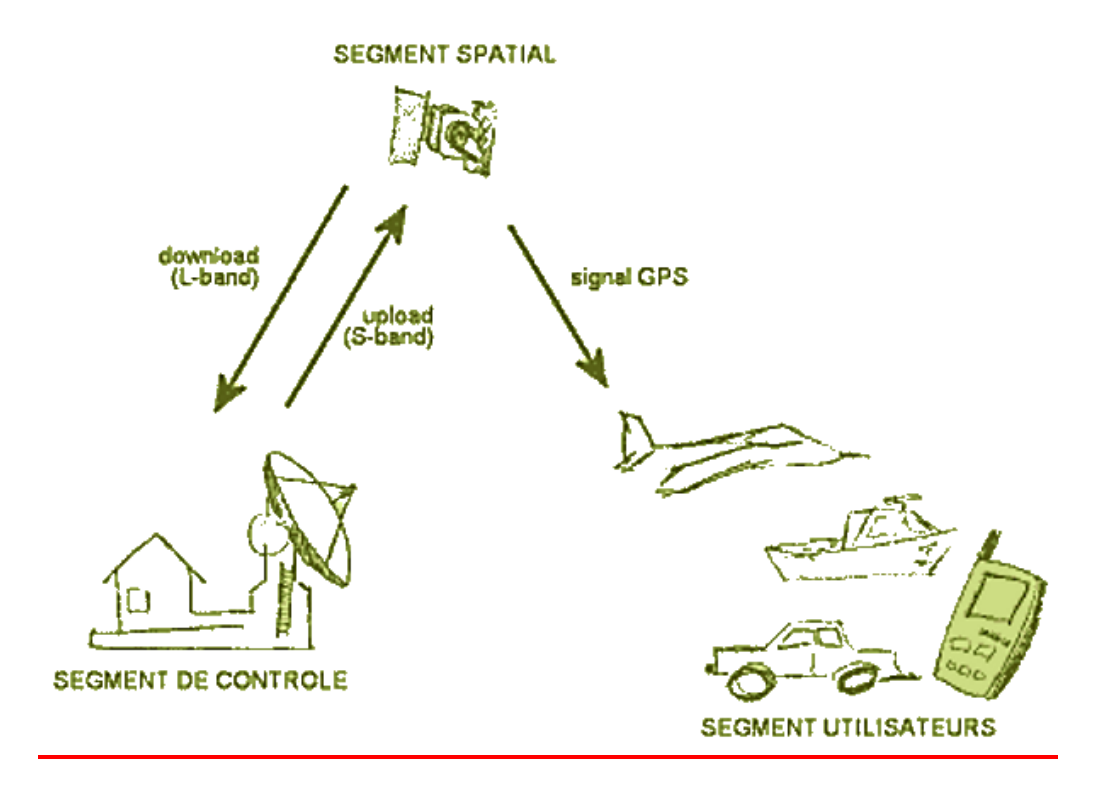

*Figure 23: fonctionnement d'un réseau de géo localisation GPS*

## *d) Avantages de la localisation par GPS*

- *nous donne informations touristiques et même sur le trafic routier*
- *un outil indispensable surtout pour les routiers pour retrouver son chemin ainsi que pour éviter certains désagréments comme les embouteillages*
- *permettant la surveillance des enfants ou encore des animaux domestiques.*
- *Il permet aux autorités d'avoir des informations sur une personne en détresse, victime d'un enlèvement, où encore suivre un suspect*

## *e)Inconvénients de la localisation par GPS*

*il existe des modèles qui ne prennent pas en compte certaines rues*

- *certaines applications GPS peuvent faire objet d'intrusion dans la vie personnelle d'autrui en ce qu'il est un outil d'espionnage.*
- *Le signal pourrait être dégradé, occasionnant ainsi une perte importante de sa précision*
- *La plupart des récepteurs sont capables de commettre des ereurs de calculs et donc une fausse position*

### *III.5 Combinaisons des différentes techniques de géo localisation*

*Donc , il existe plusieurs façons de se situer sur une carte : bien sûr en premier le GPS, mais également le réseau GSM (par triangulation via les antennes-relais) et enfin le Wifi.*

*Aucune technique n'est parfaite. Chacune a ses propres avantages et chacune a ses propres faiblesses, généralement liées à leur dépendance à un certain réseau .*

*Il existe certains dispositifs qui combinent ces trois techniques pour limiter leurs faiblesses. Ce type de dispositif peut permettre, par exemple, de géolocaliser un individu à l'extérieur en utilisant le GPS et de garder sa trace à l'intérieur grâce aux techniques GSM et WiFi.*

*La précision de ce positionnement varie en fonction des technologies disponibles Le GPS reste le moyen le plus fiable pour la géo localisation*

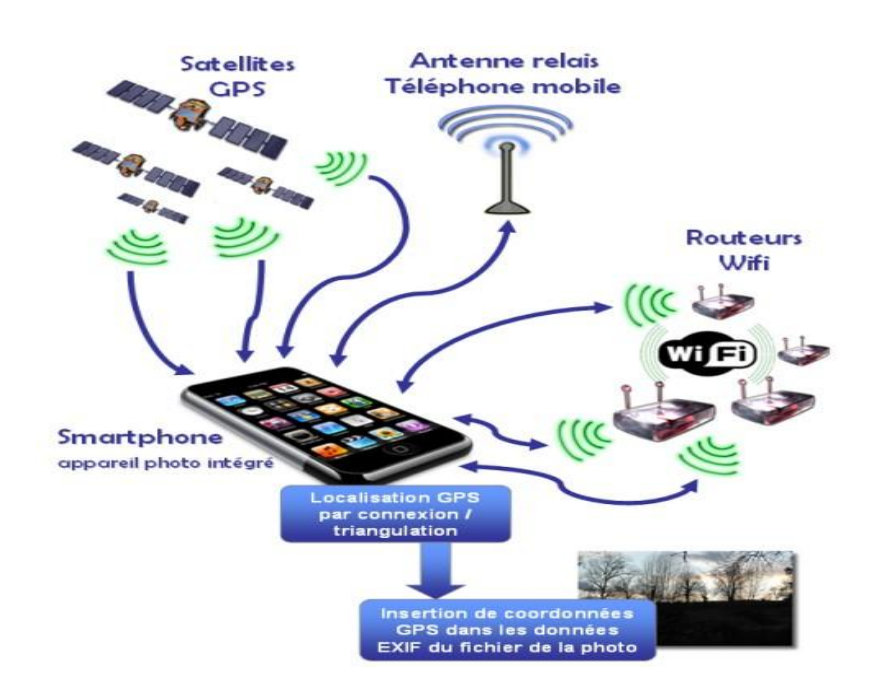

*Figure 24 : Combinaison de différentes techniques de géo localisation III. 6 Géo localisation indoor* 

#### *c. Présentation*

*Comme vue précédemment, pour géo localiser un terminal, plusieurs technologies peuvent êtreemployées. Mais ces différentes technologies ne fonctionnent que en « outdoor » c esta dire a l'extérieur .En revanches ces technologies sont inefficaces en « indoor » c est a dire a l'intérieur* 

*Certains composants GPS peuvent recevoir un signal suffisamment élevé pour déterminer une position à l'intérieur d'un bâtiment. Cependant, le résultat n'est généralement pas assez précis pour être utilisable. De plus le GPS ne permet pas de se localiser dans un bâtiment à plusieurs étage*

*Cependant il existe un moyen de se localiser même a l'intérieur d'un bâtiment il s'agit de la localisation indoor* 

*On peut dire que la géo localisation est en sorte un GPS d'intérieur*

*On retrouve aujourd'hui des systèmes de géolocalisation indoor dans plusieurs types de lieux fermés comme les aéroports, les centres commerciaux ou culturels, les parcs d'expositions. Mais des expérimentations ont également été menées dans certains campus américains ainsi que des hôpitaux.*

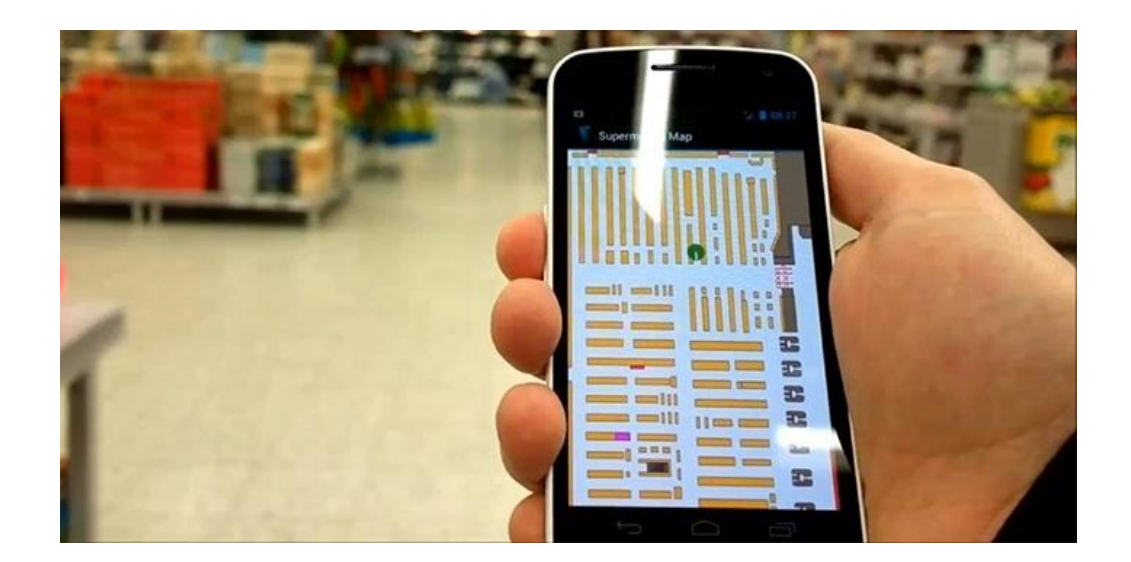

*Figure 25 : geolocalisation indoor*

#### *d.Principe de fonctionnement*

La géo localisation indoor se base sur des technologies sans fil que sont *principalement le [Wifi,](http://www.journaldunet.com/web-tech/dictionnaire-du-webmastering/1203421-wifi-definition/) le [Bluetooth](http://www.journaldunet.com/web-tech/dictionnaire-du-webmastering/1203379-bluetooth-definition/)*

*Elle consiste à effectuer des mesures de puissance Wi-Fi à différents endroits*  d'un site donné en déclarant des positions sur un plan, puis d'injecter cette *cartographie du signal Wi-Fi* 

*Une application mobile du smartphone, qui combine cette cartographie avec un [algorithme](http://www.journaldunet.com/web-tech/dictionnaire-du-webmastering/1203543-algorithme-definition-traduction/) de positionnement pour déterminer, en temps réel, la position de l'utilisateur".*

*III.7Plate formes logicielles de géo localisation*

La plate-forme logiciel de geolocalisation est essentielle pour traiter les *informations des positions géographiques que transmet un terminal. Les informations envoyées par le terminal ne servent à rien si elles ne sont pas traitées, traduites et réorganisées sur un support lisible (carte).*

#### *IV.7.1Les composants D'une plate fore de localisation*

*Une plate-forme de geolocalition est composée essentiellement de:*

- *Terminal communicant: c'est une console qui récupère les données géographiques et qui les transmet à la plate-forme en utilisant un réseau de télécommunication. La communication peut se faire via GPS ou d'autre système.*
- *Système informatique qui peuvent récupérer, garder et traiter les données: on appelle plus généralement ses outils des serveurs informatique. C'est un composant important de la plate-forme logiciel de geolocalisation, il doit donc être sécurisée.*
- *Module de cartographie: ce module ne fait qu'un avec les serveurs informatique*

*et permet d'afficher les données traitées sur un fond cartographique.*

*III. 7.2 Types de terminaux existants*

 *Selon le mode de fonctionnement , on a les trois catégories suivantes* 

*Data loggers*

*Ces terminaux stockent les positions localement et celles ci doivent ensuite être extraites Ces terminaux sont généralement équipés de récepteurs GPS et se limitent à stocker dans leur mémoire interne leur position à des intervalles réguliers .Ce genre de terminaux est surtout utilisé par des sportifs (joggers, amateurs de VTT, ...) qui téléchargent ensuite les données sur leur ordinateur personnel afin de calculer la durée du parcour*

#### *Data pullers*

*Ces terminaux envoient leur position à la demande (généralement par envoi d'une requête SMS) Ce genre de terminaux est surtout utilisé par des sportifs (joggers, amateurs de VTT, ...) qui téléchargent ensuite les données sur leur ordinateur personnel afin de calculer la durée du parcour*

#### *Data pushers*

*Ces terminaux effectuent des envois fréquents de leur position Ce sont les terminaux les plus utilisés pour des applications professionnelles.*

*Selon le mode de communication nous avons trois categories de terminaux* 

#### *Terminaux SMS*

*transmission de l'ensemble des informations (positionnement, alarmes …) par SMS. Ce mode de transmission est particulièrement économique dans le cas d'un volume d'informations peu important. Néanmoins, sa fiabilité reste aléatoire (problématique des SMS perdus, ou remis tardivement à leur destinataire), il ne délivre pas d'accusé de réception de prise en compte de modification*

#### *Terminaux GPRS*

*mode de transmission avantageux en cas de forfait télécom approprié, fiabilité élevée.l'ensemble des informations sont transmises par GPRS, avec utilisation du protocole TCP/IP. Ce mode de transmission est particulièrement fiable puisqu'il autorise de nombreuses fonctionnalités réseaux, notamment les accusés de réception (QoS)*

#### *Terminaux Satellite*

*Ce type de terminaux envoient les données à travers un réseau de satellites de télécommunications ils peuvent offrir une couverture mondiale sans frais supplémentaire (fonction des satellites et protocoles utilisés). est autonome grâce à une batterie interne, il peut fonctionner jusqu'à 7 ans sans nécessité d'en remplacer la batterie. Son autonomie varie alors en fonction de la fréquence d'actualisation souhaitée.*

*Pour des parcours longue distance ou des remontées d'informations peu fréquentes, les solutions satellites sont plus économiques que les solutions GSM/GPRS.*

### *III. 7.3 Fonctionnement de la plate forme de la géo localisation*

*La plate-forme logiciel de geolocalisation fonctionne en étapes:*

- *Grâce au GPS, WIFI ou GSM, le terminal capte la position géographique*
- *Le terminal reliât ses informations à la plate-forme logiciel de geolocalisation en utilisant de multiples réseaux GSM, satellitaire…*
- *La plate-forme logiciel de geolocalisation va traiter l'information en l'adaptant à sa structure cartographique. Il est capable d'utiliser d'autre information comme le trafic autoroutier, la consommation d'énergie…)*
- *Les informations traitées sont représentées sur un moniteur sur une carte lisible de tous.*

#### *III.8. Les avantages de la géo localisation*

- *Optimiser les tournées et économiser ainsi les déplacements.*
- *Amélioration de la productivité*
- *Savoir où se trouvent vos véhicules à tout moment*
- *Améliorer la communication*
- *Un véritable plus en termes de gestion des organisations*
- *Réduction des coûts*
- *Lutte contre le vol et amélioration de la sécurité des conducteurs isolés*

#### *IV. Conclusion*

*Dans ce chapitre nous avons abordé les notions de bases de la géo localisation, ainsi les différentes techniques de géo localisation, nous avons mis en évidence le principe de fonctionnement de chacune, les points positifs et négatif de chaque technique .*

*Notre travail vise a développer une application mobile qui permet de localiser un téléphone portable ou nous avons envisagé d'utiliser comme système d'exploitation le système Android et comme technique de localisation la localisation avec GPS .*

*Donc, dans le chapitre suivant la conception de cette application est mieux abordée et plus détaillée .*

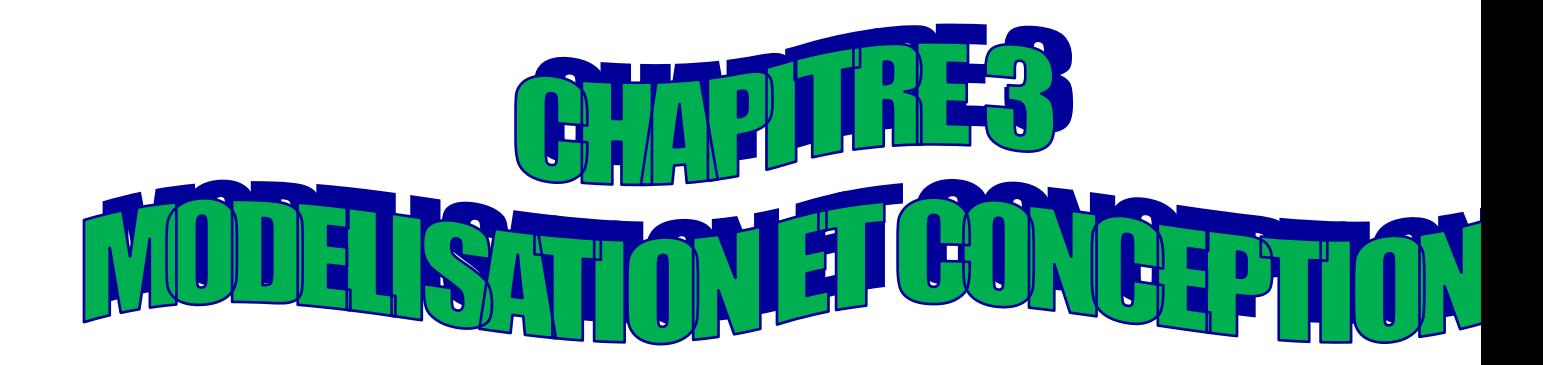

#### *IX. Introduction*

*Apres avoir définit mon domaine d'étude j' entame le processus de développement de notre application .*

*La phase de conception est la premièreétape dans la réalisation d'un projet , elle doit décrire de manière ambigüe le fonctionnement de l'applicationet de bien contrôler le développement et la mise en place de notre site web*

*La modélisation consiste à créer une représentation virtuelle d'une réalité de telle façon à faire ressortir les points auxquels on s'intéresse on cherche d'abord a bien comprendre et décrire de façon précise les besoins des utilisateurs, que souhaitent ils faire avec le logiciel ? Quellesfonctionnalitésveulent-ils ? C'est ce qu'on appelle « l'analyse des besoins » après validation de notre compréhension du besoin, nous imaginons la solution c'est ce qu'on appelle « la conception »*

*La phase de conception nécessite des méthodes permettant de mettre en place un modèle sur lequel on va s'appuyer*

*La méthode de modélisation engagée pour ce fait est l'UML qui est consacré à faire une étude préliminaire de l'application à concevoir.* 

*Ce présent chapitre offre également une démonstration des diagrammes des différentes utilisations en décrivant les scénarios de chaque acteur*

#### *II. Présentation de l'UML*

#### *II. 1 Définition de l'UML*

*UML «Unified Modeling Language» est un langage de modélisation graphique à base de pictogrammes dans le cadre de « La conception orientée objet » . Il est constitué d'un ensembles de schémas appelés diagrammes , qui donnent chacun une vision différente du projet a traiter .UML nous fournit donc des diagrammes pour représenter le logiciel a développer : son fonctionnement , sa mise en route les actions susceptibles d'être effectuer par le logiciel* 

*Réaliser ces diagrammes revient donc à modéliser les besoins du logiciel à développer.*

### *II. 2 Les diagrammes de l'UML*

*Un diagramme UML est une représentation graphique, qui s'intéresse à un aspect précis du model*

*Chaque type de diagramme UML possède une structure et une sémantique précise*

*Combinés, les différents types de diagrammes UML offrent une vue complète des aspects statiques et dynamiques d'un système.*

*Les 9 diagrammes de l'UML sont*

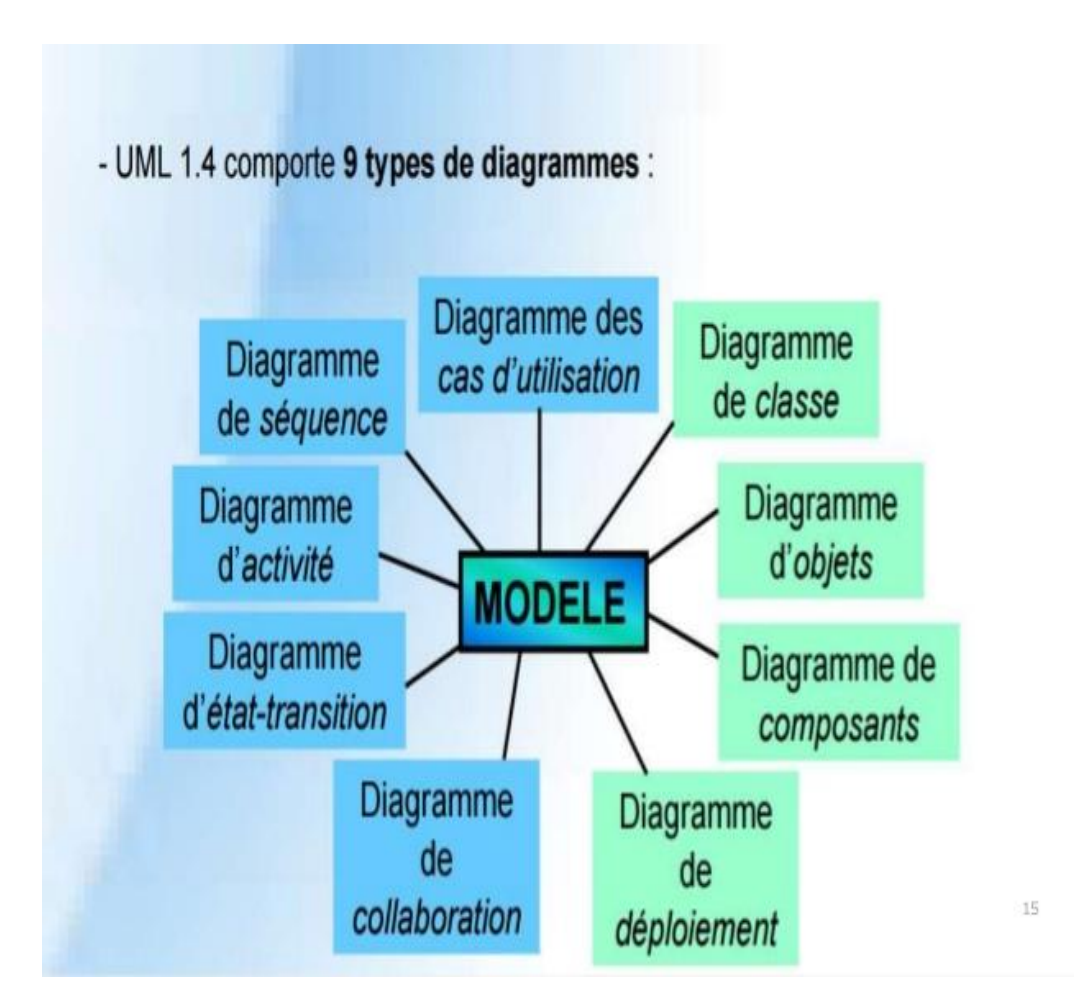

# *Figure 26 : Les diagrammes de l'UML*

### *II. 3 Modélisation avec UML*

*Un modèle est une abstraction de la réalité* 

*Bien qu'un modèle ne représente pas une réalité absolue, un modèle reflète des aspects importants de la réalité, il en donne donc une vue juste et pertinente.*

*UML permet de représenter des modèles, mais il ne définit pas le processus d'élaboration des modèles !*

*Cependant, dans le cadre de la modélisation d'une application informatique, les auteurs d'UML préconisent d'utiliser une démarche :* 

- *itérative et incrémentale,*
- *guidée par les besoins des utilisateurs du système,*
- *centrée sur l'architecture logicielle.*

 *La démarche itérative et incrémentale : L'idée est simple , pour modéliser (comprendre et représenter) un système complexe, il vaut mieux s'y prendre en plusieurs fois, en affinant son analyse par étapes.*

 *La démarche guidé par les besoins des utilisateurs :Le périmètre du système à modéliser est défini par les besoins des utilisateurs (les utilisateurs définissent ce que doit être le système). Le but du système à modéliser est de répondre aux besoins de ses utilisateurs (les utilisateurs sont les clients du système).*

 *La démarche centrée sur l'architecture logicielle : Une architecture adaptée est la clé du succès d'un développement. Elle décrit des choix stratégiques qui déterminent en grande partie les qualités du logiciel (adaptabilité, performances, fiabilité...).* 

### *III. Analyse*

*Avant de se lancer dans la réalisation d'un logiciel, Il faut comprendre, clarifier et structurer les attentes et les besoins du client , c'est la phase analyse .*

*Cette partie détaille le quoi de la solution en définissant le problème a résoudre (fonctionnalités et qualités attendues) , en prenant en compte la définition des besoins des utilisateurs* 

### *III. 1. Identification des acteurs*

*Notre système communique avec des acteurs afin de réaliser un ensemble d'opérations*

*Un acteur représente un rôle que peut jouer l'utilisateur dans le système c'est-àdire qu'un acteur est toute personne permettant d'interagir avec le système*

*Les acteurs de notre système sont toute personne qui utilise une machine (téléphone, tablette ……) qui marche sous le système Androïd on les regroupe sous le nom « utilisateur » ou « user » .*

## *III. 2. Diagramme de contexte*

*Le diagramme de contexte est un modèle conceptuel de flux qui permet d'avoir une vision globale des interactions entre le système et l'environnement extérieur* 

*Dans notre cas le diagramme de contexte est comme suit :*

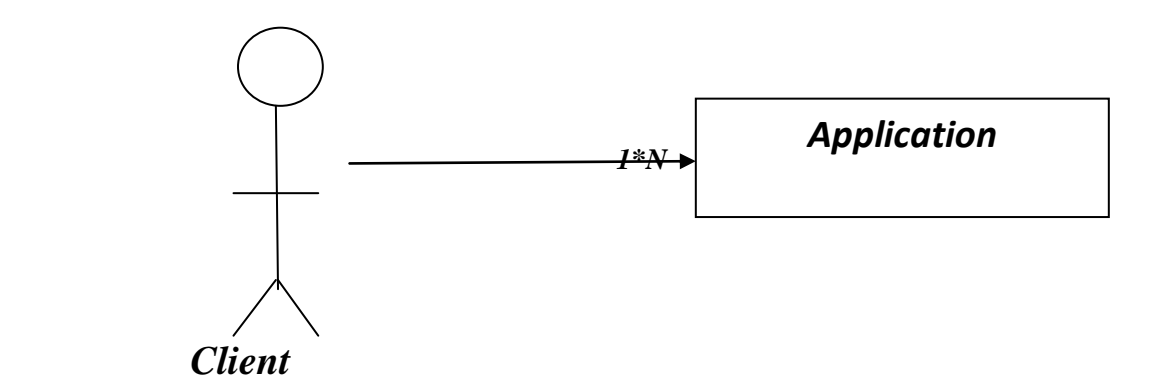

### *Figure 2 : diagramme de contexte*

#### *III.3. Identification des besoins*

### *III.3.1. les besoins fonctionnels*

*L'objectif principale de l'application développée est d'aider l'utilisateur a suivre son appareil Androïde égaré et retrouver son emplacement géographique* 

*L'application offre à ses utilisateurs finaux les besoins fonctionnels suivants :*

- **Création** d'un compte : une fois vous avez installé votre application sur votre téléphone portable vous pouvez créer votre propre compte et *enregistrer autant d'appareils mobiles .*
- **•** Connexion a votre compte : une fois vous avez créer votre compte *utilisateur, vous pourrez par la suite se connecter a ce compte quand vous voulez et effectuer de différentes opérations.*
- *Ajout d'un appareil a la liste de votre compte : vous pouvez ajouter autant d'appareil a la liste des appareils de votre compte*
- *Suppression d'un appareil : vous pouvez aussi supprimer un appareil téléphone de la liste des appareils de votre compte .*
- *Modifier les cordonné de son profil : une fois vous avez créer votre propre compte vous pouvez par la suite modifier vos cordonnée personnelles de vote profil .*
- *Localiser votre appareil égaré : cette application vous permet de connaitre l'emplacement géographique de votre téléphone, vous devez*

*vous connecter a votre compte a partir d'un autre téléphone ayant installé l'application en cours .*

*Emission d'un son : vous pouvez faire sonner votre appareil mobile a partir d'un autre téléphone ce qui facilite de retrouver un téléphoné perdu a proximitéde vous.*

## *III.3.2. les besoins non fonctionnels*

*Il s'agit des besoins qui caractérisent le système, ce sont des besoins de type matériel ou de type conception .*

- *Une architecture client/ serveur.*
- *Notre application doit être connecté a internet.*
- *Langage de programmation : JAVA androïde, PHP et XML.*
- *Système d'exploitation Androïde*
- *SGBD de type MySQL Notifier*

# *III. 4.Spécification des taches*

*Une tache est une opération complexe définie par un ensemble d'instructions à exécuter par un acteur bien spécifié* 

*L'acteur défini précédemment effectue un certain nombre de taches , ces taches sont résumées dans le tableau ci-dessous :*

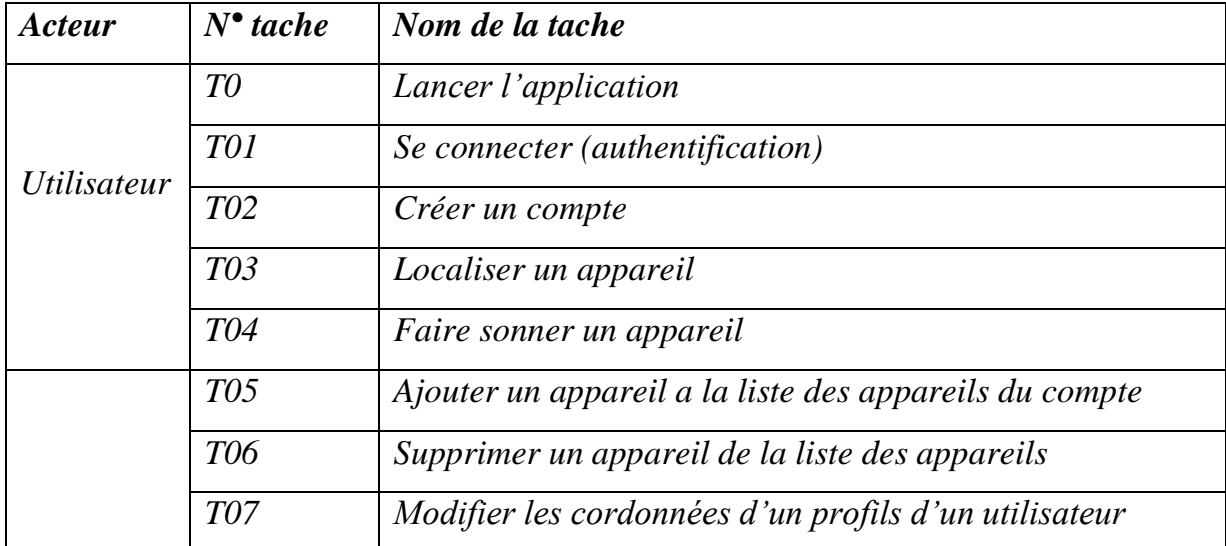

## *III.5.Spécification des scénarios*

*Séquences d'événements survenant durant l'exécution d'une tache spécifié a une application*

*Donc, à chaque cas d'utilisation correspond un scénario, Il s'agit de décrire le déroulement logique des actions qui constituent ce cas d'utilisation* 

*En quelque part les scénarios mettent en évidence les interactions entre les actions de l'utilisateur et le système (le logiciel)*

*Le tableau ci-dessous récapitule les différents scénarios correspondant aux différents cas d'utilisation de notre application* 

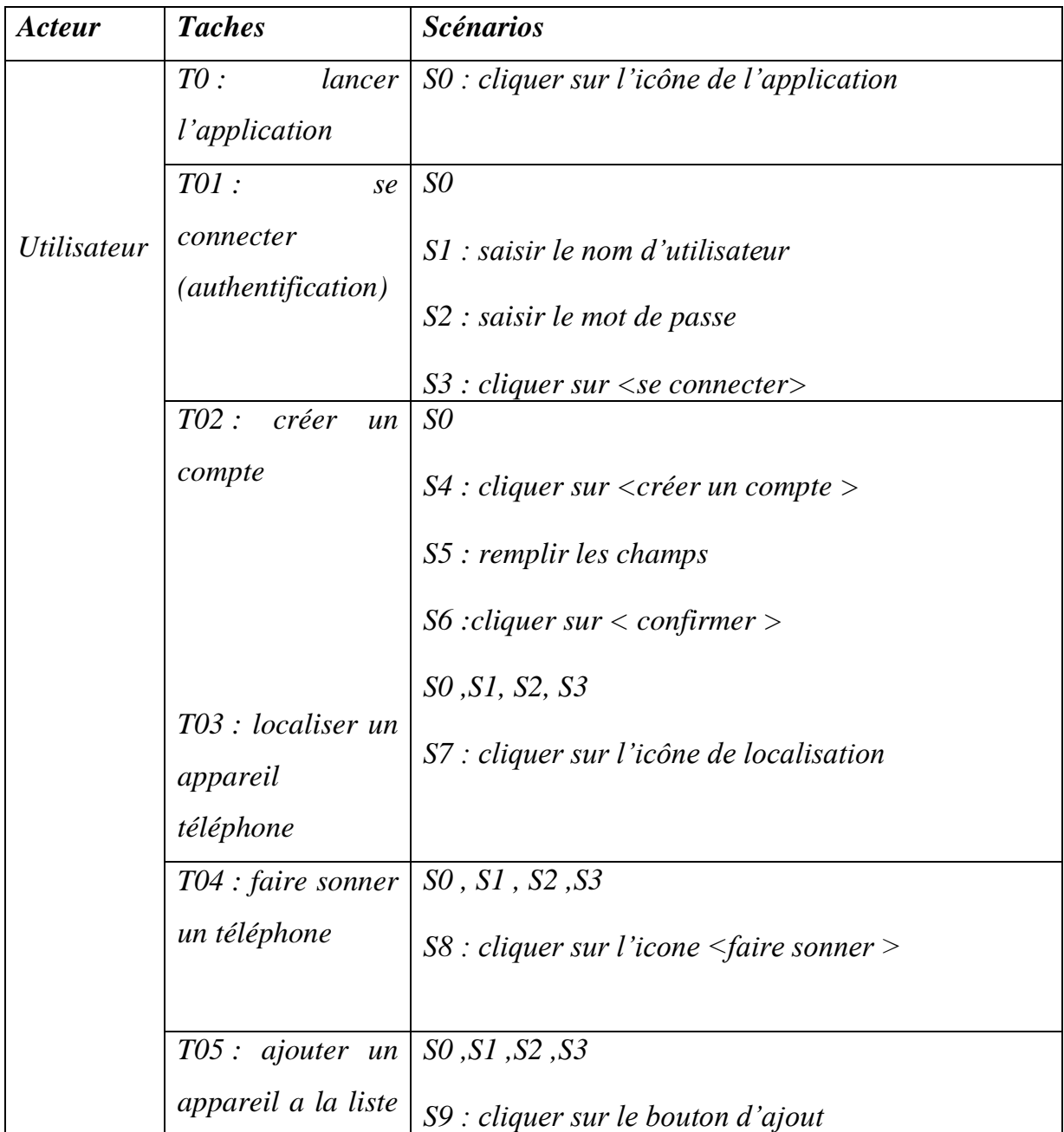

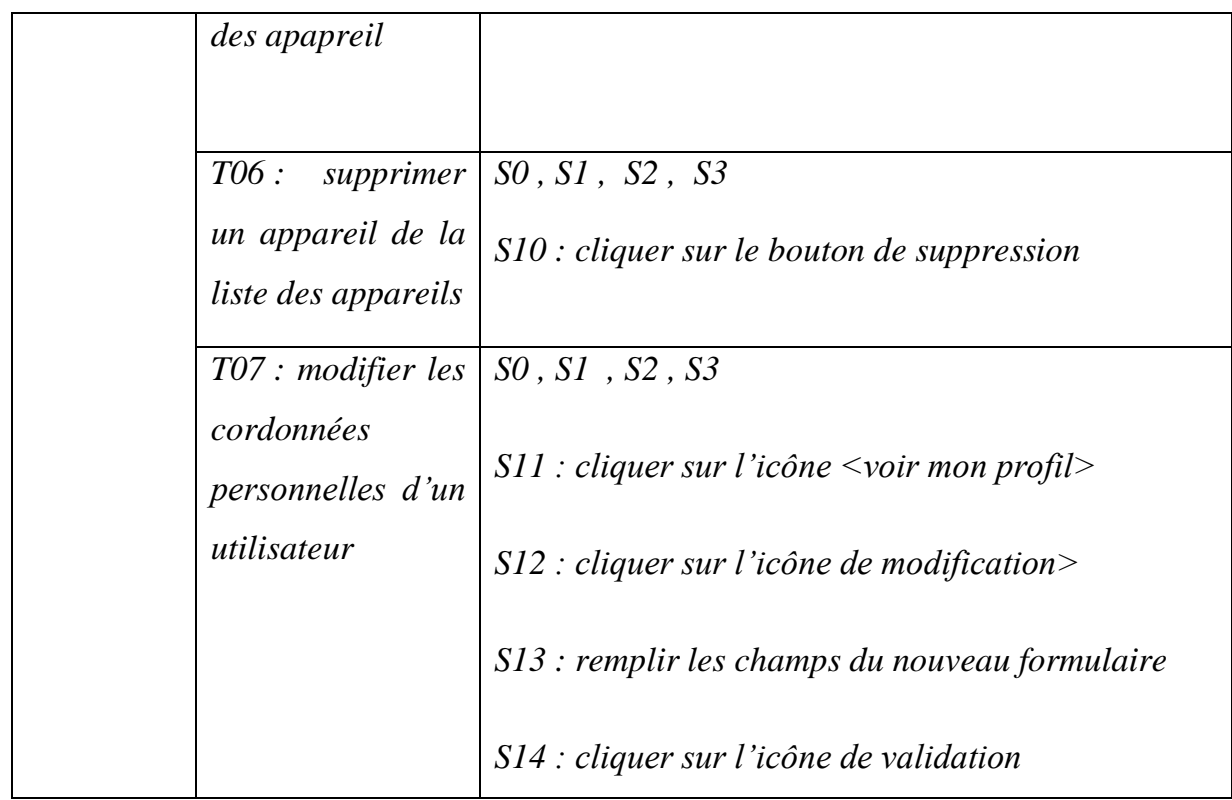

# *III.6.Description textuelle des cas d'utilisation*

*Un cas d'utilisation est un service rendu à un acteur : c'est une fonctionnalité de son point de vue.*

*En quelque sorte c'est la description d'un ensemble de séquences d'actions qu'un système effectue pour produire un résultat observable.*

*On peut dire aussi qu'uncas d'utilisation exprime la suite d'interactions pouvant êtres entre un acteur et le système*

*Les cas d'utilisation peuvent être représentés graphiquement dans un diagramme ou textuellement avec un texte.*

*La description textuelle d'un cas d'utilisation est la forme la plus souple qui convient dans bien des situations* 

*III.6.1.description de cas d'utilisation < se connecter>*

*Description du cas d'utilisation <se connecter>*

*Identification* 

*Nom du cas : < se connecter>*

### *Enchainement Alternatif*

*A1 : nom d'utilisateur ou mot de passe incorrect* 

 *L'enchainement peut démarrer au point 3 de l'enchainement*

*4. Le système affiche un message d'erreur* 

*L'enchainement nominal reprend au point* 

*Post conditions* 

*L'utilisateur accède a son compte* 

*III.6.2. description de cas d'utilisation < créer un compte >*

### *Description du cas d'utilisation < créer un compte utilisateur >*

### *Identification*

*Nom du cas : <créer un compte utilisateur >*

*Résumé : permet a un utilisateur de créer un compte utilisateur* 

*Acteur principal : utilisateur* 

### *Pré conditions*

- *L'utilisateur doit lancer l'application*
- *L'utilisateur doit cliquer sur bouton<créer un compte>*

*3. L'utilisateur clique sur le bouton<créer un compte>*

### *Enchainement nominal*

- *1. L'utilisateur lance l'application*
- *2. Le système affiche la page d'accueil*
- *4. Le système affiche un formulaire pour saisir les cordonnées concernant l'utilisateur*
- *5. L'utilisateur remplit les champs puis clique sur le bouton < confirmer>*
- *6. Le système affiche un message de confirmation de l'opération*

## *Enchainementalternatif*

*A1 : champ obligatoire non rempli*

*L'enchainement peut démarrer au point 3de l'enchainement nominal*

*4. Le système affiche un message d'erreur* 

*L'enchainement nominal reprend au point 4* 

### *Post conditions*

*la base de donnée* 

*Le système crée un compte pour l'utilisateur et enregistre le nouveau compte dans* 

*III.6.3. description de cas d'utilisation <Localiser un téléphone portable >*

*Description du cas d'utilisation<localiser un téléphone portable>*

### *Enchainement nominal*

- *1. L'utilisateur doit lancer l'application*
- *2. Le système affiche la page d'accueil*
- *3. L'utilisateur saisie son nom d'utilisateur et son mot de passe et clique sur < se connecter>*
- *4. Le système affiche le compte de l'utilisateur avec la liste des appareils associésà ce compte .*
- *5. L'utilisateur clique sur l'icône de localisation associé a l'appareil a localisé*
- *6. le système affiche la position de l'appareil concerné sur une carte MAP*

# *Enchainement alternatif*

*A1 : l'appareil concerné ne figure pas dans la liste des appareils du compte* 

*L'enchainement peut démarrer au point 4* 

- *5. le système récupère le nom de l'appareil et autorise l'ajout*
- *6. l'utilisateur clique sur le bouton d'ajout d'un nouvel appareil*
- *7. le système ajoute l'appareil dans la base de données*

*L'enchainement reprend au point 5* 

# *Post conditions*

*Le système affiche sur une carte MAP l position de l'appareil* 

*III.6.4. description de cas d'utilisation < modifier ses cordonnées >*

### *Description du cas d'utilisation <modifier ses cordonnées >*

### *Identification*

*Nom du cas : < modifier ses cordonnées >*

*Résumé : permettre à l'utilisateur de modifier ses informations personnelles* 

*Acteur principal : utilisateur.* 

### *Pré conditions*

- *L'utilisateur doit avoir un compte crée préalablement*
- *L'utilisateur doit lancer l'application*
- *L'utilisateur doit se connecter à son compte*

#### *Enchainement nominal*

- *1.L'utilisateur doit lancer l'application*
- *2.Le système affiche la page d'accueil*
- *3.L'utilisateur saisie le < nom d'utilisateur> et le < mot de passe> puis clique sur < se connecter>*
- *4.Le système affiche le compte utilisateur*
- *5.L'utilisateur clique sur l'icône < voir profil>*
- *6.Le système affiche le profil avec les cordonnées personnelles de l'utilisateur*
- *7.L'utilisateur clique sur l'icône de modification*
- *8.Le système affiche un formulaire de modification*
- *9.L'utilisateur remplit le formulaire et clique sur confirmer*
- *10.Le système met a jours le profil et affiche un message de validation*

#### *Enchainement alternatif*

*A1 un champ obligatoire non remplie.*

*L'enchainement peut démarrer au point 9 de l'enchainement nominal.*

*10. Le système affiche un message d'erreur.*

*L'enchainement nominal reprend au point 10.*

#### *Post condition*

 *Le système met a jour les cordonnées personnelles d'un utilisateur* 

## *IV.Conception*

*Comme n'importe quel logiciel, une application Androïd exige une conception rigoureuse* 

*La conception est la phase créative d'un projet informatique Le but premier de la conception est de permettre de créer un système ou un processus répondant à un besoin en tenant compte des contraintes*

La conception permet de donner une architecture au logiciel en le découpant en *briques, chacune en charge de fonctionnalités différentes* 

*Le processus de conception de notre projet se caractérise par deux niveaux : le niveau « applicatif » et le niveau « données »* 

- *Le niveau applicatifà ce niveau on utilise quelques diagrammes du langage UML à cet effet, pour arriver a concevoir notre projet d'étude nous avons adopté la démarche suivante :*
	- *Après avoir identifié les différents acteurs qui interagissent avec le système a concevoir ainsi que les différents cas d'utilisation que peuvent effectuer ces acteurs, un diagramme de cas d'utilisation est mis en place.*
	- *A chaque scénario décrit dans la séquence précédente correspond une description graphique avec ce qu'on appelle diagramme de séquence et diagramme d'activité .*
	- *Apres avoir représenter le diagramme de séquence, les différentes classes ont été fournies donc un diagramme de classe est élaboré .*

 *Le niveau donné représente la façon dont les données manipulées dans la conception et l'implémentation de notre application sont organisées. dans la phase analyse, nous avons identifier les données nécessaire a la conception, la réalisation et le bon fonctionnement de notre application d'étude, et a partir du niveau applicatif et le diagramme de classe nous allons avoir la possibilité de dégager la base de donnée correspondante.*

## *IV.1. Le niveau applicatif*

### *IV.1.1. Le diagramme de cas d'utulisation*

*Le diagramme de cas d'utilisation constitue la première étape de la modélisation avec UML , il permet de modéliser les besoins de l'utilisateur , identifier les fonctionnalités du système et représenter les différentes relations entre les acteurs et le système .* 

*Le diagramme de cas d'utilisation apporte une vision utilisateur non pas une vision informatique.*

*Les éléments d'un diagramme de cas d'utilisation sont :*

*1. Acteur : est un utilisateur externe au système et qui interagit directement avec lui . Il se représente par un petit bonhomme (figure2) avec son nom (i.e. son rôle) inscrit dessous.*

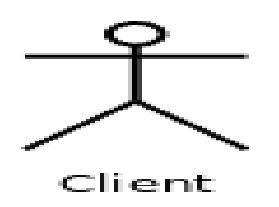

*Figure 3 : exemple de représentation d'un acteur*

*2. Cas d'utilisation :représente une fonctionnalité visible de l'extérieur du système , il modélise le service rendu par l'application , il se représente par une ellipse contenant le nom du cas d'utilisation (phrase commençant par un verbe à l'infinitif) comme montre la figure ci-dessous .*

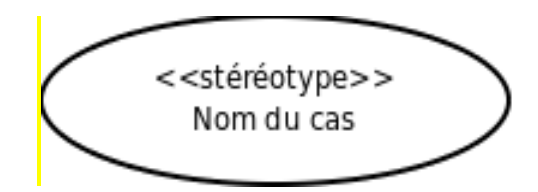

*Figure 4 : représentation d'un cas d'utilisation*

*Et comme montre la figure ci-dessous , la représentation du diagramme de cas d'utilisation se fait de la manière suivante :*

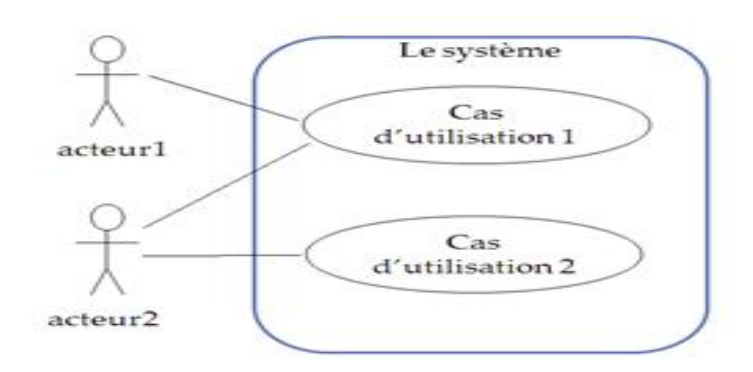

*Figure 5: exemple de représentation du diagramme de cas d'utilisation*

*Dans le diagramme de cas d'utilisation , il y a deux types de relations :*

#### *1. La relation d'inclusion (include)*

Un cas A inclut un cas B si le comportement décrit par le cas A inclut le *comportement du cas B , B est une partie obligatoire de A et on lit A inclut B (dans le sens de la fléche* 

*Cette relation est représentée par une flèche en pointillée reliant les 2 cas d'utilisations et munie du stéréotype «extend»* 

$$
\text{(A)} - \xrightarrow{\text{
$$

*La relation d'inclusion spécifie qu'un cas d'utilisation est nécessairement une partie d'un autre cas d'utilisation.il sert a deviser un cas complexe en sous cas plus simples .*

#### *2. La relation d'extension (extend )*

*On dit qu'un cas d'utilisation A étend un cas d'utilisation B lorsque le cas d'utilisation A peut être appelé au cours de l'exécution du cas d'utilisation B. Exécuter B peut éventuellement entraîner l'exécution de A*

*B est une partie optionelle de A et on lit B étend A (dans le sens de la flèche).*

*Cette relation est représentée par une flèche en pointillée reliant les 2 cas d'utilisations et munie du stéréotype «extend»* 

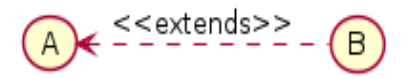

*La relation d'extension spécifie qu'un cas d'utilisation estéventuellement une partie d'un autre cas d'utilisation.*

*Dans la phase d'analyse, on a pu identifier les acteurs qui interagissent avec le système ainsi que les différents cas d'utilisations correspondants a ces dernier c qui nous donne la possibilité d'élaborer le diagramme de cas d'utilisation suivant :* 

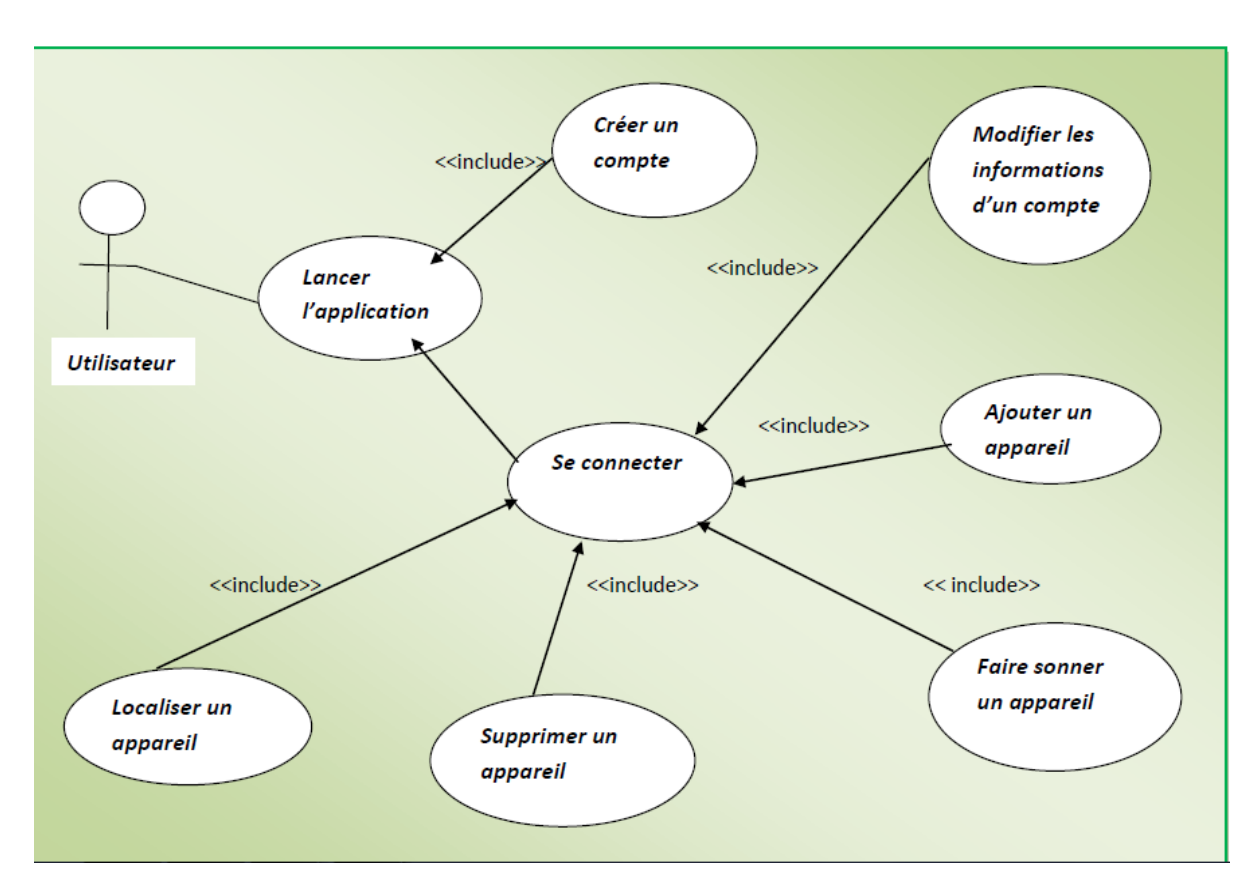

*Diagramme de cas d'utilisation*

### *VI. 1.2. Le diagramme de séquence*

*Le diagramme de séquence fait parties des diagrammes comportementaux (dynamique) et plus précisément des diagrammes d'interactions.*

*Il permet de représenter des échanges entre les différents objets et acteurs du* 

*système enfonction du temps*

*Les diagrammes de séquences permettent de décrire COMMENT les éléments du système interagissent entre eux et avec les acteurs .*

*Tout simplement , un diagramme de séquence va permettre de représenter graphiquement un scénario.*

*Une interaction se traduit par envoi de message entre les objets.*

*Les composants d'un diagramme de séquence sont les suivants :*

- *1. Les objets : apparaissent dans la partie supérieure .Dans un diagramme de séquence, un objet est représenté par un rectangle dans lequel figure le nom de l'objet et le nom de la classe qui participe a l'interaction .*
- *2. Les messages :Un message définit une communication particulière entre des lignes de vie (objets ou acteurs).*Ils sont représentés par des flèches du haut vers le bas le long des lignes de vie, dans un ordre chronologique

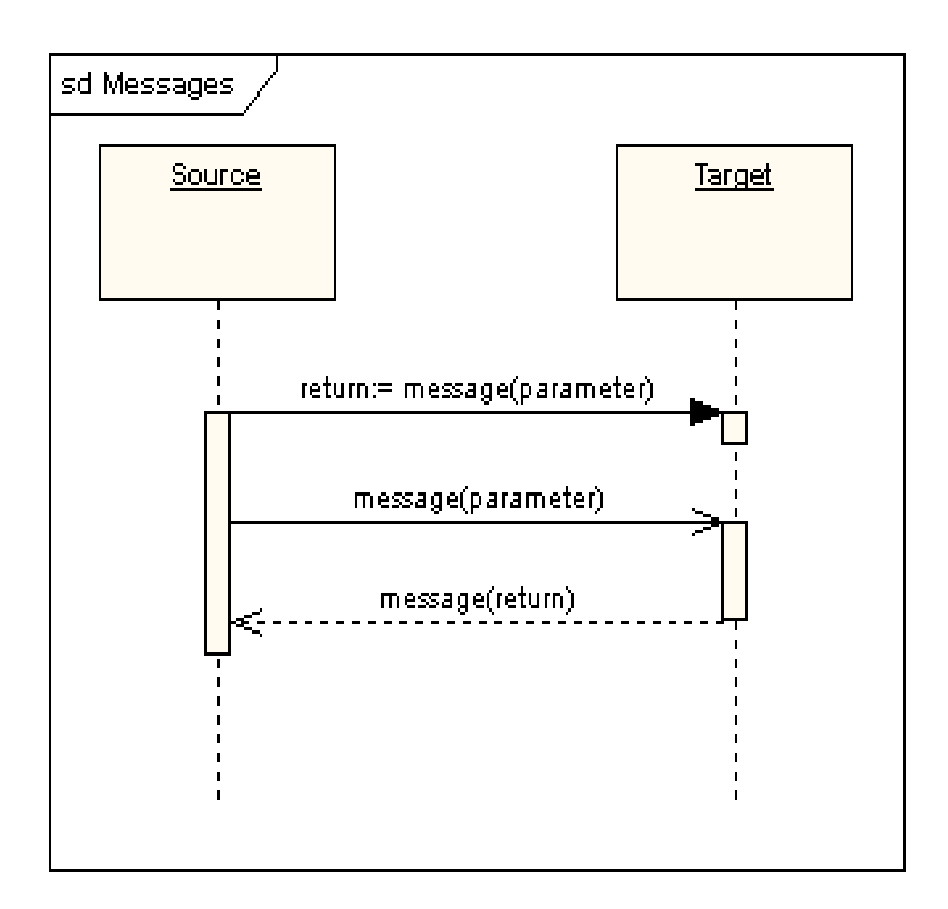

*Figure6 : représentation d'un message*

*Apres avoir défini les notions précédentes, on peut maintenant élaborer les diagrammes de séquence suivants :*

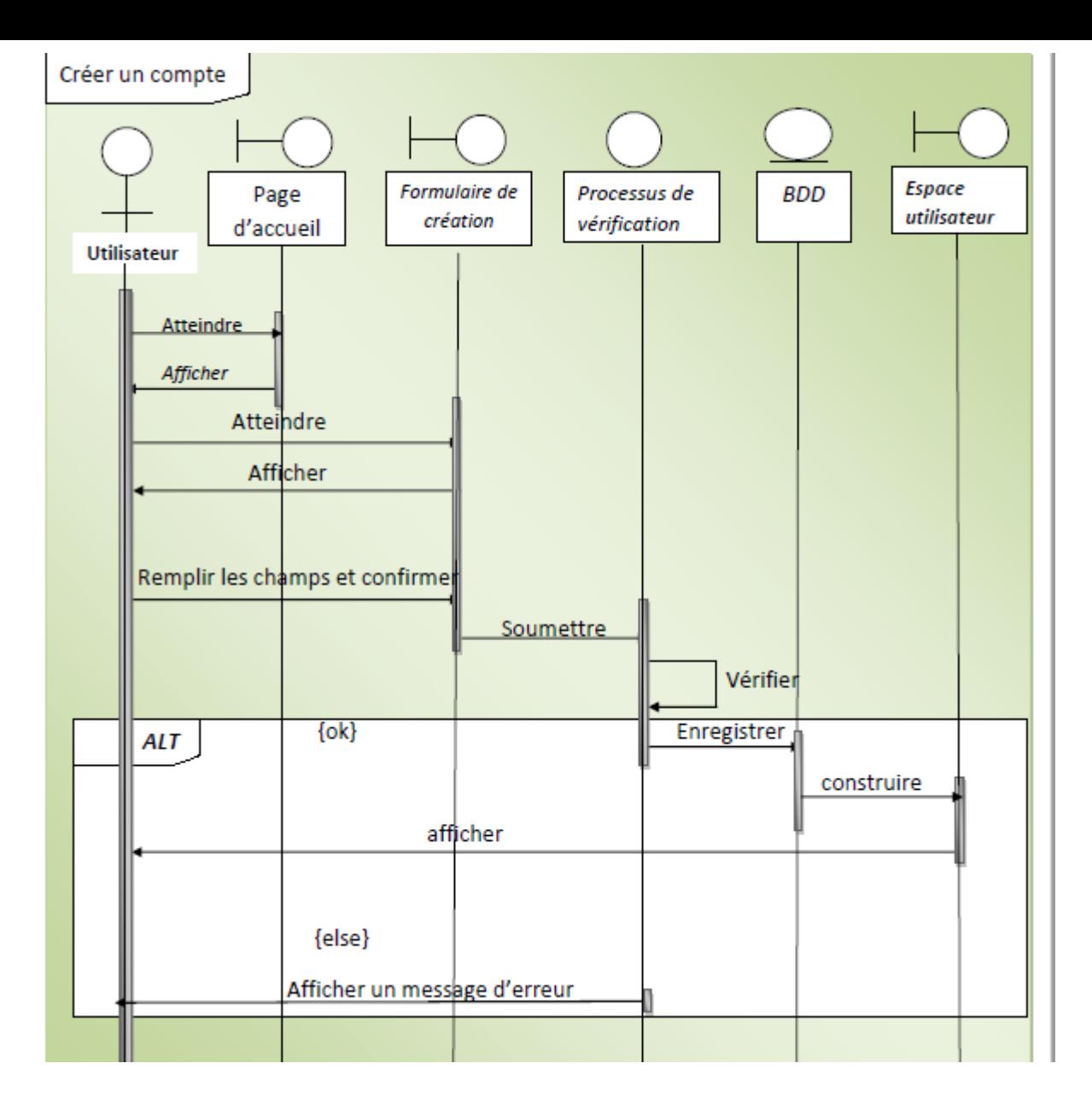

# *Diagramme de séquence créer un compte*

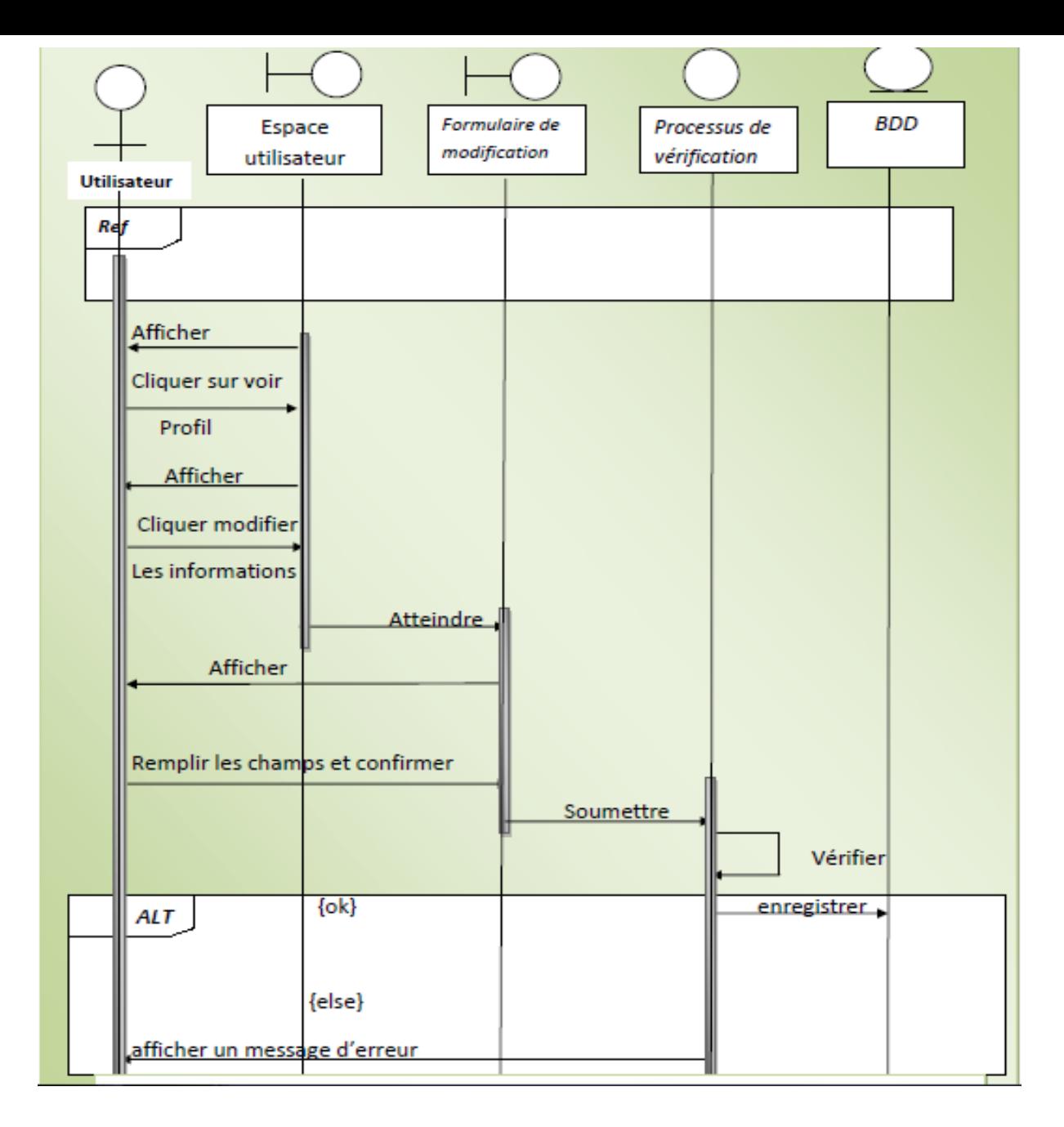

*Diagramme de séquence modifier les informations d'un compte*

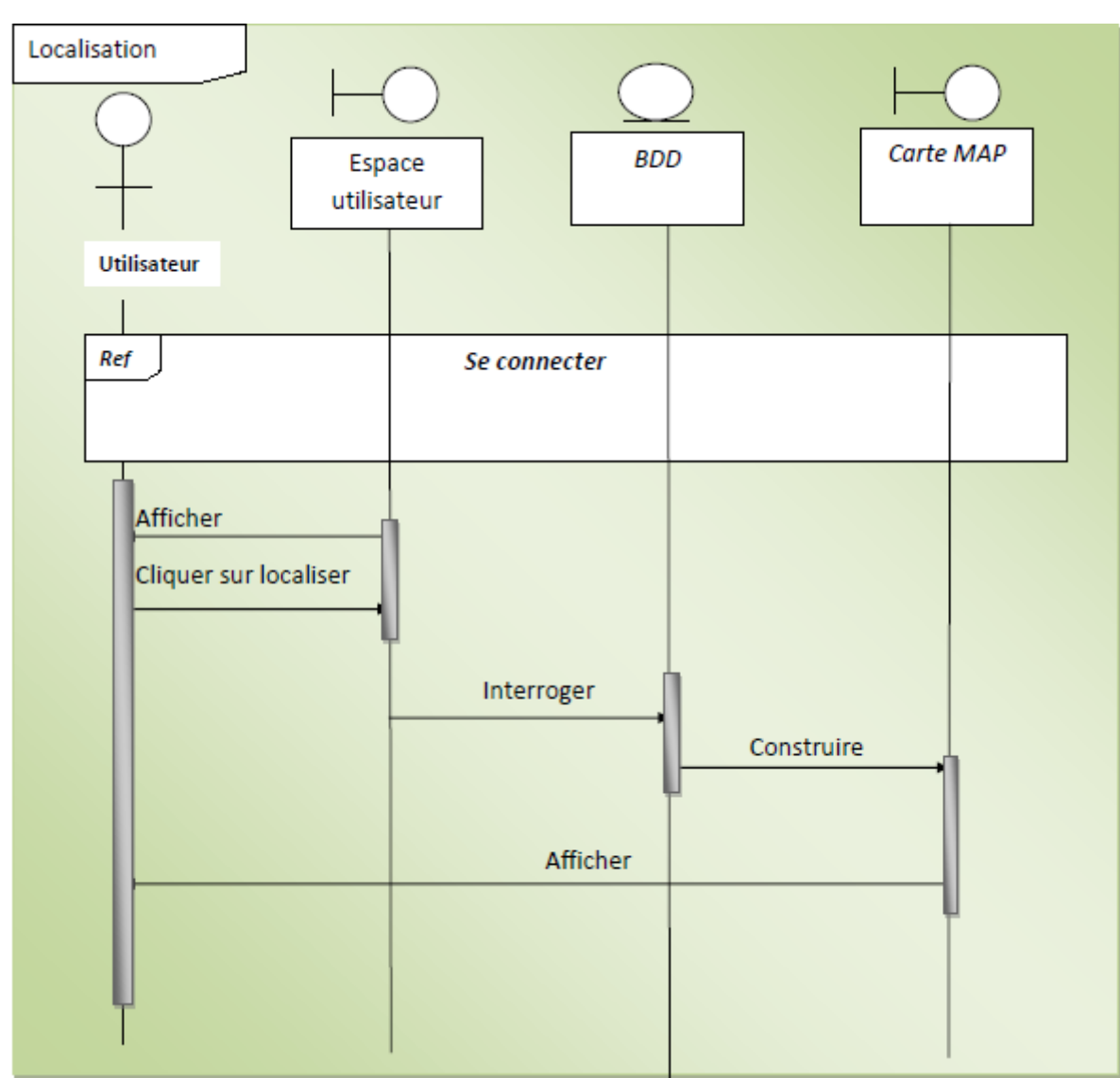

### *Diagramme de séquence localiser un appareil perdu*

### *VI. 1.3. Le diagramme de classe*

*Le diagramme de classes est considéré comme le plus important de la modélisation orientée objet, il est le seul obligatoire lors d'une telle modélisation.*

*Il représente les classes intervenant dans le système. Le diagramme de classe est une représentation statique des éléments qui composent un système et de leurs relations.*

*La classe est une représentation abstraite d'un ensemble d'objets .Une classe peut donc représenter une voiture, un bouton cliquable, un devis, un utilisateur connecté, une structure de donnée ou tout autre élément devant être modélisé et donnant généralement lieu à la génération d'un code informatique.*

*E*
*Étant donné que les classes vont être utilisées pour générer le code il est souhaitable d'utiliser une règle de nommage qui respecte les syntaxes des langages informatiques comme par exemple celle proposée par Java qui consiste à :*

- *Commencer les noms des classes par des majuscules et tous les autres éléments par des minuscules.*
- *Séparer les mots composés par des majuscules.*
- *Ne pas utiliser de caractères spéciaux ou accentués qui pourraient ne pas être acceptés dans les langages*

*Elle est représenté par un rectangle (appelé aussi classeur) et définie par son nom, ses attributs .*

*Notre diagramme de classe est comme suit*

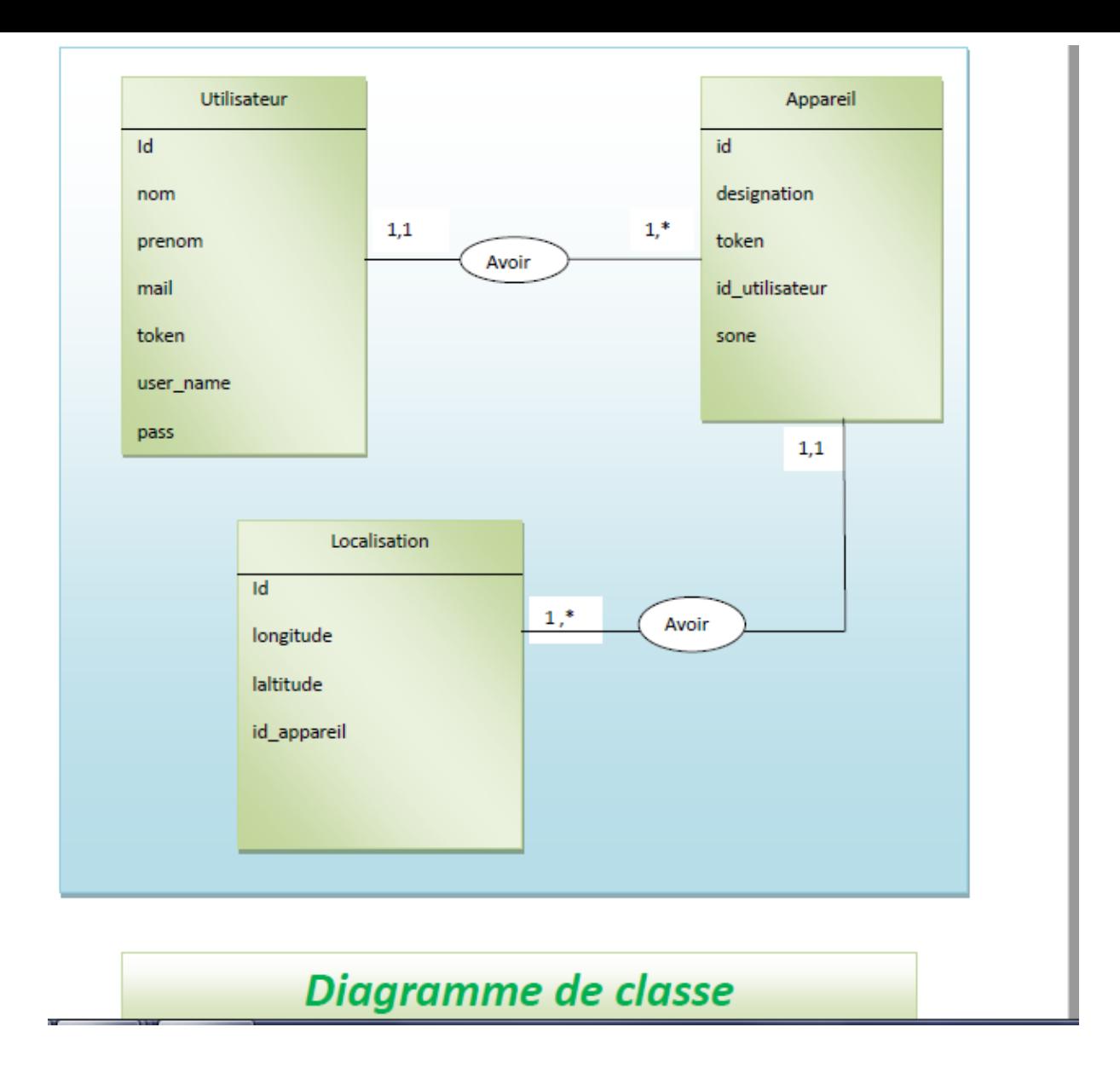

## *V.Conclusion*

*Dans ce chapitre, nous avons introduit les besoins de nos clients, ainsi que les fonctionnalités attendues de notre application, pour y répondre , nous avons mis en place une solution fondée sur une analyse et une conception modélisées a l'aide du langage de modélisation UML* 

*Pour cela, nous avons identifié les acteurs de notre application, les taches qu'ils assurent et les scénarios correspondants, et nous avons élaboré pour chaque acteur un diagramme de cas d'utilisation et a chaque cas d'utilisation on a associé un diagramme de séquence et un diagramme d'activité. Et pour définir les classes intervenantes dans le système et ses composants nous avons élaborer un diagramme de classes .Et enfin, nous avons schématiser les tables de notre base de données .*

*Le chapitre suivant sera consacré a la réalisation de notre application en définissant les outils de développement utilisés et les différentes fonctionnalités de notre application en présentant ses différentes interfaces .* 

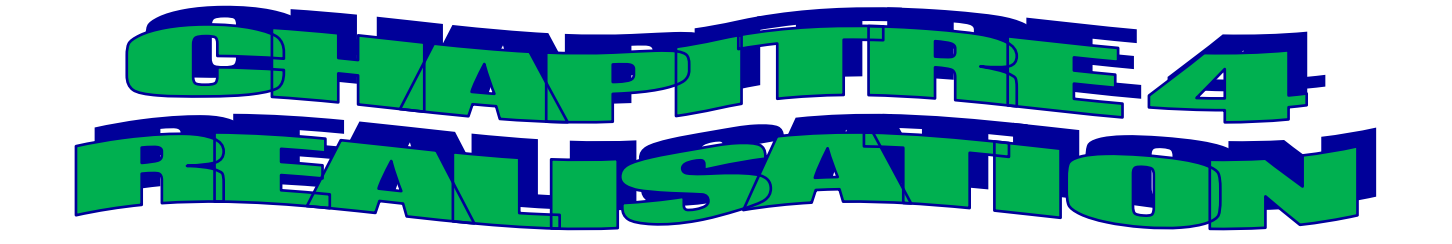

*III.Introduction* 

*Cette partie représente le dernier volet de ce mémoire, âpres la phase d'analyse et de conception nous passerons a la réalisation de notre application Android* 

*Nous commencerons tout d'abord par la description de notre environnement de travail, les différents langages ainsi que les outils utilisés pour l'implémentation.*

*Enfin, nous présenterons le fonctionnement de notre application ainsi que ses différentes interfaces.*

## *IV.Architecture client /serveur*

*Dans l'informatique moderne, de nombreuses applications fonctionnent selon un environnement client-serveur;cette dénomination signifie que des machines clientes (faisant partie du réseau) contactent un serveur - une machine généralement très puissante en termes de capacités d'entrées-sorties - qui leur fournit des services.* 

*Nous allons voir comment cette technologie permet d'exploiter au mieux les réseaux.*

#### *II.1. Définition*

*L'architecture client-serveur est un mécanisme de communication entre deux ou plusieurs ordinateurs via des protocoles. Cette architecture est basée sur l'utilisation de deuxtypes de logiciels à savoir un logiciel serveur et un logiciel client s'exécutant sur deux machines différentes.*

*Le dialogue entre eux peut se résumer par :*

*Le client demande un service au serveur.*

 *Le serveur réalise ce service et renvoie le résultat au client. Comme le montre le schéma suivant :*

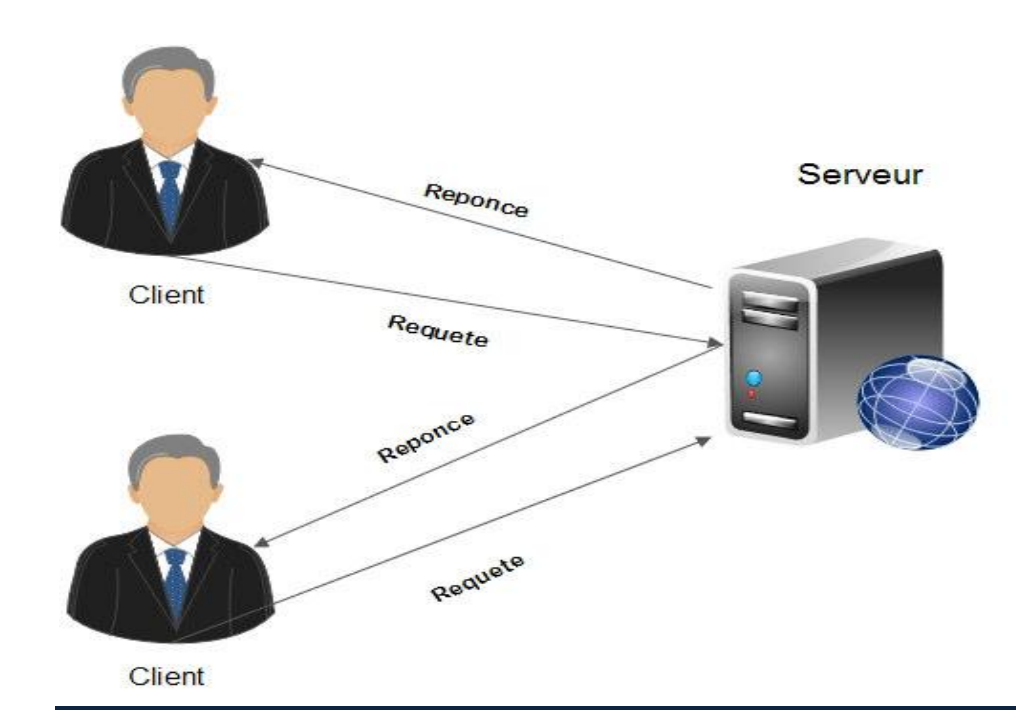

*Figure 27.architecture client/serveur*

## *II.2. Caractéristiques du système lient/serveur*

*Les éléments qui caractérisent une architecture client serveur sont :*

*Serveur*

*initialement passif en attente d'une requête et à l'écoute, prêt à répondre aux requêtes clients et quand une requête lui parvient il la traite et envoie la réponse.*

*Client*

*Actif en premier et envoie des requête au serveur. Attend et reçoit la réponse du serveur.*

*Service* 

*Le modèle client serveur est une relation entre des processus qui tournent sur des machines séparées. Le serveur est un fournisseur de services. Le client est un consommateur de services.* 

#### *Partage de ressources*

*Un serveur traite plusieurs clients et contrôle leurs accès aux ressources* 

#### *Protocole asymétrique*

*Conséquence du partage de ressources, le protocole de communication est asymétrique le client déclenche le dialogue ; le serveur attend les requêtes des clients*

*Message* 

*Les messages sont les moyens d'échanges entre client et serveur*

*Evolution* 

*Une architecture client serveur doit pouvoir évoluer horizontalement (évolution du nombre de clients) et verticalement (évolution du nombre et des caractéristiques des serveurs).*

#### *II.3. Les différents types d'architecture client/serveur*

*On peut trouver plusieurs type d'architecture Client/serveur, comme :*

#### *II.3.1Architecture à 2 niveaux (2-tiers) :*

*L'architecture à 2-tiers (tiers signifiant rangée en anglais) est l'architecture la plusclassique, elle décrit les systèmes Client/serveur dans lesquels un serveur exécute la requêtedu client et fournit directement le service, sans faire appel à d'autres intermédiaires, enutilisant ses propres ressources, le dialogue entre client est serveur se résume donc à l'envoide requêtes et au retour de données correspondants à celles-ci.*

*L'architecture à deux niveaux est schématisée comme suit :*

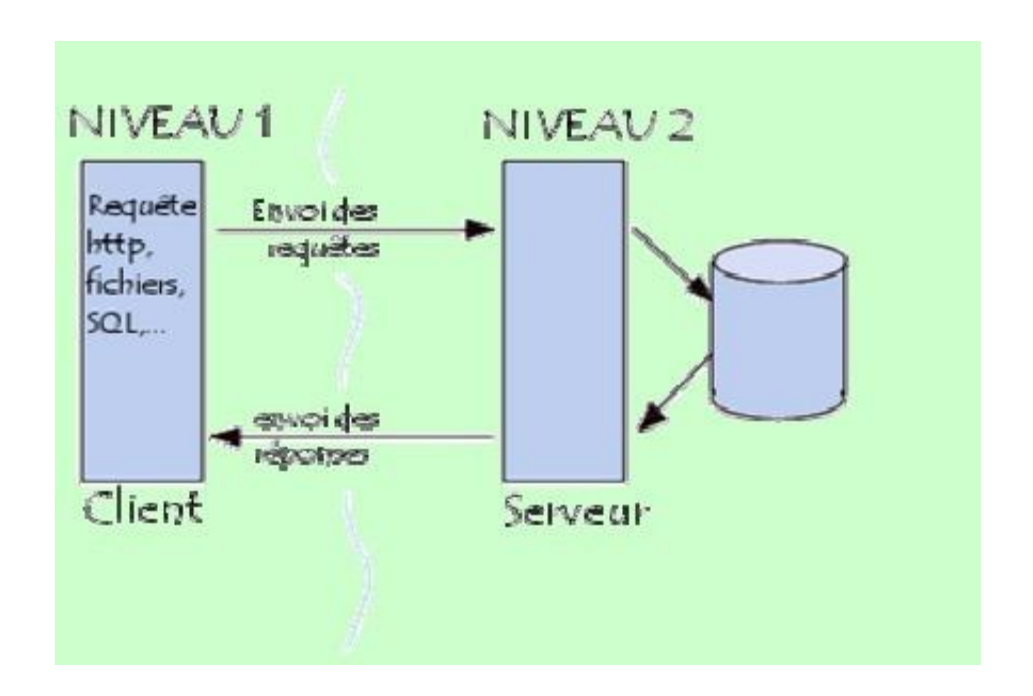

*Figure 28 Architecture a deux niveaux*

### *II.3.2.Architecture à 3 niveaux (3-tiers) :*

*Elle est également appelée client/serveur de deuxième génération, dans ce type d'architecture existe un niveau intermédiaire, c'est-à-dire que l'on a généralement une architecture partagée entre :*

- *Premier niveaux : c'est le poste client qui est l'ordinateur demandeur de ressources,équipé d'une interface utilisateur (un navigateur web) chargée de la présentation(contrôle de saisie, mise en forme de données…).*
- *Deuxième niveaux : c'est le serveur d'application (appelé également middleware),chargé de fournir la ressource mais faisant appel à un autre serveur.*
- *Troisième niveau : c'est le serveur de base de données (le serveur secondaire), Fournissant au serveur d'application les données dont il a besoin pour retourner directement la réponse vers le demandeur.*
- *L'architecture à trois niveaux est schématisée comme suit :*

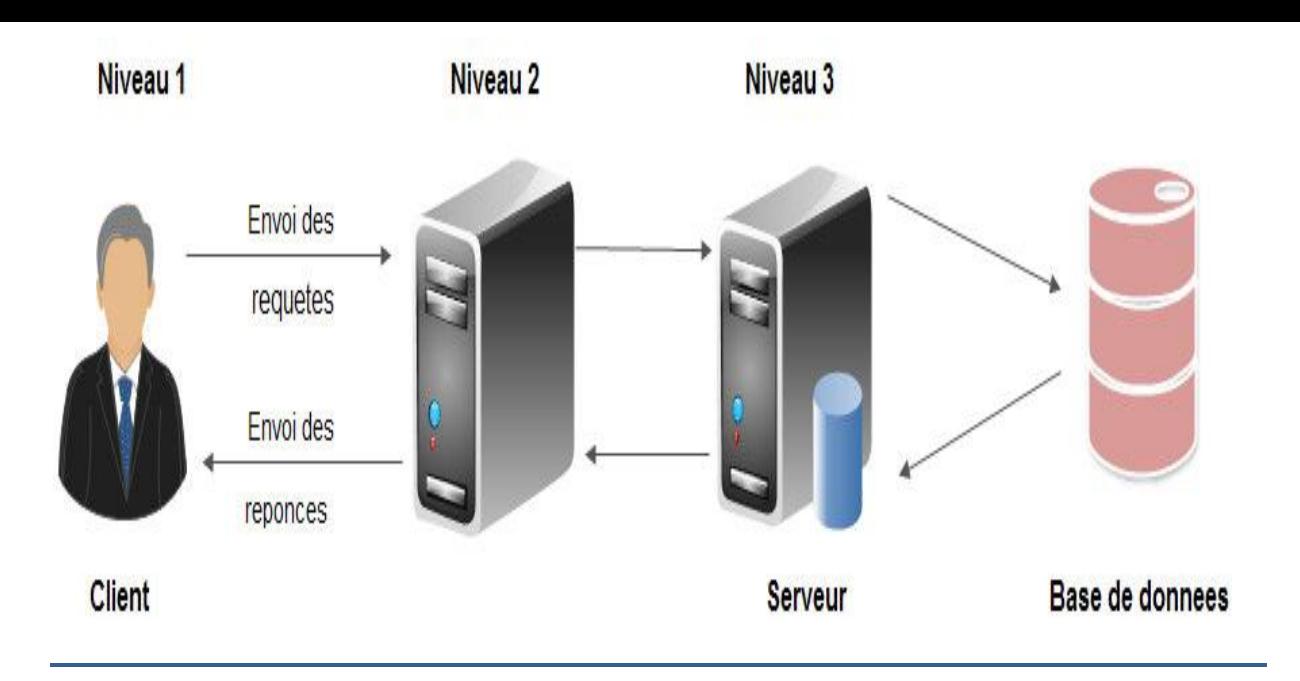

*Figure 3: Architecture a trois niveaux*

## *II.3.3.Architecture multi niveaux (n-tiers) :*

*L'architecture n-tiers appelée aussi architecture distribuée ou architecture multitiers, elle permet de concevoir des applications puissantes et simples à maintenir.*

*Ce type d'architecture facilite la répartition de la charge entre tous les niveaux, celasignifie qu'un serveur peut utiliser les services d'un ou plusieurs autres serveurs afin defournir son propre service*

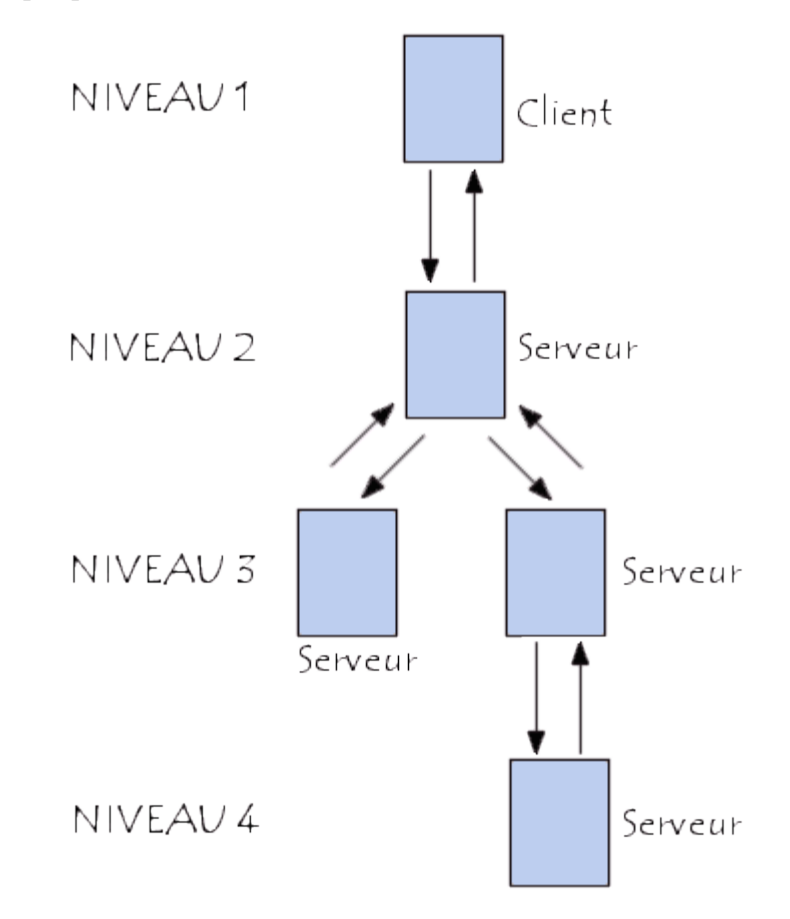

*Figure 29Architecture Client/serveur à n-tiers.*

# *III. Architecture matérielle*

*L'architecture de notre application est à 3\_tiers (trois niveaux) elle est partagée entre :*

- *Le client Android : Conteneur d'application et demandeur de ressources.*
- *Le serveur Web Apache: Vu que les données serons communiquées entre deux environnements hétérogènes, le rôle principal du serveur web est de gérer laCommunication entre le client Android et le serveur de base de données,*
- *Le serveur de la base de données MySQL : qui fournit les données au serveur web.*

## *IV.Description de l'environnement de travail*

- *Système d'exploitation Microsoft Windows 7.*
- *Environnement de développement : Andoid Studio et SDK.*
- *PHP Storm.*
- Serveur web local WAMP

#### *V. Outils de developpement*

*Pour la réalisation de notre projet nous avons utilisé les outils de développement que nous verrons en détails dans ce qui suit:*

### *V.1 . serveur web local WAMP*

*WAMP est ce qu'on appelle un serveur web local pour Windows .*

*Acronyme signifiant « Windows , Apache , MySQL PHP »il comprend un programme destiné a se comporter comme un serveur web sur votre ordinateur .*

*En installant ce logiciel, vous installerez Apache , MySQL et PHP .*

*Lorsque vous demandez a votre navigateur comme FireFox , chrome …. d'afficher une page web , celui-ci envoie une requête au serveur possédant cette page qui le lui envoie .WAMP serveur se comporte exactement de la mêmemanière sauf qu'il se trouve directement sur votre machine il y a donc aucune information transmise a l'extérieur .*

WAMP serveur réellement comprend deux serveur le serveur Apache et le serveur

 *Apacheest un serveur http en Open Source Il nous donne la possibilité d'utiliser un seul serveur Internet pour héberger plusieurs sites et l'utilisation des langages interprétés Perl, PHP et Python.*

 *MySQL qui est un serveur de base de données relationelle oepn source qui sert a stockes les bases de données* 

*Téléchargez et installez le serveur WAMP à partir de [www.wampserver.com/fr/](http://wampserver.com/en/) . Une fois que vous avez installé wamp server, lancez le programme à partir de Démarrer -> Tous les programmes -> WampServer -> StartWampServer.*

*Vous pouvez tester votre serveur en ouvrant l'adresse http: // [localhost](http://localhost/) / dans votre navigateur.*

*Aussi, vous pouvez vérifier phpmyadmin en ouvrant http: // [localhost](http://localhost/phpmyadmin) / [phpmyadmin](http://localhost/phpmyadmin)*

### *VI.2. Environnement de developpement Android studio et sa SDK*

*Pour développer une application Android, il faut d'abord installer les éléments suivants* 

- *Android Studio*
- *SDK*

*.*

## *V.2.1. Android Studio [ ]*

*Depuis décembre 2014, l'environnement de développement Eclipse, avec son module ADT ont prit leur retraite afin de faire place au tout nouvel environnement Android Studio.*

*Androïde Studio a été créé par GOOGLE, un IDE complet pour la création d'application mobile Android, annoncé lors du Google I/O le 15 mai 2013*

*Il est open source et disponible gratuitement, permettant de réaliser des projets sur différents types de support, tablette ou Smartphone.*

*Principalement utilisé pour éditer des fichiers Java étant le langage d'une application Android native ainsi que des fichiers de mise en page XML avec la possibilité de visualiser le rendu et les manipuler en utilisant une interface graphique.*

*Un projet Android doit respecter une arborescence bien précise, comme on peut le voir sur la figure suivante* 

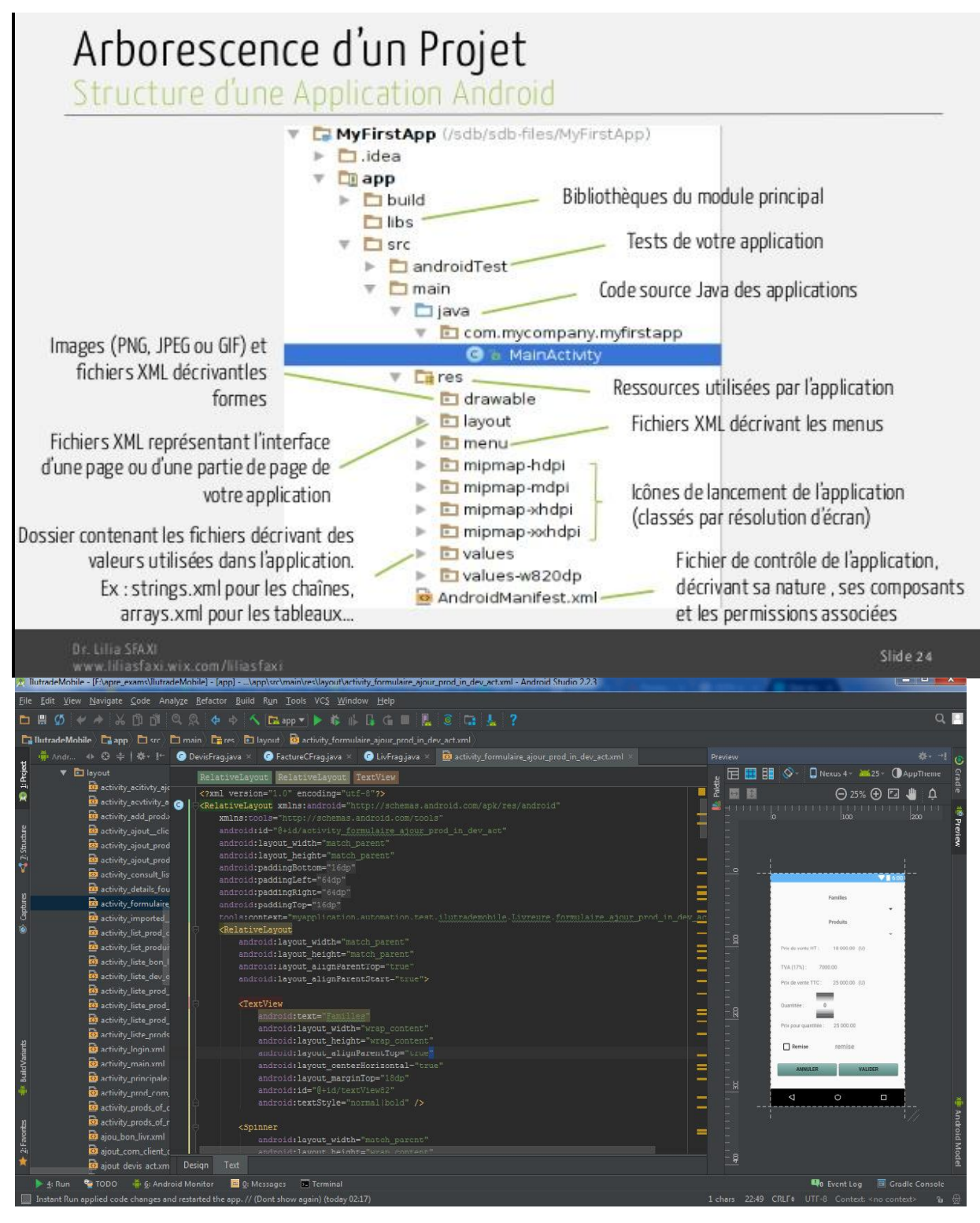

*Figure 30 la fenêtre de android studio et ses éléments*

*Le dossier "src" est classique : il contient, comme pour tout projet Java, l'ensemble des sources du projet.*

*Le dossier "bin" est généré lors de la compilation et contient, entre autres, le fichier à installer sur le terminal. Ce fichier porte l'extension "apk", et correspond, pour faire l'analogie avec le monde Java, à un "jar" exécutable.*

*Le dossier "res" contient les ressources nécessaires à l'exécution de l'application. Ainsi, les différentes images sont placées dans les dossiers "drawable" (chaque dossier contient les mêmes images de taille différentes).*

*Le répertoire "layout" contient les fichiers XML définissant les interfaces graphiques* 

*Le dossier "values" peut contenir plusieurs fichiers XML déclarant certaines valeurs particulières. On peut y stocker des chaines de caractères, des dimensions, des couleurs, des tableaux, et y accéder simplement depuis le code ou l'interface graphique. Cela permet notamment d'internationaliser les applications de manière transparente dans le code source.*

*Android Studio nécessite l'installation et l'utilisation d'un SDK (Software Development Kit) Android.* 

#### *V.2.2.Le SDK (Software Development Kit) [ ]*

*SDK qui permet d'avoir un environnement de développement facilitant la tâche du développeur*

*Un SDK, pour Software Development Kit, désigne un ensemble d'outils utilisés par les développeurs pour le développement d'un logiciel destiné à une plateforme déterminée (Linux, [Windows,](http://www.journaldunet.com/solutions/dsi/1168153-windows-10-la-version-arm/) Android, etc.). On le traduit en français par kit de développement.*

*Un SDK est composé, a minima, d'un traducteur capable de traduire le langage de programmation en langage machine, d'un éditeur de liens en mesure de relier, en un fichier exécutable, différents éléments et de bibliothèques de routines*

*Ces dernières années, on le retrouve fréquemment dans le développement des applications mobiles notamment dans les applications Android .*

*Donc un SDK Android est multiplateforme, et se compose d'un émulateur, permettant de tester son application sur plusieurs versions différentes d'Android, plusieurs tailles d'écran, etc. et ce, même si on n'a pas d'appareil physique.*

*Un SDK peut être gratuit ou payant, en téléchargement libre sur internet mais il est normalement proposé lors du premier lancement de l'IDE*

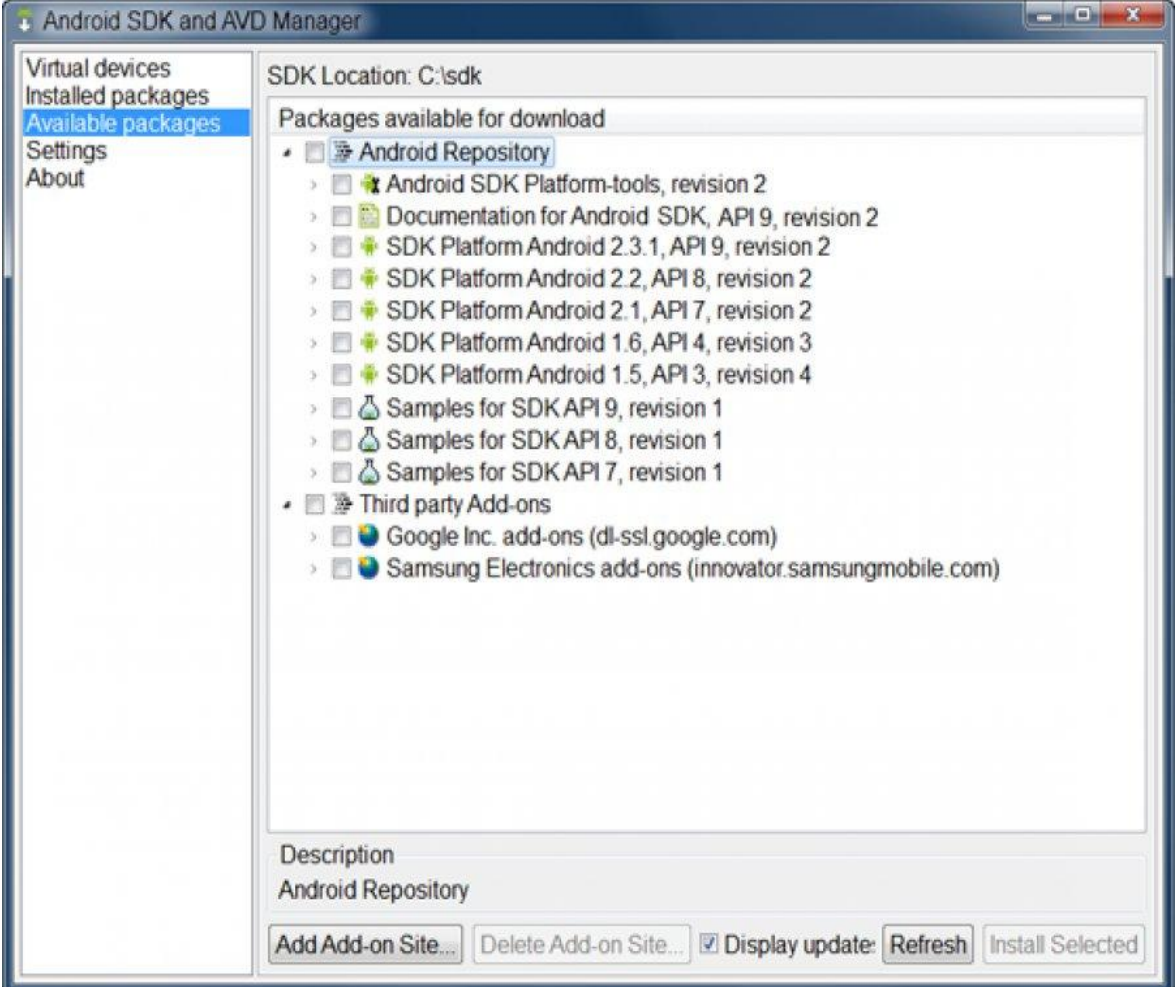

*Figure 31: SDK AndroiD*

# *V.2.3.Les outils fournis par le SDK [ ]*

*a) AVD (Android Virtual Device )[ ]*

*L' Android Virtual Device aussi appelé AVD, est un émulateur de terminal sous Android, c'est-à-dire qu'il en simule le comportement(Se fait passer pour un appareil sous Android ). C'est la raison pour laquelle vous n'avez pas besoin d'un périphérique sous Android pour tester votre application.*

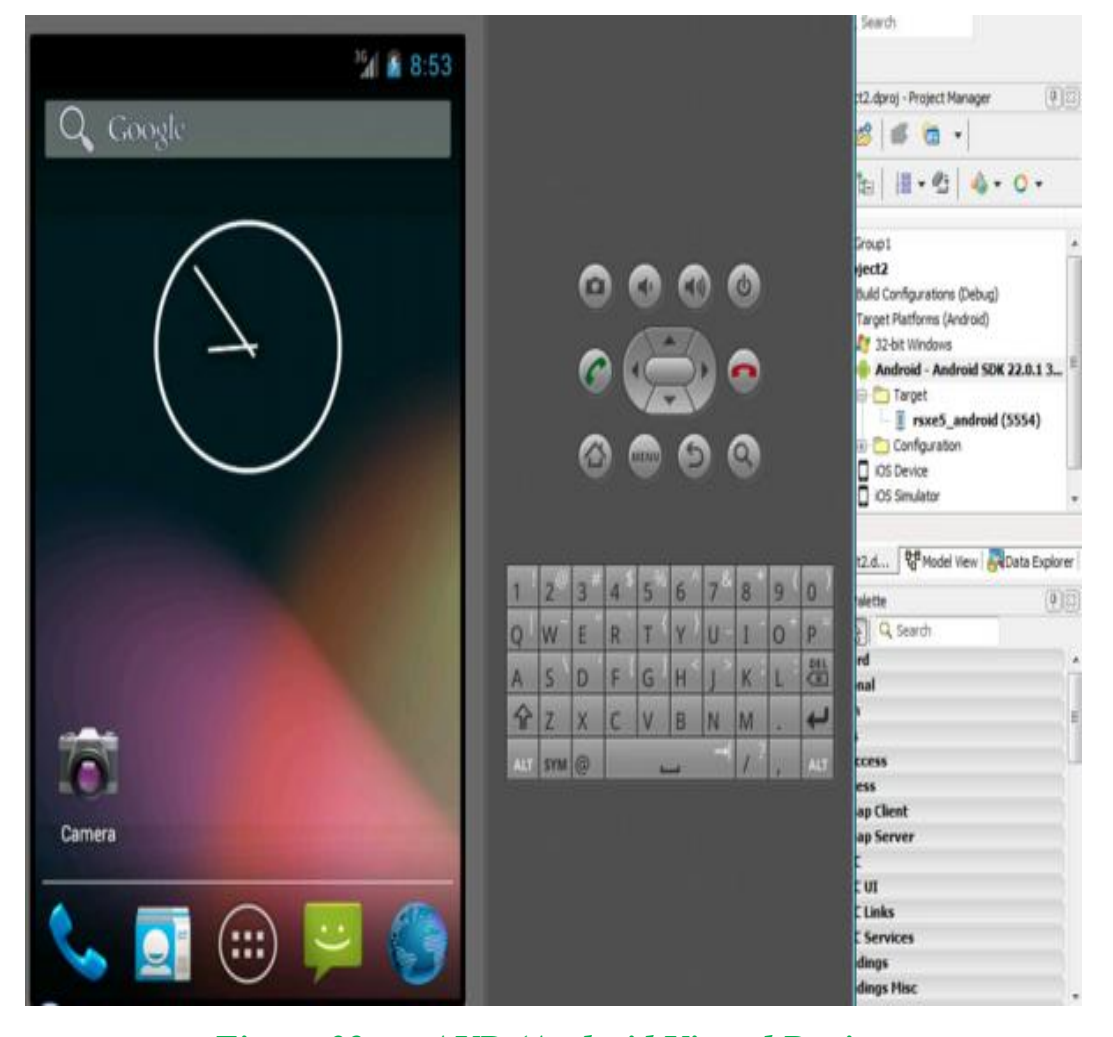

*Figure 32:un AVD (Android Virtual Device b) l'ADB ( Android Debug Bridg)[ ]*

*L'ADB signifie « Android Debug Bridge », et désigne le procédé par lequel le téléphone peut se connecter avec un ordinateur (PC ou Mac, qu'importe) et lui « envoyer des ordres » à haut niveau. Il dispose ainsi de nombreuses commandes, comme flasher une image système, vider les caches ou faire un scan de la mémoire, utilisables sans avoir besoin d'interagir avec l'appareil. C'est une relation client (le Smartphone) / serveur (l'ordinateur).*

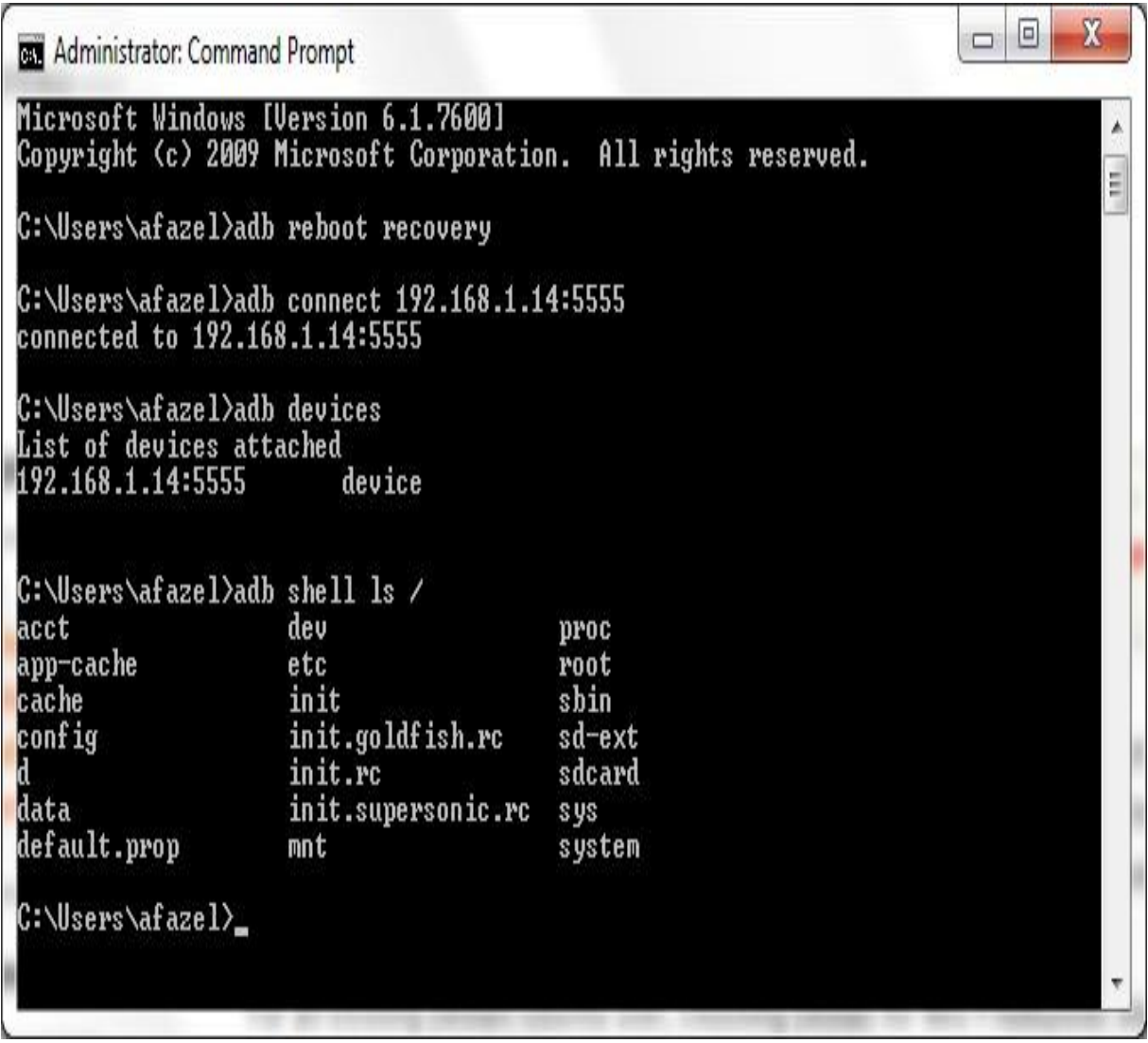

# *c) le DDMS (Dalvik Debug Monitor Server)[]*

*C'est un puissant outil de débogage avec lequel vous pouvez voir a quoi essemblera votre application et la façon dont elle se comportera et interagira, mais c'est le DDMS qui vous permettra de voir ce qui se passe en profondeur et interroger les processus actifs*

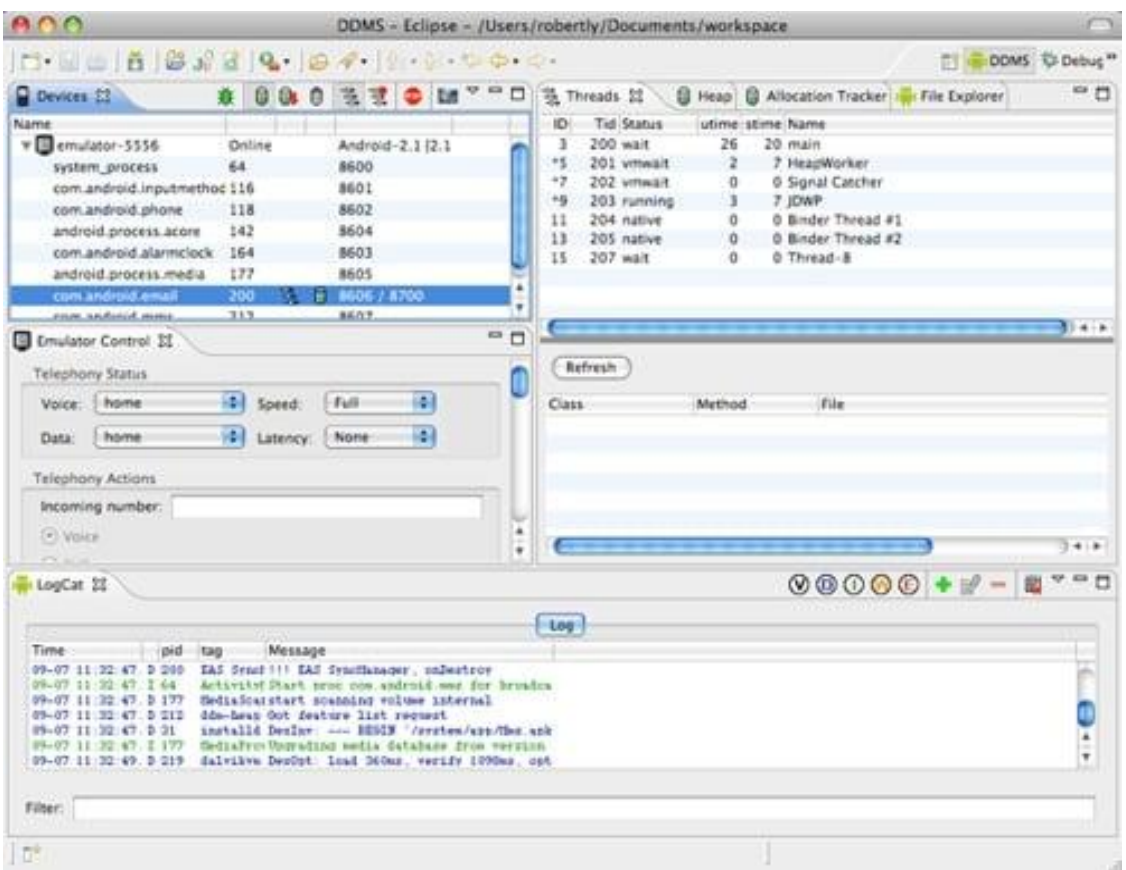

#### *Figure 33: Le DDMS*

 *Pour installer android studio télécharger une version sur [:https://developer.android.com/studio/index.html](https://developer.android.com/studio/index.html)*

## *VI.3. PhpStorm:*

*PhpStorm est un environnement de développement, aussi appelé IDE, spécialement adapté au langage de programmation PHP. Assurant une compatibilité avec PHP 5.5, ce logiciel permet d'éditer du code source PHP 5.3, 5.4, 5.5, 5.6 et 7.0.*

*Il dispose de la coloration syntaxique et de la complétion automatique du code afin d'afficher les classes, les méthodes et les variables facilement et rapidement, il bénéficie aussi du support de SQL qui lui permet ainsi de visualiser l'architecture de bases de données de différentes sources (MySQL, SQLite, ...).*

 *Pour installer PhpStorm Télécharger une version sur le site : <http://www.clubic.com/telecharger-fiche430837-phpstorm.html>*

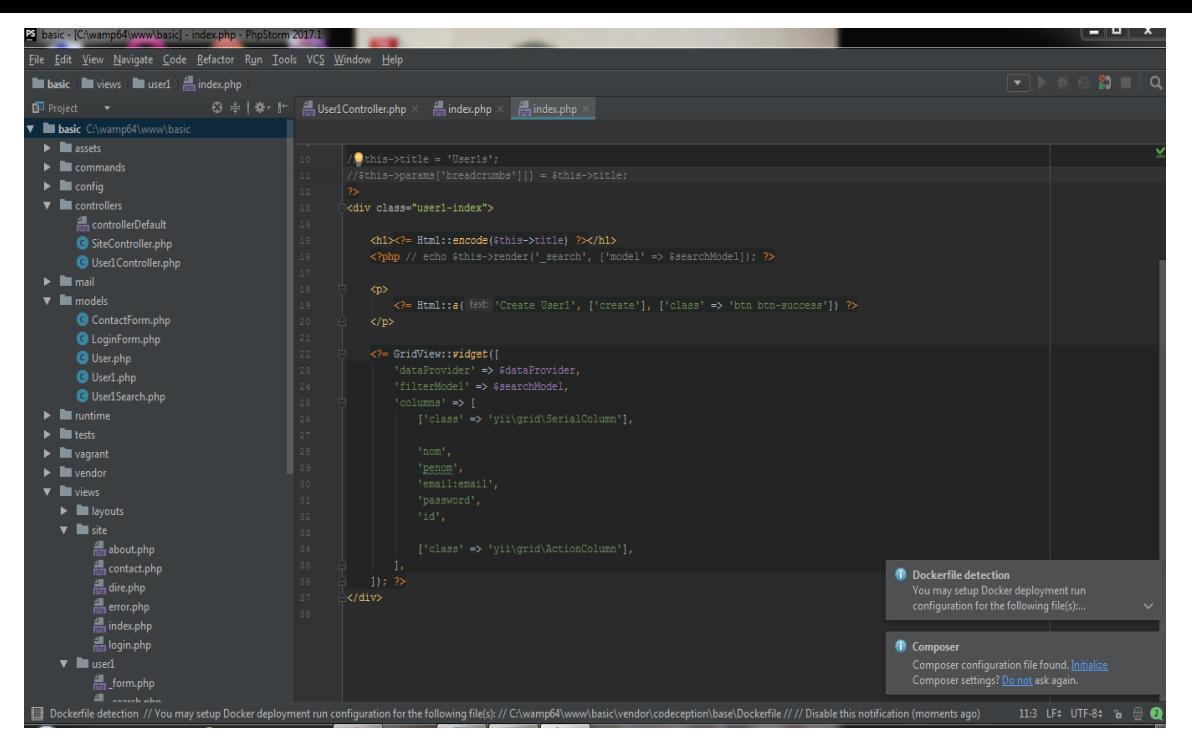

*Figure 34 :L'interface de PhpStorm*

# *VII.Les langages de programmation :*

## *VIII.1. Présentation de PHP*

*langage PHP a été inventé par Rasmus LERDORF en 1995 pour son usage personnel (mise en ligne de son CV en l'occurrence).*

*PHP est un langage de script généraliste et Open Source , spécialement conçue pour le developpement des applications web .il peu être intégré facilement au langage HTML*

*PHP a de nombreuses caractéristiques on trouve :*

### *License*

*PHP est tout d'abord un langage de script interprêté (en réalité [précompilé en](http://www.cyruss.com/blog/index.php?2005/09/13/39-php-comment-ca-marche-dedans)  [Opcode\)](http://www.cyruss.com/blog/index.php?2005/09/13/39-php-comment-ca-marche-dedans), gratuit, OpenSource et distribué sous une license autorisant la modification et la redistribution.*

### *Portabilité*

*PHP est supporté sur plusieurs systèmes d'exploitation. C'est par exemple le cas des versions Microsoft Windows™, mais aussi des systèmes reposant sur une base UNIX (Apple MAC OS X™, distributions Linux ou encore Sun Solaris).*

*Exécution*

*D'un point de vue exécution, PHP a besoin d'un serveur Web pour fonctionner. Toutes les pages demandées par un client seront construites par le serveur Web, en fonction des paramètres transmis, avant d'être retournées au client*

#### *PHP, un langage fiable et performant*

*Le langage est maintenant devenu un langage fiable, performant et viable. Il est capable de supporter des sites qui sollicent des millions de requêtes journalières. De nombreuses entreprises de renommée nationale et internationale lui font confiance pour le développement de leur site Internet.*

#### *VI.2. Présentation de XML*

*Le XML ou eXtensible Markup Language est un langage informatique de balisage générique ,développé par XML Working Group dirigé par le W3C (depuis 1996).*

*C'est un langage informatique qui sert à enregistrer des données textuelles . Ce langage , grosso-modo similaire à l['HTML](http://glossaire.infowebmaster.fr/html/) de par son système de balisage, permet de faciliter l'échange d'information sur l'internet.Contrairement à l['HTML](http://glossaire.infowebmaster.fr/html/) qui présente un nombre finit de balises, le XML donne la possibilité de créer de nouvelles balises à volonté.*

*Les avantages du XML sont multiples :*

- *Lisibilité : il est facile pour un humain de lire un fichier XML car le code est structuré et facile à comprendre. En principe, il est même possible de dire qu'aucune connaissance spécifique sont nécessaire pour comprendre les données comprises à l'intérieur d'un document XML.*
- *Disponibilité : ce langage est libre et un fichier XML peut être créer à partir d'un simple logiciel de traitement de texte (un simple bloc-note suffit).*
- *Interopérabilité : Quelques soit le système d'exploitation ou les autres technologies, il n'y a pas de problème particulier pour lire ce langage.*
- *Extensibilité : De nouvelles balises peuvent être ajoutée à souhait.*
- *Plusieurs parseurs XML différent doivent en principe (s'ils sont bien codé) produire le même résultat.*

#### *VII.3. Présentation de JAVA*

*Java est un langage de programmation à usage général, évolué et orienté objet dont la syntaxe est proche du C. Ses caractéristiques ainsi que la richesse de son écosystème et de sa communauté lui ont permis d'être très largement utilisé pour le*  *développement d'applications de types très disparates. Java est notamment largement utilisé pour le développement d'applications d'entreprises et mobiles.*

*Les versions se succédèrent alors :*

- *1996 : JDK 1.0*
- *1997 : JDK 1.1*
- *1998 : JDK 1.2, appelé Java 2*
- *2000 : JDK 1.3*
- *2002 : JDK 1.4*
- *2004 : JDK 1.5, appelé Java 5*
- *2006 : JDK 1.6, appelé Java 6*
- *2011 : JDK 1.7, appelé Java 7*
- *2014 : JDK 1.8, appelé Java 8.*

*JAVA a des nombreuses caractéristiques on trouve :*

#### *Java est portable, Java est forte*

*Le langage Java a la particularité principale d'être portable sur plusieurs systèmes d'exploitation tels que Windows, MacOs ou Linux. C'est la plateforme qui garantit la portabilité des applications développées en Java.*

#### *orienté objet*

*Java est un langage full object c'est-à-dire qu'il respecte une approche orientée objet de la programmation, sans qu'il ne soit possible de programmer autrement. En clair, contrairement au C++, on ne peut faire que de la programmation orientée objet avec Java* 

*Performances élevées* 

*En général, les performances des bytecodes interprétés sont tout à fait suffisantes, il existe toutefois des situations dans lesquelles des performances plus élevées sont nécessaires. Les bytecodes peuvent être traduits à la volée en code machine pour l'unité centrale destinée à accueillir l'application.* 

#### *VI.4. Présentation du langage SQL*

*SQL (Structured Query Language, traduisez Langage de requêtes structuré) est un langage de définition de données (LDD, ou en anglais DDL Data Definition Language), un langage de manipulation de données (LMD, ou en anglais DML, Data*  *Manipulation Language), et un langage de contrôle de données (LCD, ou en anglais DCL, Data Control Language), pour les [bases de données relationnelles.](https://www.commentcamarche.com/contents/105-les-modeles-de-sgbd) .*

- *SQL est un langage de definition de données car il* permet de créer des tables dans une base de données relationnelle, ainsi que d'en modifier ou en supprimer.
- *SQL est un langage de manipulation de données car il* permet de sélectionner, insérer, modifier ou supprimer des données dans une table d'une base de données relationnelle.

## *VII.présentation des interfaces de notre application*

*Nous allons présenter dans ce qui suit les principales interfaces illustrant lefonctionnement de l'application*

## *Interface d'accueil et d'authentification*

*Audemarage de l'application, l'interface d'accueil s'affiche, en remplissant les champs de saisie le client peut accéder à son compte .*

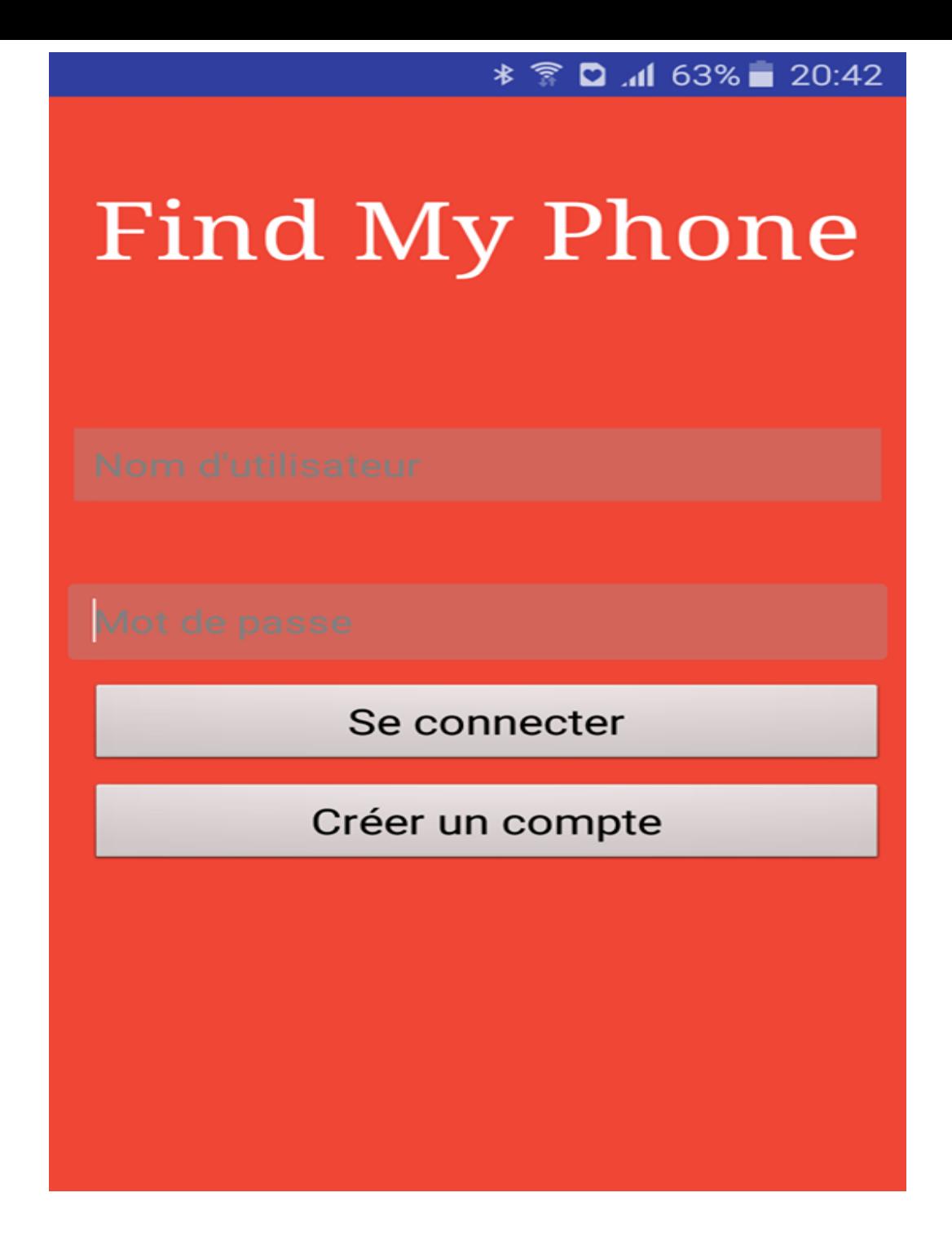

### *Interface créer un compte*

*En cliquant sur créer un compte , cette interface s'affiche et en remplissant les champs de saisi et en cliquant sur confirmer , un nouveau compte(utilisateur) s'ajoute a la base de donne* 

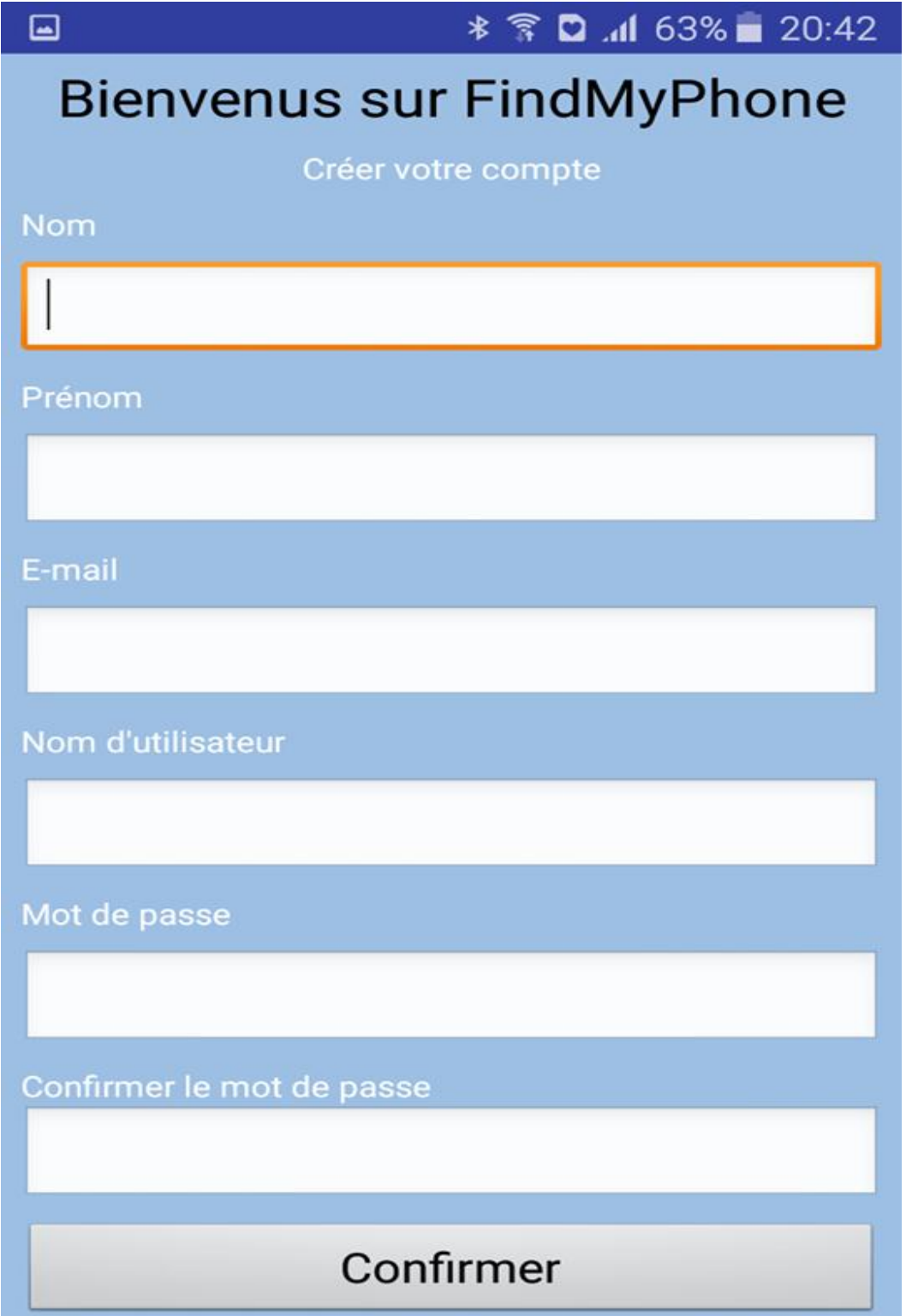

## *VIII.Conclusion*

*Ce dernier chapitre a été consacré à la présentation de l'étape de réalisation de notre application ainsi, nous avons présenté les outils logiciels qui nous ont permis la réalisation de notre travail a savoir l'environnement de developpement et les langages de programmation .*

*Puis nous sommes passé a la présentation des différentes interface de notre application .*

## *Conclusion générale :*

A l'issue de la réalisation de ce travail, je peux affirmer que ce projet nous a été d'une grande utilité dans la mesure où il m'a permis de me familiariser avec le travail sous Android.

L'objectif était de réaliser une application Mobile de localisation qui permet aux utilisateurs des Smartphonesde localiser un autre Smartphone en cas de perte ou de vol ce qui peut assurer de plus les clients des Smartphones .

Pour cela j'ai :

- Présenter les notions de base du *système mobile Android* .
- Etudier les différentes techniques de localisation .

 Par la suite entamé l'analyse et la conception tout en spécifiant les besoins de notre application et en les modélisant avec les différent diagrammes de UML.

 En fin, la réalisation de l'application, la présentation des différents environnements de développement ainsi que les outils matériels et logiciels et quelques interface de l' application.

Tout au long de l'élaboration du projet, j'ai rencontré plusieurs difficultés tant auniveau conceptuel qu'au niveau de la réalisation. Tout de même, j'ai réussi à les surpasser pour présenter en fin de compte cette application.

Comme perspective, j'espère voir cette application évoluer par une étape d'approfondir son fonctionnement voir comment verrouiller a distance un Smartphone pour apporter plus de sécurité aux données des utilisateurs .

J' espère enfin que le travail que j'ai effectué a été à la hauteur .

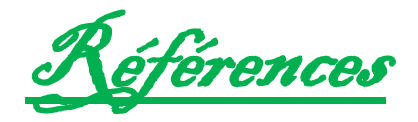

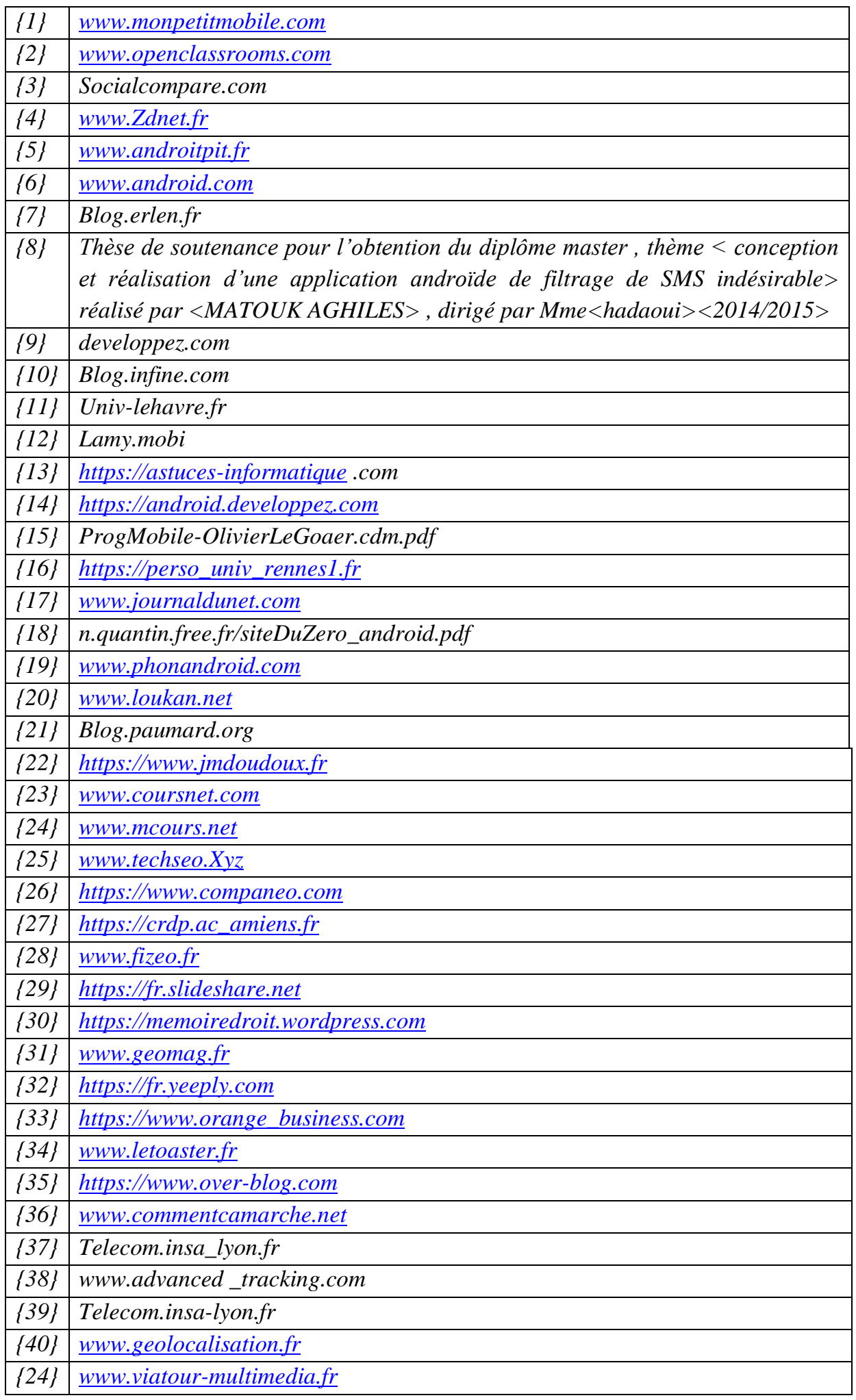

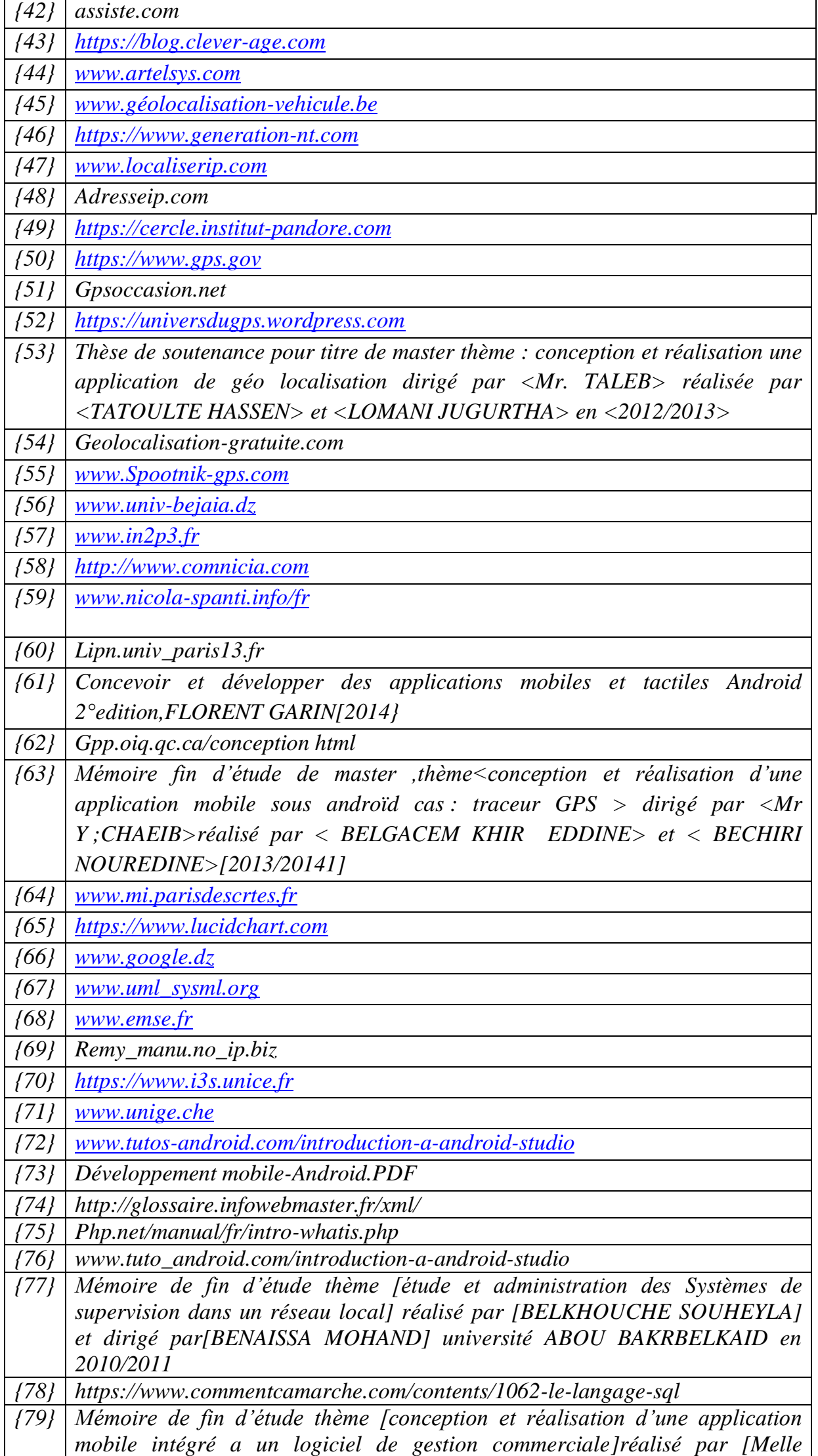

### *BELKBIR THAFATH ] et [ Mr DAHMOUN DJAMEL ] et dirigé par[BENAISSA MOHAND] université ABOU BAKRBELKAID en 2010/2011 {80} https://craym.en/tutoriels/developpement/site\_local\_avec\_wamp.html*

Liste de figures :

# Chapitre 1

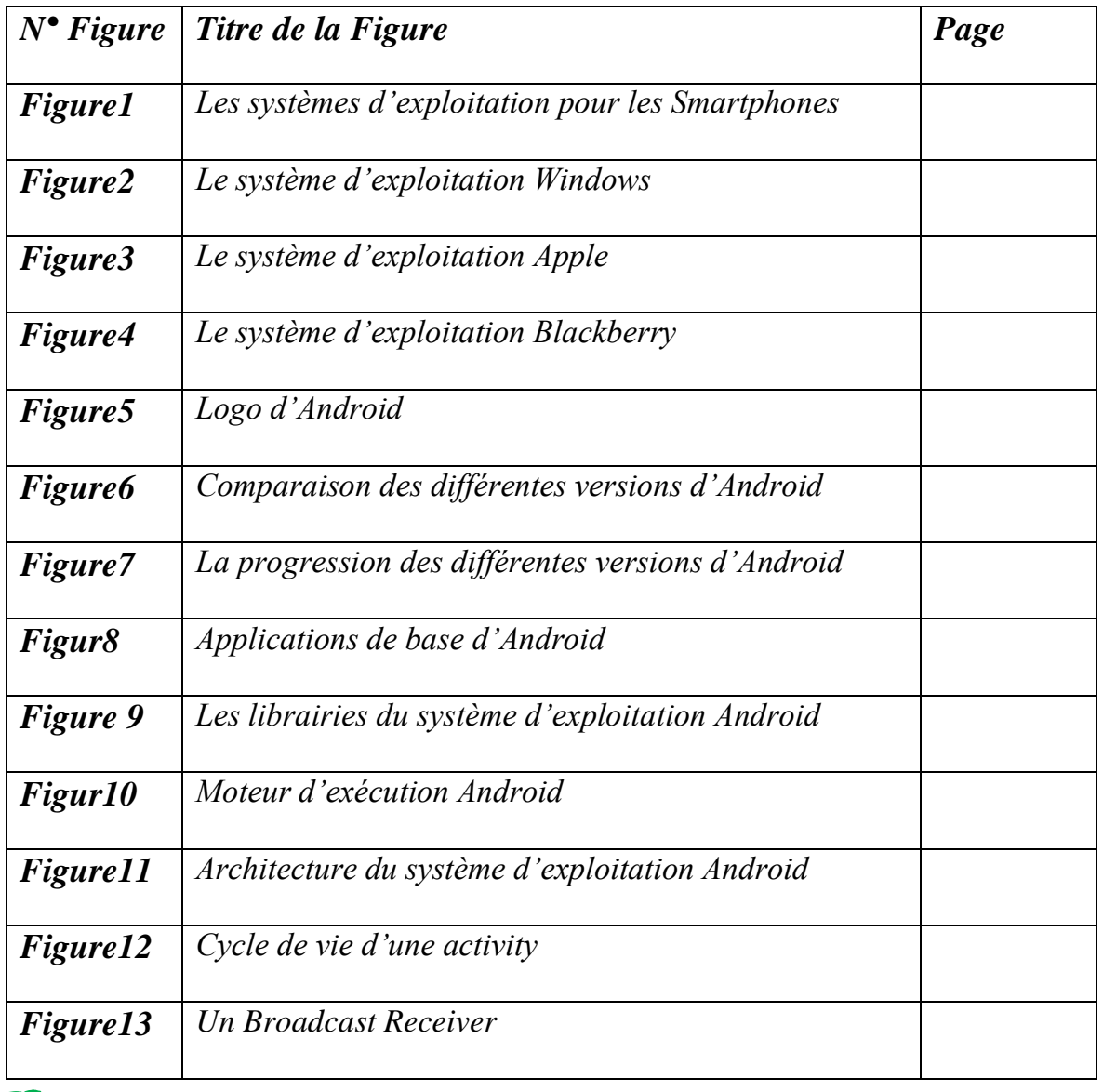

# Chapitre 2

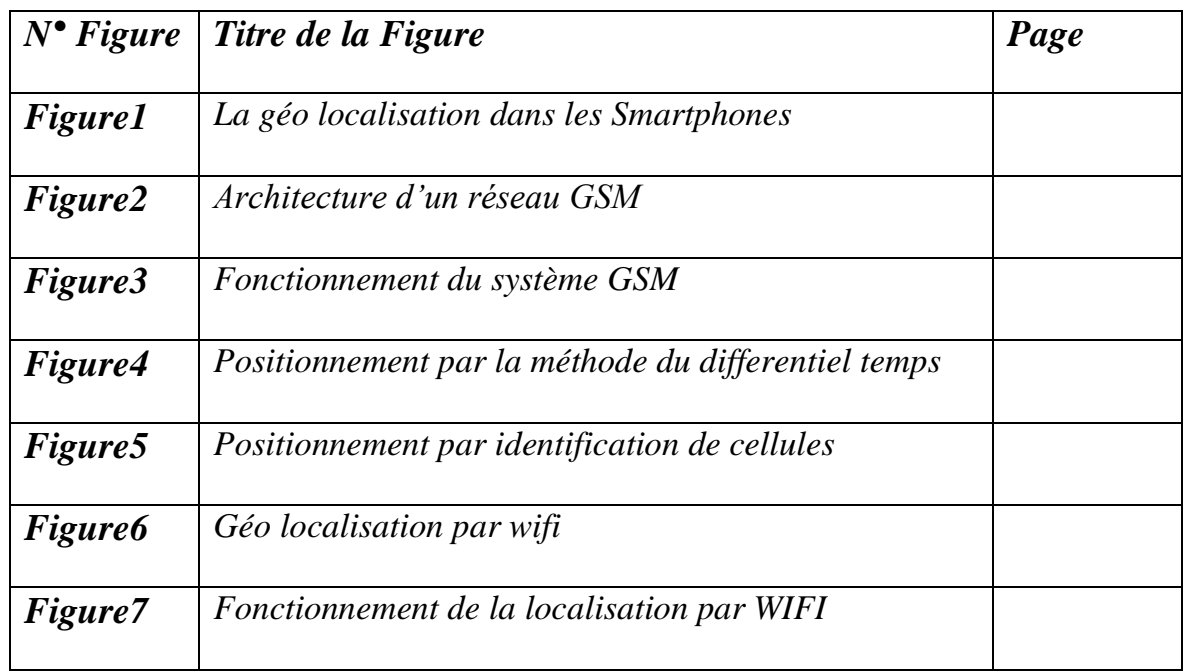

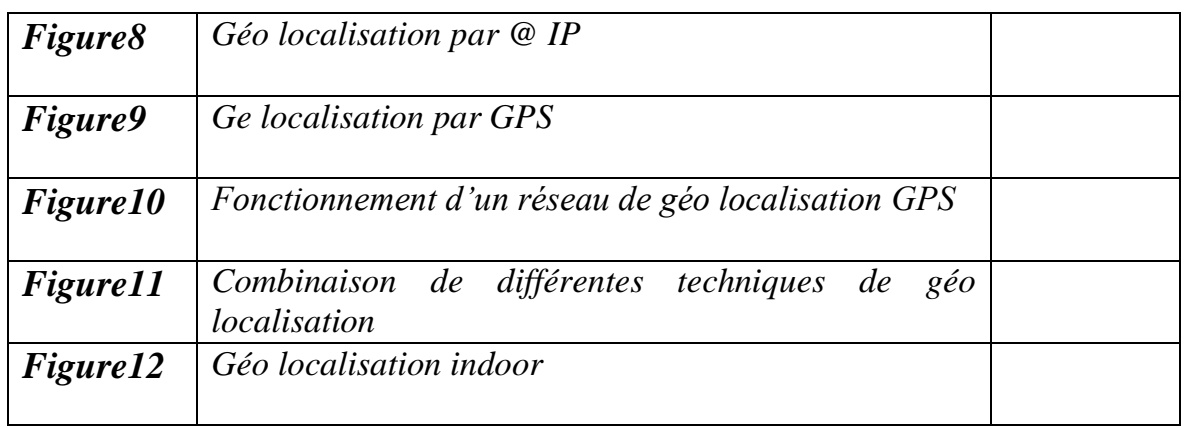

# Chapitre 3

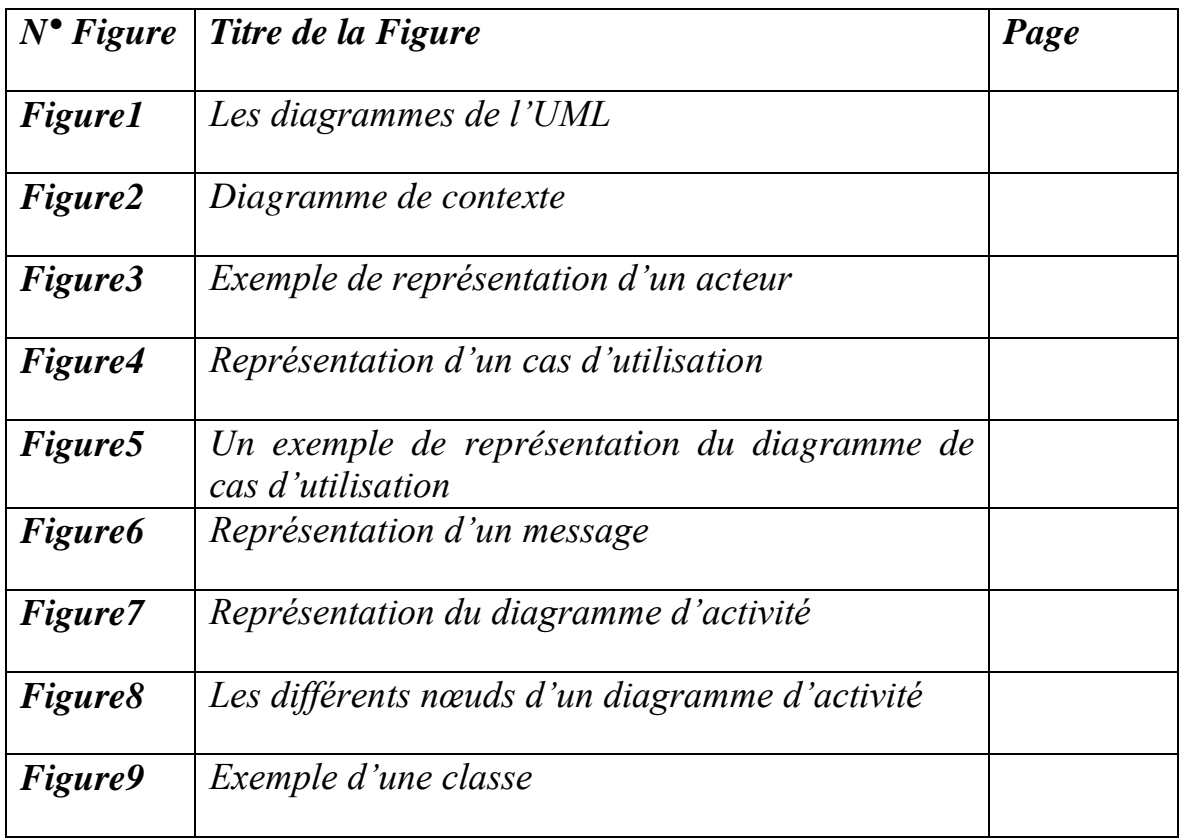

# Chapitre 4

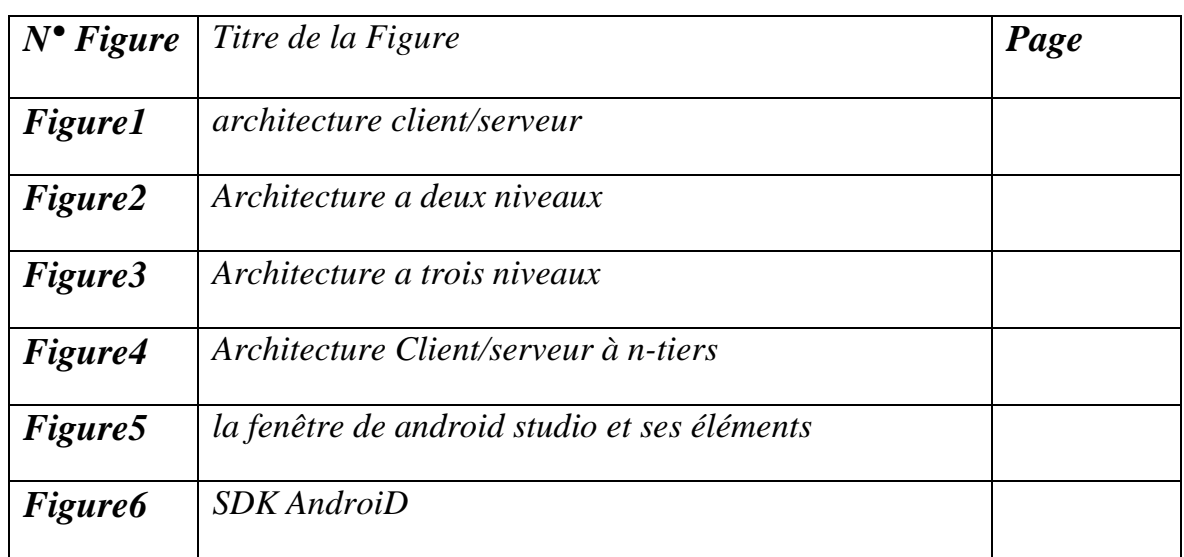

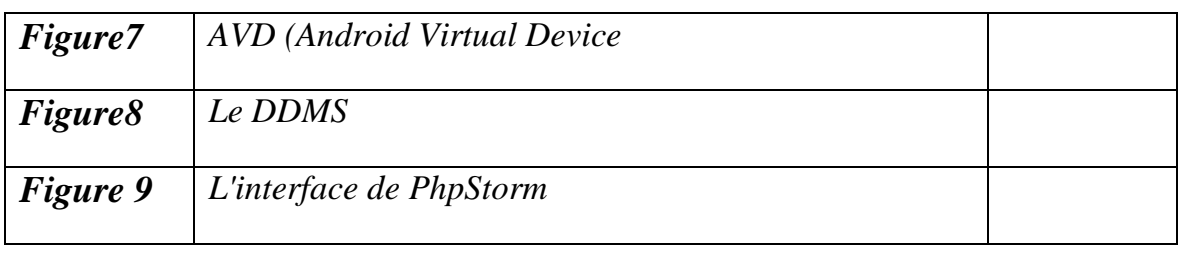